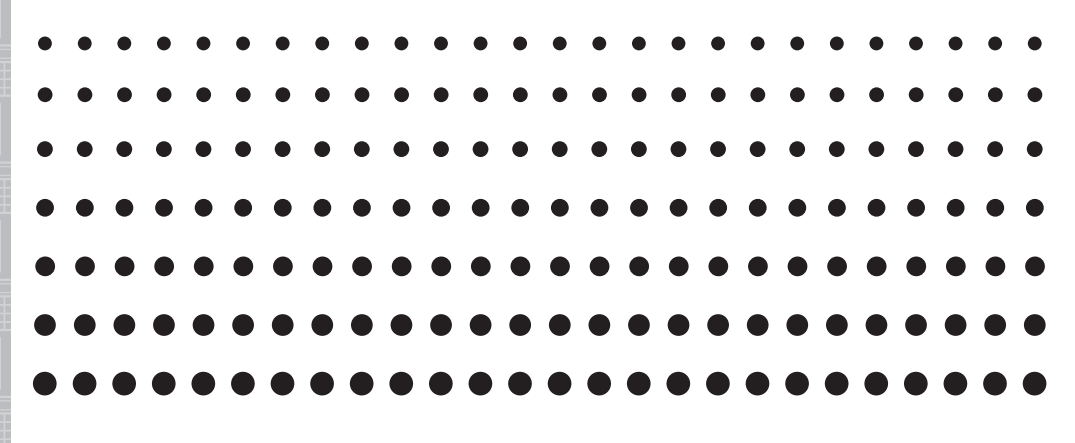

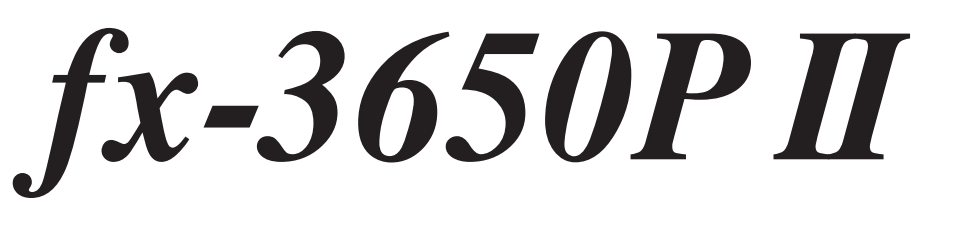

# *Bedienungsanleitung*

# CASIO Weltweite Schulungs-Website <http://edu.casio.com>

#### **Einführung**

Vielen Dank für den Kauf dieses CASIO-Produkts.

#### **E Bevor Sie diesen Rechner zum ersten Mal benutzen...**

Bevor Sie den Rechner verwenden, schieben Sie sein Schutzgehäuse nach unten, um dieses abzunehmen, und bringen Sie danach das Schutzgehäuse an der Rückseite des Rechners an, wie es in der nachfolgenden Abbildung dargestellt ist.

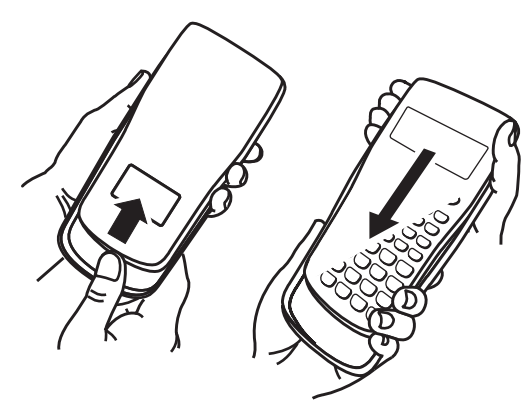

#### A **Wenn Sie die Benutzung beenden...**

Nehmen Sie das Schutzgehäuse von der Rechnerrückseite ab und bringen Sie es auf der Vorderseite an.

#### **KRÜCKStellen des Rechners auf die Werksvorgaben**

 Zum Zurückstellen des Rechners auf die ursprünglichen Vorgabe-Einstellungen gehen Sie bitte nach der folgenden Anleitung vor. Bitte beachten Sie, dass durch diesen Vorgang sämtliche Speicherinhalte (unabhängiger Speicher, Variablenspeicher, Antwortspeicher, Probendaten für statistische Rechnung und Programmdaten) gelöscht werden.

 $\sqrt{\text{SHFT}}$   $\boxed{9}$   $\sqrt{\text{CLR}}$  $\boxed{3}$  $\sqrt{\text{AlI}}$  $\sqrt{\text{EXE}}$ 

#### k **Über diese Bedienungsanleitung**

- Die in dieser Bedienungsanleitung gezeigten Anzeigen und Illustrationen (z.B. Tastenbeschriftungen) dienen nur der Veranschaulichung und können etwas von den tatsächlichen Anzeigen und Beschriftungen usw. abweichen.
- Änderungen des Inhalts dieser Bedienungsanleitung ohne vorausgehende Ankündigung vorbehalten.
- CASIO Computer Co., Ltd. übernimmt keine Gewähr für etwaige spezielle, mittelbare oder beiläufige Schäden oder Folgeschäden, die aus dem Kauf oder der Verwendung dieses Produkts und der mitgelieferten Artikel resultieren. Weiterhin übernimmt CASIO Computer Co., Ltd. keine Gewähr für aus der Verwendung dieses Produkts oder der mitgelieferten Artikel resultierende Ansprüche gleich welcher Art von dritten Parteien.

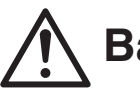

#### **Batterie**

- Batterien außer Reichweite von Kindern aufbewahren!
- Verwenden Sie ausschließlich den in dieser Bedienungsanleitung für den Rechner genannten Batterietyp.

#### **Vorsichtsmaßregeln zur Bedienung**

**• Selbst wenn der Rechner normal arbeitet, sollten Sie die Batterie mindestens alle drei Jahre (LR44 (GPA76)) austauschen.**

 Eine leere Batterie kann auslaufen und den Rechner beschädigen oder zu Fehlfunktionen führen. Lassen Sie eine leere Batterie nie im Rechner. Verwenden Sie den Rechner nicht, wenn die Batterie vollständig leer ist.

- **Die mit dem Gerät mitgelieferte Batterie ist durch Transport und Lagerung bereits etwas entladen. Dadurch kann das Auswechseln früher als bei der normalerweise zu erwartenden Batterielebensdauer erforderlich werden.**
- **Verwenden Sie mit diesem Produkt keine Oxyride-Batterie\* oder andere Primärzelle auf Nickelbasis. Durch Inkompatibilität solcher Batterien mit den Produkteigenschaften können sich eine Verkürzung der Batterielebensdauer und Fehlbetrieb des Produkts ergeben.**
- **Bei niedriger Batterieladung kann der Speicherinhalt beschädigt oder vollständig gelöscht werden. Sie sollten alle wichtigen Daten daher stets auch schriftlich festhalten.**
- **Vermeiden Sie die Benutzung und Lagerung des Gerätes an sehr feuchten oder staubigen Orten oder in Räumen mit extremen Temperaturen.**
- **Lassen Sie den Rechner niemals fallen und setzen Sie ihn niemals starken Stößen aus oder versuchen Sie niemals ihn zu verdrehen oder zu verbiegen.**
- **Versuchen Sie auf keinen Fall, den Rechner zu zerlegen.**
- **Verwenden Sie zum Säubern des Rechnergehäuses einen weichen, trockenen Lappen.**
- **Immer wenn Sie den Rechner oder die Batterien entsorgen möchten, stellen Sie sicher, dass dieses gemäß den örtlichen Gesetzen und Reglementierungen erfolgt.**
- **Bitte bewahren Sie die gesamte Benutzerdokumentation für späteres Nachschlagen auf.**
- \* In dieser Bedienungsanleitung verwendete Firmen- und Produktnamen sind möglicherweise eingetragene Marken oder Marken der jeweiligen Eigner.

#### **Inhalt**

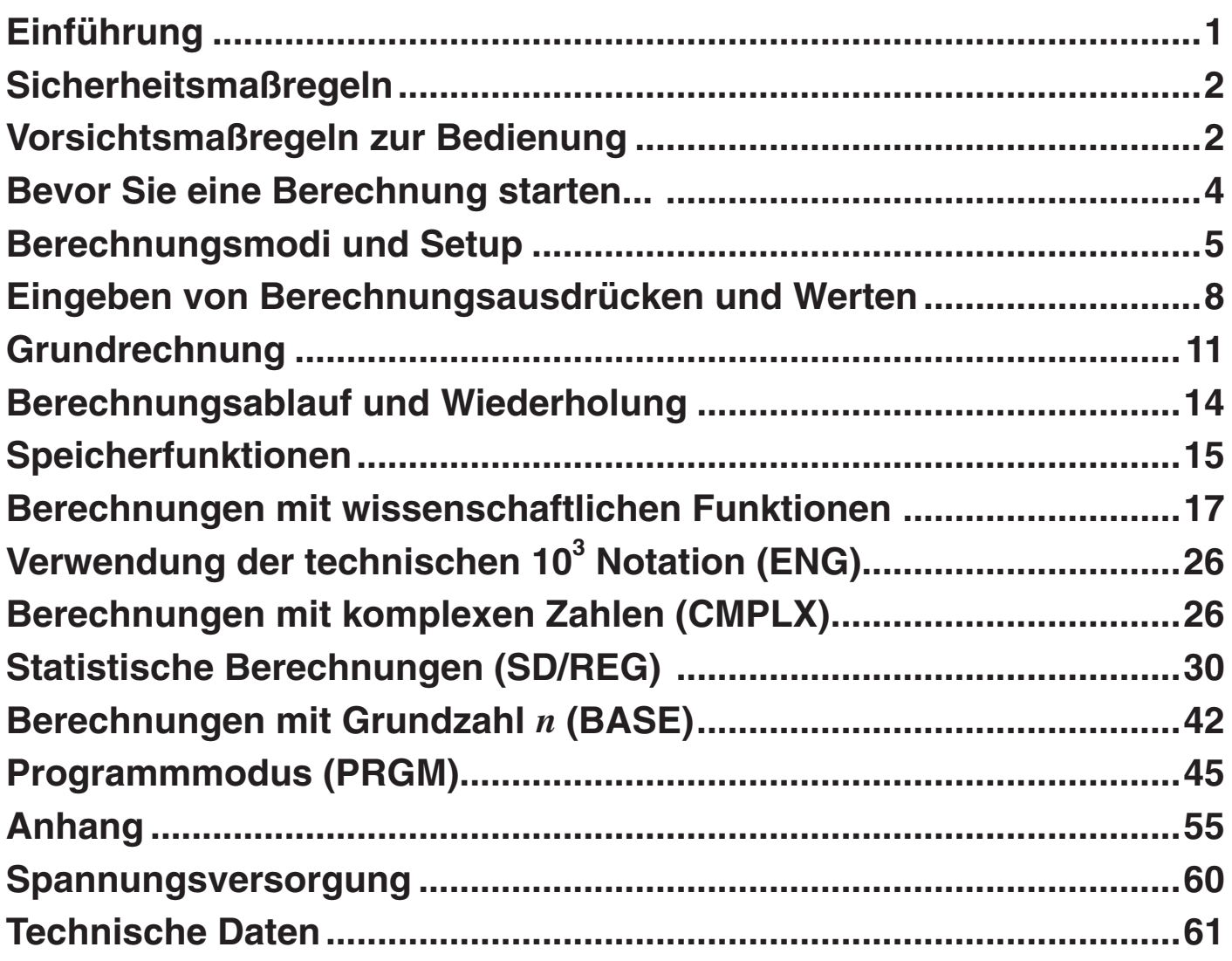

**Bevor Sie eine Berechnung starten...**

#### k **Einschalten des Rechners**

Drücken Sie [on]. Der Rechner schaltet auf den Berechnungsmodus (Seite 5), der beim letzten Ausschalten aktiviert war.

#### A **Anpassen des Displaykontrasts**

Falls die Zeichen im Display schwer zu erkennen sind, probieren Sie bitte eine andere Kontrasteinstellung aus.

- 1. Drücken Sie [SHIFT] MODE] (SETUP) @ [T] (Contrast).
	- Dies ruft die Kontrast-Einstellanzeige auf.

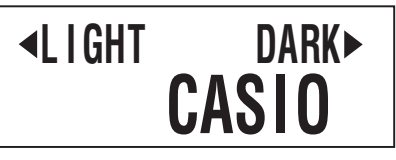

- 2. Stellen Sie mit  $\textcircled{}$  und  $\textcircled{}$  den Displaykontrast wunschgemäß ein.
- 3. Drücken Sie nach erfolgter Anpassung **AC** oder **SHIFT** Prog(EXIT).

#### **Hinweis**

Sie können auch mit  $\Box$  und  $\Box$  den Kontast einstellen, solange das Berechnungsmodus-Menü angezeigt ist, das nach Drücken von **MODE** im Display erscheint.

#### **Wichtig!**

Falls durch die Einstellung des Anzeigekontrasts das Display nicht besser abgelesen werden kann, dann liegt wahrscheinlich eine niedrige Batteriespannung vor. Tauschen Sie die Batterie aus.

#### A **Ausschalten des Rechners**

#### Drücken Sie [SHIFT] [AC] (OFF).

Beim Ausschalten des Rechners werden die folgenden Informationen aufrechterhalten.

- Berechnungsmodus und Setup (Seite 5)
- Inhalte von Antwortspeicher (Seite 15), unabhängigem Speicher (Seite 16) und Variablenspeicher (Seite 17)

#### k **Tastenbeschriftungen**

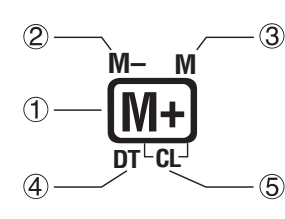

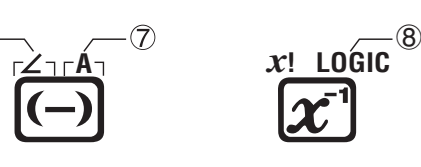

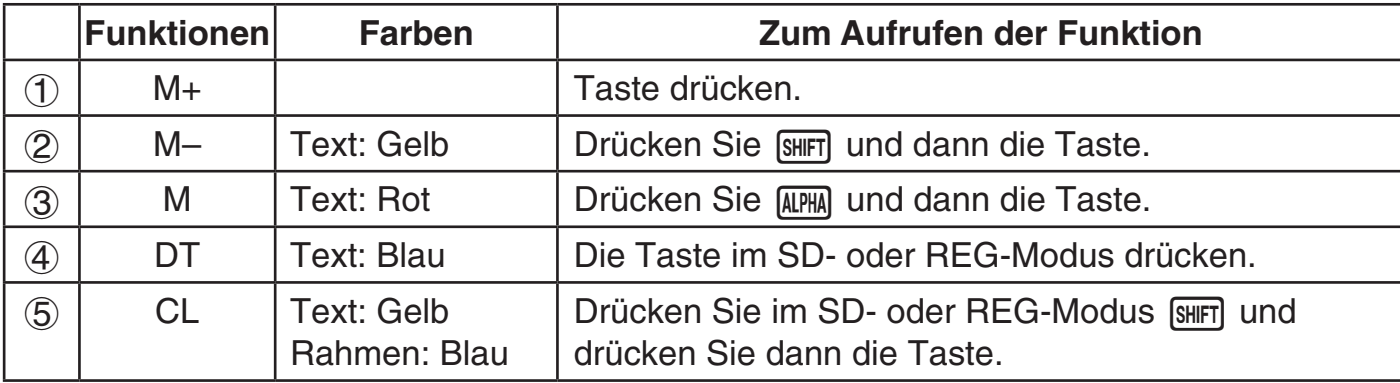

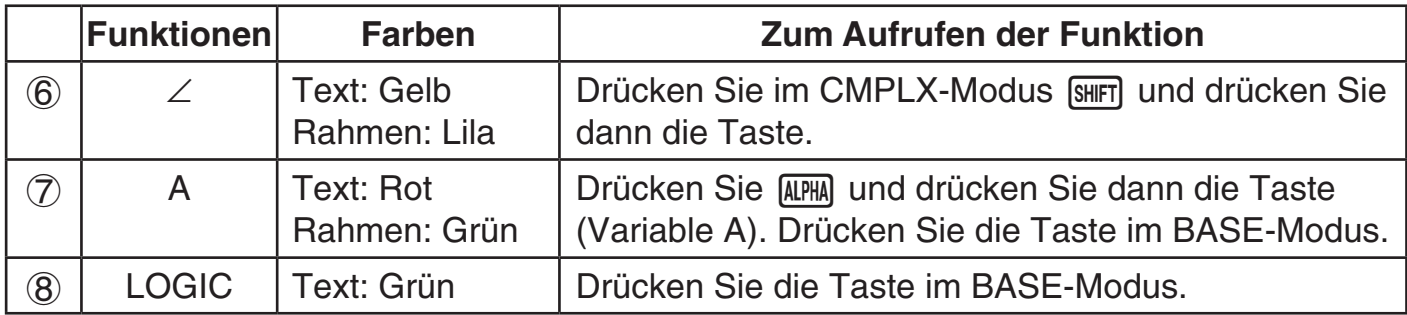

#### **K** Ablesen im Display

#### A **Ausdrücke und Berechnungsergebnisse eingeben**

Dieser Rechner kann im selben Display sowohl die eingegebenen Ausdrücke als auch die Ergebnisse der Berechnung anzeigen.

Eingegebener Ausdruck

Berechnungsergebnis

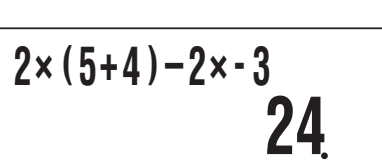

#### A **Angezeigte Symbole**

Die nachstehend beschriebenen Symbole erscheinen im Rechnerdisplay zur Anzeige von u. a. aktuellem Berechnungsmodus, Rechner-Setup und Berechungsverlauf. In dieser Bedienungsanleitung bedeutet "ein" eines Symbols, dass dieses im Display erscheint, und "aus", dass das Symbol erlischt.

Im Beispiel der Illustration ist das Symbol **D** angezeigt.

 $\overline{D}$ 

#### **Berechnungsmodi und Setup**

#### k **Wählen eines Berechnungsmodus**

Der Rechner besitzt sechs "Berechnungsmodi".

- 1. Drücken Sie MODE.
	- Hieraufhin erscheint das Berechnungsmodus-Menü.
	- Das Berechnungsmodus-Menü umfasst zwei Anzeigen. Drücken Sie MODE zum Umschalten. Zum Umschalten zwischen den beiden Menüanzeigen eignen sich auch  $\bigcirc$  und  $\bigcirc$ .

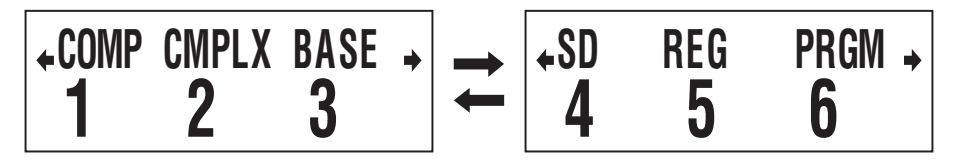

- 2. Wählen Sie den gewünschten Berechnungsmodus nach einem der folgenden Vorgehen.
	- [T] (COMP): COMP (Allgemeine Berechnung) [2] (CMPLX): CMPLX (komplexe Zahl)
		-
	-
	- **(3)** (BASE): BASE (Grundzahl *n*) **a** (SD): SD (Statistik mit einer Variablen)
	- f (REG): REG (Statistik mit paarweisen Variablen)
	- g (PRGM): PRGM (Programm)

#### DE-5

• Drücken einer Zifferntaste von  $\begin{bmatrix} 1 \end{bmatrix}$  bis  $\begin{bmatrix} 6 \end{bmatrix}$  wählt den anwendbaren Modus, unabhängig davon, welche der Menüanzeigen gerade angezeigt ist.

#### **Rechner-Setup**

Das Rechner-Setup kann zum Konfigurieren der Ein- und Ausgabe-Einstellungen, Berechnungsparameter und anderer Einstellungen verwendet werden. Das Setup kann anhand von Setup-Anzeigen konfiguriert werden. Zum Aufrufen dient die Tastenkombination **SHIFT MODE (SETUP). Insgesamt sind sechs Setup-Anzeigen vorhanden, durch die mit <a>>** und **E** geblättert werden kann.

#### A **Anweisen der Winkeleinheit**

90 $^{\circ}$  =  $\frac{\pi}{2}$  Bogenmaß = 100 Neugrad

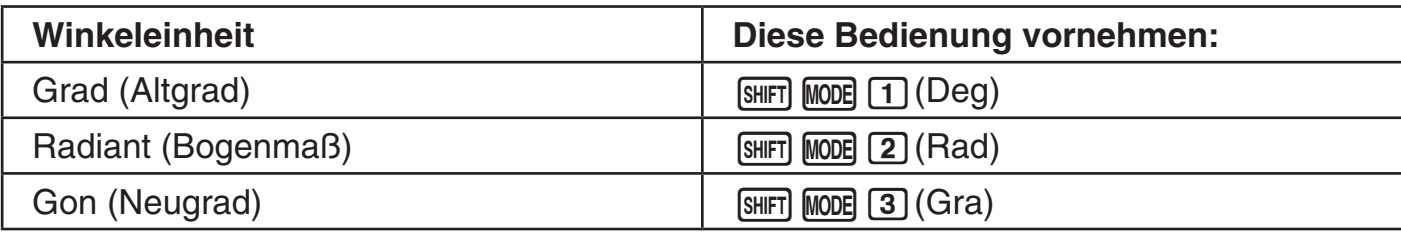

#### A **Festlegen der Anzeigestellenzahl**

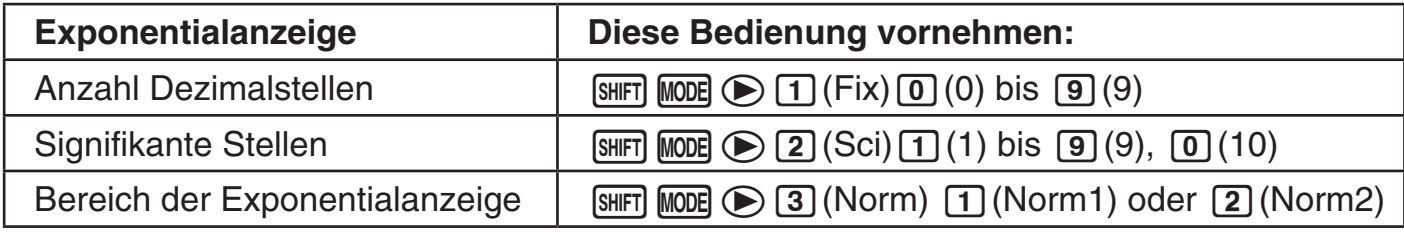

Nachstehend ist erläutert, wie Berechnungsergebnisse entsprechend den festgelegten Einstellungen angezeigt werden.

• Entsprechend der festgelegten Anzahl Dezimalstellen (Fix) werden null bis zehn Dezimalstellen angezeigt. Die Berechnungsergebnisse werden auf die festgelegte Stellenzahl gerundet.

Beispiel:  $100 \div 7 = 14.286$  (Fix = 3)

• Nach dem Festlegen der Anzahl signifikanter Stellen mit Sci werden die Berechnungsergebnisse mit der festgelegten Anzahl signifikanter Stellen und 10 Stellen in der anwendbaren Potenz angezeigt. Die Berechnungsergebnisse werden auf die festgelegte Stellenzahl gerundet.

Beispiel:  $1 \div 7 = 1.4286 \times 10^{-1}$  (Sci = 5)

• Durch Wählen von Norm1 oder Norm2 wechselt das Display auf exponentielle Notation, wenn das Ergebnis in den nachstehend definierten Bereichen liegt.

Norm1: 10<sup>-2</sup> >  $|x|$ ,  $|x| ≥ 10^{10}$  Norm2: 10<sup>-9</sup> >  $|x|$ ,  $|x| ≥ 10^{10}$ Beispiel:  $1 \div 200 = 5. \times 10^{-3}$  (Norm1) 0.005 (Norm2)

#### A **Festlegen des Anzeigeformats für Brüche**

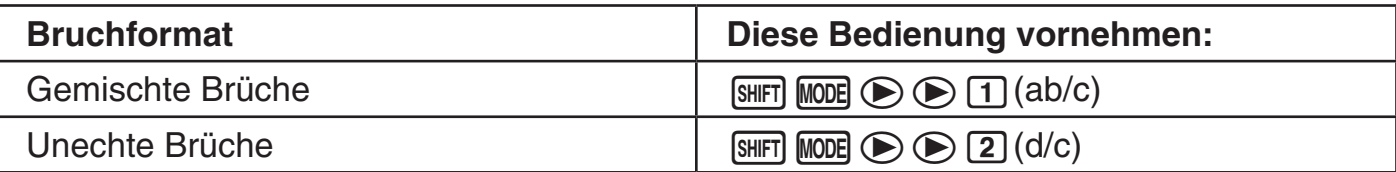

#### A **Festlegen des Anzeigeformats für komplexe Zahlen**

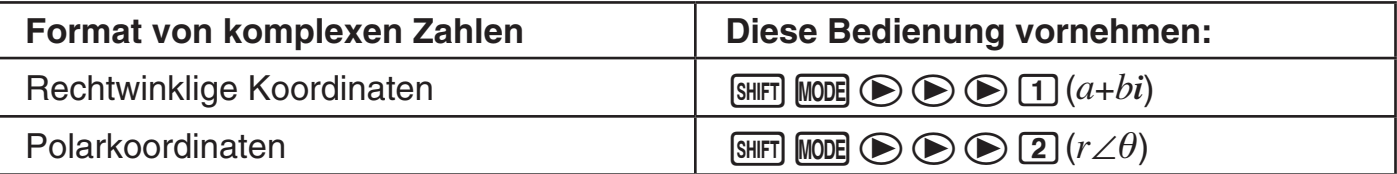

#### A **Festlegen der Einstellung der statistischen Häufigkeit**

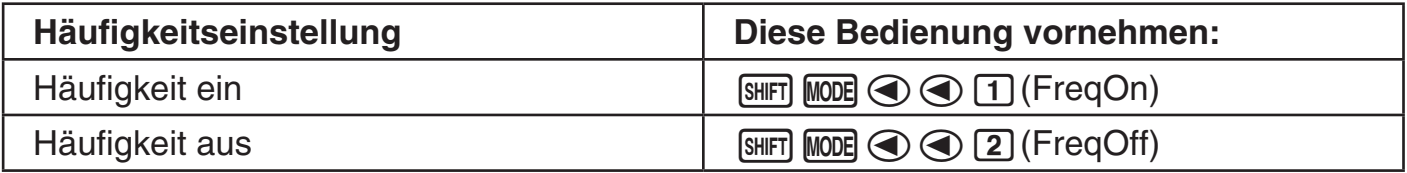

#### **E. Löschen des Berechnungsmodus und der Setup-Einstellungen**

Um den aktuellen Berechnungsmodus und sämtliche Setup-Einstellungen zu löschen und den Rechner wie folgt zu initialisieren, bitte die folgende Bedienung ausführen.

Berechnungsmodus ............................COMP (allgemeine Berechnungen) Winkeleinheit ......................................Deg (Altgrad) Exponentielle Anzeige .........................Norm1 Format für Brüche ..............................ab/c (gemischte Brüche) Format für komplexe Zahlen ..............*a*+*bi* (Rechtwinklige Koordinaten) Häufigkeit-Einstellung ........................FreqOn (Häufigkeit ein)

Führen Sie zum Löschen des Berechnungsmodus und der Setup-Einstellungen die folgende Bedienung aus.

 $[SHIF]$   $[9]$  (CLR)  $[2]$  (Setup)  $[EE]$ 

Falls die Einstellungen des Rechners nicht gelöscht werden sollen, drücken Sie [AC] anstelle von [EXE] im obigen Vorgang.

#### **Eingeben von Berechnungsausdrücken und Werten**

#### k **Eingeben eines Berechnungsausdrucks**

 Mit dem Rechner können Sie Berechnungsausdrücke so eingeben, wie sie geschrieben sind; zum Ausführen drücken Sie dann [Exe]. Der Rechner bestimmt dann automatisch die geeignete Prioritätsfolge für Addition, Subtraktion, Multiplikation, Division, Funktionen und Klammern.

**Beispiel:**  $2 \times (5 + 4) - 2 \times (-3) =$ 

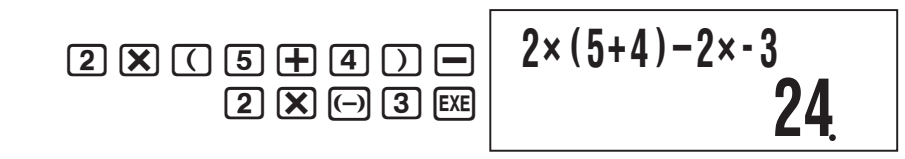

#### A **Eingabe wissenschaftlicher Funktionen mit Klammern (sin,**   $\cos$ ,  $\sqrt{ }$  **usw.**)

 Der Rechner unterstützt die Eingabe der nachstehend gezeigten wissenschaftlichen Funktionen mit Klammern. Bitte beachten Sie, dass Sie nach der Eingabe des Arguments ) drücken müssen, um Klammern zu schließen.

```
sin(, cos(, tan(, sin<sup>-1</sup>(, cos<sup>-1</sup>(, tan<sup>-1</sup>(, sinh(, cosh(, tanh(, sinh<sup>-1</sup>(, cosh<sup>-1</sup>(, tanh<sup>-1</sup>(, log(, ln(,
 e ^(, 10^(, ' (, 3
' (, Abs(, Pol(, Rec(, arg(, Conjg(, Not(, Neg(, Rnd(, ∫(, d/dx(
```
 **Beispiel:** sin 30 =

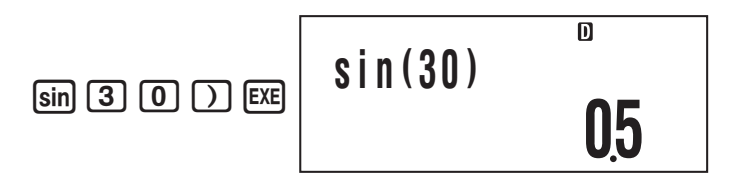

#### A **Weglassen des Multiplikationszeichens**

In den folgenden Fällen kann das Multiplikationszeichen weggelassen werden.

- Direkt vor einer offenen Klammer:  $2 \times (5 + 4)$
- Direkt vor einer wissenschaftlichen Funktion mit Klammern: 2  $\times$  sin(30), 2  $\times$   $\sqrt{ }$  (3)
- Vor einem Präfixsymbol (ausgenommen Minuszeichen):  $2 \times h123$
- Vor einem Variablennamen, einer Konstanten oder einer Zufallszahl: 20  $\times$  A, 2  $\times \pi$

#### **Wichtig!**

Beim Ausführen einer Berechnung mit Divisions- und Multiplikationsoperationen, bei denen ein Multiplikationszeichen ausgelassen wurde, werden automatisch Klammern wie in den nachstehenden Beispielen eingefügt.

• Bei Auslassung eines Multiplikationszeichens direkt vor einer offenen Klammer oder nach einer Schlussklammer.

$$
6 \div 2 (1 + 2) \rightarrow 6 \div (2 (1 + 2))
$$
  
\n
$$
1 \div (2 + 3) \sin(30) \rightarrow 1 \div ((2 + 3) \sin(30))
$$
  
\n
$$
6 \div A (1 + 2) \rightarrow 6 \div (A (1 + 2))
$$

• Bei Auslassung eines Multiplikationszeichens direkt vor einer Variablen, Konstanten usw.

$$
6 \div 2\pi \to 6 \div (2\pi) \qquad \qquad 2 \div 2\sqrt{ } (2) \to 2 \div (2\sqrt{ } (2)) \qquad \qquad 4\pi \div 2\pi \to 4\pi \div (2\pi)
$$

• Bei Eingabe einer Funktion, die Kommas verwendet (beispielsweise Pol, Rec) müssen Sie darauf achten, die für den Ausdruck erforderlichen Schlussklammern einzugeben. Wenn Sie keine Schlussklammern eingeben, werden die oben beschriebenen Klammern nicht automatisch eingefügt.

#### A **Letzte Schlussklammer**

 Sie können eine oder mehrere Schlussklammern weglassen, die am Ende einer Berechnung vorhanden sind, unmittelbar bevor die [EXE]-Taste gedrückt wird.

**Beispiel:**  $(2 + 3) \times (4 - 1) = 15$  $\boxed{1}$   $\boxed{2}$   $\boxed{+}$   $\boxed{3}$   $\boxed{)}$   $\boxed{X}$  $\Box$  4  $\Box$   $\Box$  EXE  $(2+3) \times (4-1)$ **15**

#### A **Weiterrollen nach links und rechts**

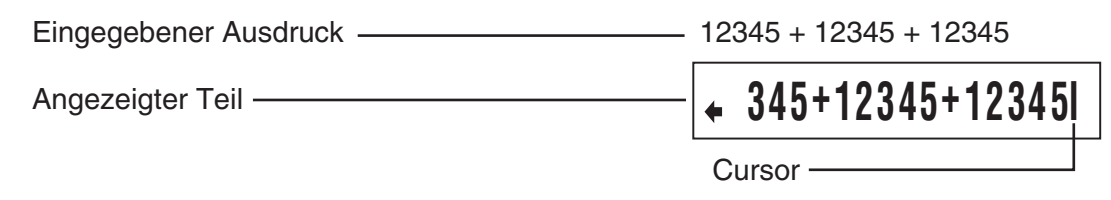

- Wenn das Symbol  $\blacklozenge$  angezeigt ist, können Sie den Cursor mit Taste  $\blacktriangleleft$  nach links bewegen und die Anzeige weiterrollen.
- Das Bewegen des Cursors nach links schiebt den der Ausdruck im Display entsprechend weit nach rechts aus dem Display, was durch das Symbol  $\rightarrow$  auf der rechten Seite angezeigt wird. Wenn das Symbol  $\Rightarrow$  angezeigt ist, können Sie den Cursor mit Taste  $\circledast$ zum Weiterrollen der Anzeige nach rechts bewegen.
- Sie können auch  $\textcircled{A}$  drücken, um zum Anfang des Ausdrucks zu springen, oder mit  $\textcircled{e}$ zum Ende springen.

#### A **Anzahl der Eingabezeichen (Byte)**

Beim Eingeben eines mathematischen Ausdrucks wird dieser im "Eingangsbereich" gespeichert, der eine Kapazität von 99 Byte besitzt. Dies bedeutet, dass für einen einzigen mathematischen Ausdruck bis zu 99 Byte eingegeben werden können.

Normalerweise erscheint der Cursor, der die aktuelle Eingabeposition anzeigt, im Display als ein blinkender vertikaler (|) oder horizontaler Balken (|). Wenn die Restkapazität des Eingangsbereichs nur noch 10 Byte oder weniger beträgt, wechselt die Form des Cursors auf eine blinkende Box  $(\blacksquare)$ .

In diesem Falle die Eingabe des aktuellen Ausdrucks an einer geeigneten Stelle beenden und das Ergebnis berechnen.

#### **K** Bearbeiten einer Berechnung

#### A **Einfügungs- und Überschreibungsmodus**

 Der Rechner besitzt zwei Eingabemodi. Im Einfügungsmodus erscheint das eingegebene Zeichen an der Cursorposition und schiebt dadurch alle rechts vom Cursor befindlichen Zeichen nach rechts weiter. Im Überschreibungsmodus wird das an der Cursorposition vorhandene Zeichen durch die neue Eingabe ersetzt.

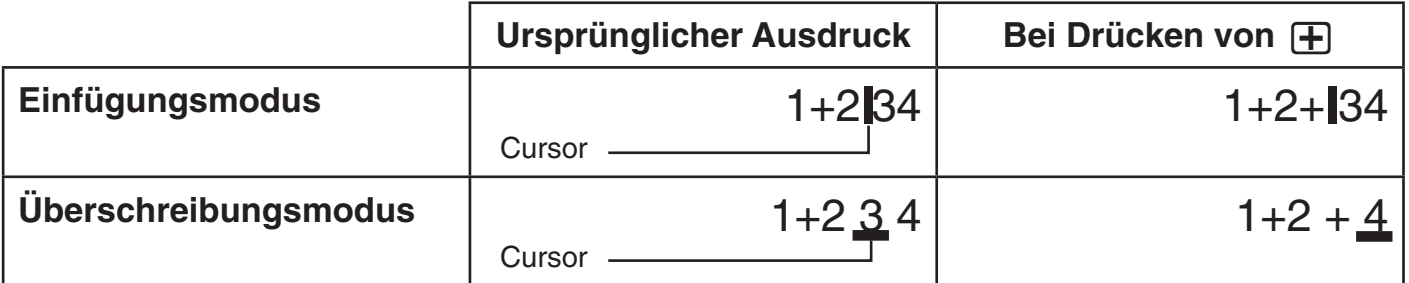

 Als Vorgabe ist der Rechner auf den Einfügungsmodus eingestellt. Zum Wechseln in den Überschreibungsmodus drücken Sie: [SHIFT] DELL(INS).

#### A **Bearbeiten einer gerade erfolgten Eingabe**

**Beispiel:** Zum Korrigieren von 369 x 13 in 369 x 12

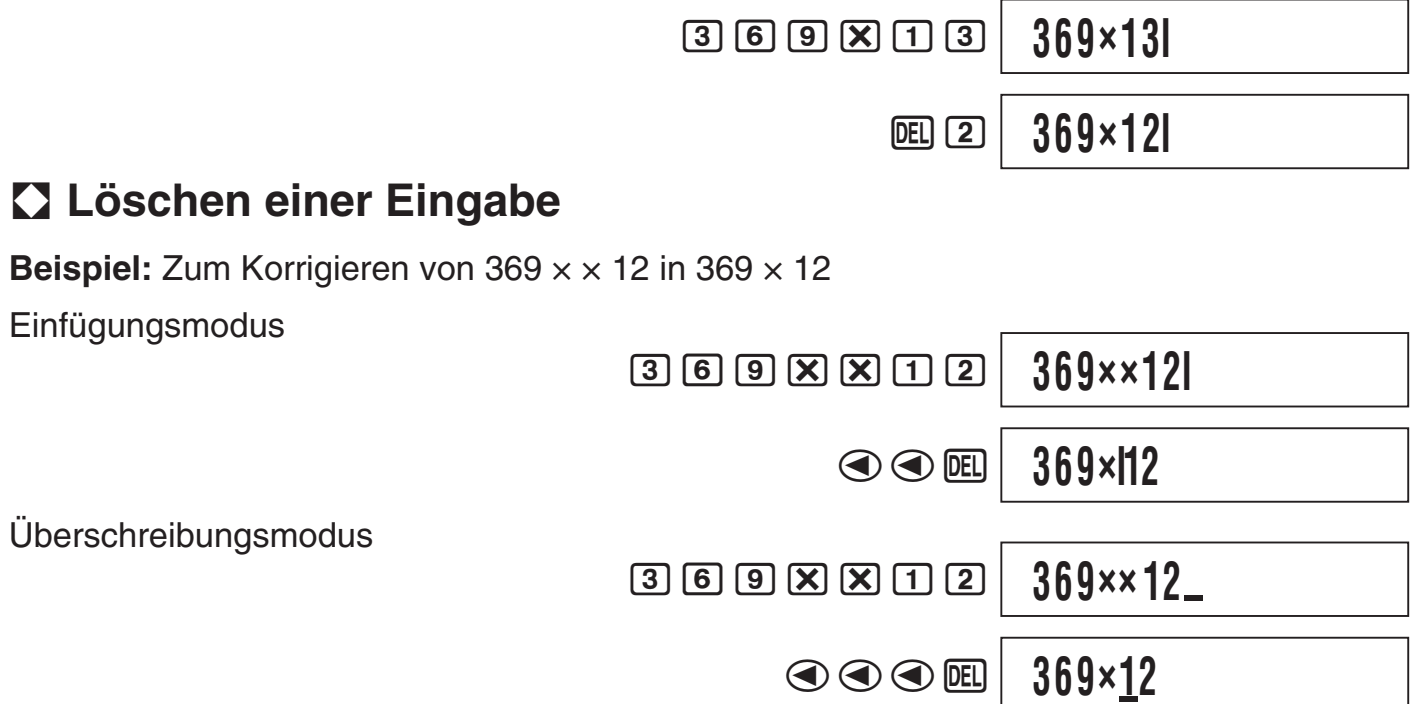

#### A **Bearbeiten einer Eingabe innerhalb eines Ausdrucks**

Im Einfügungsmodus bewegen Sie den Cursor mit  $\bigcirc$  und  $\bigcirc$  rechts neben die zu bearbeitende Stelle, löschen diese mit DEL und nehmen die Eingabe dann neu vor. Stellen Sie im Überschreibungsmodus den Cursor auf die zu korrigierende Eingabestelle und überschreiben Sie die falsche mit der richtigen Eingabe.

#### A **Einfügen einer Eingabe in einen Ausdruck**

 Wenn Sie Eingaben in einen Ausdruck einfügen möchten, ist dazu unbedingt auf den Einfügungsmodus zu schalten. Stellen Sie mit (a) und (b) den Cursor an die Stelle, an der die Eingabe erfolgen soll, und führen Sie diese aus.

#### **K** Lokalisieren von Fehlern

 Wenn der eingegebene Berechnungsausdruck nicht korrekt ist, erscheint im Display eine Fehlermeldung, wenn Sie zur Ausführung [EXE] drücken. Wenn eine Fehlermeldung erschienen ist, die Taste (a) oder (b) drücken, wodurch der Cursor an die für den Berechnungsfehler verantwortliche Stelle springt, damit Sie diese korrigieren können.

**Beispiel:** Wenn Sie 14  $\div$  0  $\times$  2 = anstelle von 14  $\div$  10  $\times$  2 = eingegeben haben (Im nachstehenden Beispiel wird der Einfügungsmodus verwendet.)

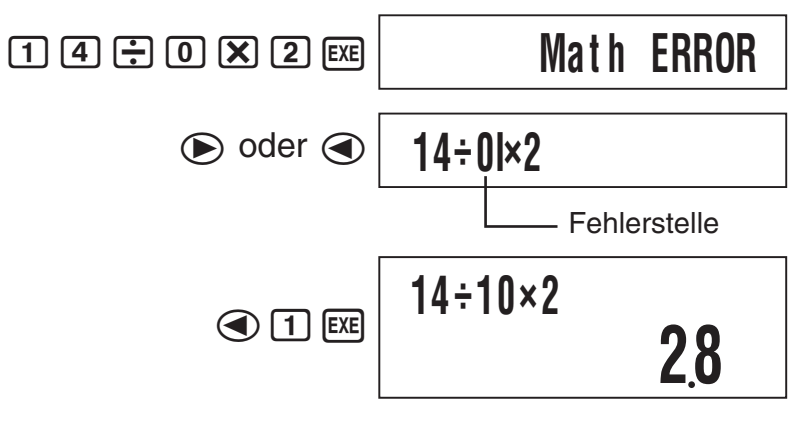

#### **Grundrechnung**

 Insofern nicht anders angegeben, werden die Berechnungen in diesem Abschnitt im Berechnungsmodus des Rechners durchgeführt, ausgenommen beim BASE-Modus.

#### k **Arithmetische Berechnungen**

Mögliche arithmetische Berechnungen sind Addition  $(\text{F})$ , Subtraktion  $(\text{F})$ , Multiplikation  $(\mathbf{\overline{X}})$  und Division  $(\mathbf{\overline{F}})$ .

 **Beispiel:** 7 × 8 − 4 × 5 = 36

 $[7]$   $[8]$   $[6]$   $[4]$   $[8]$   $[5]$   $[6]$ 

**36**

#### **R** Brüche

Die Eingabe von Brüchen erfolgt durch Verwendung eines speziellen Trennungssymbols ({).

#### A **Bruchrechnungsbeispiele**

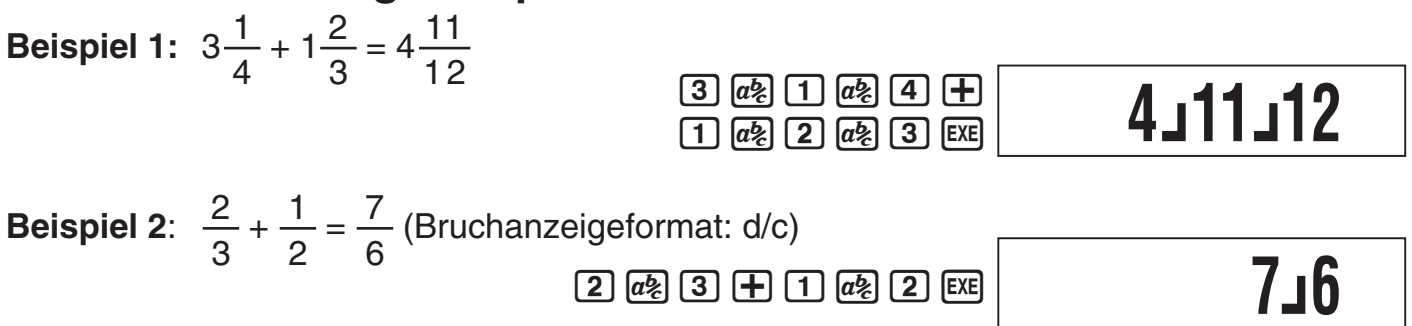

#### **Hinweis**

- Falls die Gesamtzahl der Elemente (Ganzzahl + Zähler + Nenner + Trennungssymbole) eines Bruchrechnungsergebnisses über 10 Stellen beträgt, wird das Ergebnis im Dezimalformat angezeigt.
- Wenn eine Berechnung sowohl Brüche als auch Dezimalwerte enthält, wird das Resultat im Dezimalformat angezeigt.
- Sie können für die Elemente eines Bruchs nur Ganzzahlen eingeben. Die Eingabe nicht ganzer Zahlen ergibt ein Ergebnis im Dezimalformat.

#### A **Umschalten des Formats zwischen gemischtem Bruch und unechtem Bruch**

 Zum Umwandeln eines gemischten Bruchs in einen unechten Bruch (bzw. eines unechten Bruchs in einen gemischten Bruch) drücken Sie  $\boxed{\text{snft}}$   $\boxed{a}$  (d/c).

#### A **Umschalten zwischen Dezimal- und Bruchformat**

Drücken Sie  $\overline{a_2}$ , um zwischen dem Anzeigeformat für Dezimalwerte und für Brüche umzuschalten.

#### **Hinweis**

 Der Rechner kann nicht vom Dezimal- auf das Bruchformat umschalten, wenn die Gesamtzahl der Bruchelemente (Ganzzahl + Zähler + Nenner + Trennungssymbole) größer als 10 Stellen ist.

#### **k** Prozentrechnung

 Durch Eingeben eines Wertes mit einem Prozentzeichen (%) wird der Wert zu einem Prozentsatz.

#### A **Prozentrechnungsbeispiele**

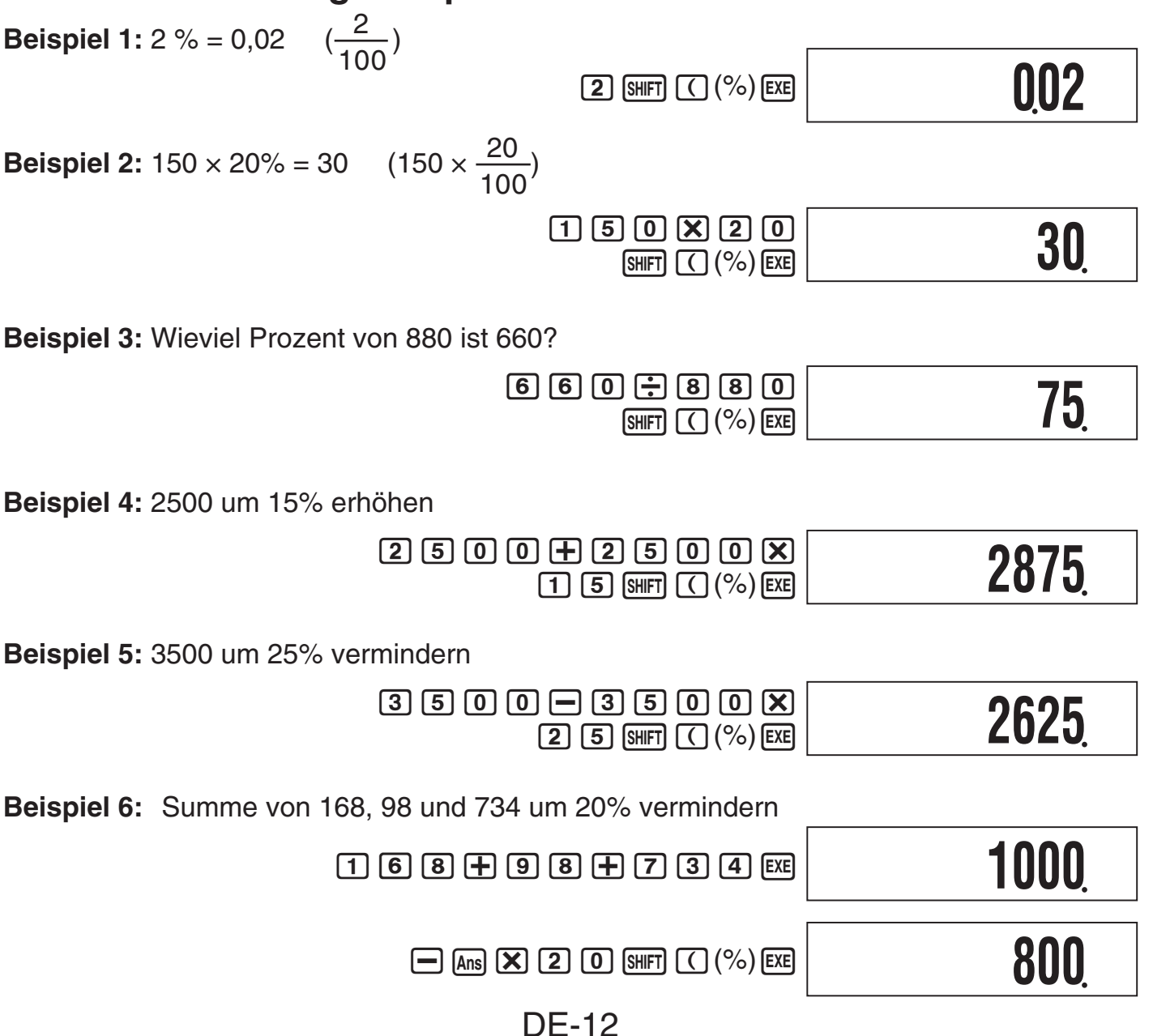

 **Beispiel 7:** 300 g werden zu einer ursprünglich 500 g wiegenden Probe hinzugefügt, sodass die endgültige Probe 800 g wiegt. Wie viel Prozent von 500 g ist 800 g?

> $($  5 0 0 + 3 0 0 0  $)$  $\left[\frac{1}{2}\right]$   $\left[\frac{1}{5}\right]$   $\left[\frac{0}{0}\right]$   $\left[\frac{0}{15}\right]$   $\left[\frac{0}{15}\right]$   $\left[\frac{0}{15}\right]$   $\left[\frac{0}{15}\right]$   $\left[\frac{0}{15}\right]$   $\left[\frac{0}{15}\right]$   $\left[\frac{0}{15}\right]$   $\left[\frac{0}{15}\right]$   $\left[\frac{0}{15}\right]$   $\left[\frac{0}{15}\right]$   $\left[\frac{0}{15}\right]$   $\left[\frac{0}{15}\right]$

**160**

 **Beispiel 8:** Wie groß ist die Änderung in Prozent, wenn ein Wert von 40 auf 46 zunimmt?

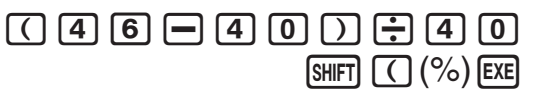

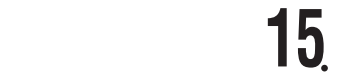

#### **K** Berechnungen in Grad, Minuten und Sekunden **(Sexagesimal-Rechnung)**

#### A **Eingeben von Sexagesimalwerten**

Zum Eingeben von Sexagesimalwerten gilt die folgende grundlegende Syntax.

 ${Grad} \sim_{\mathbb{R}} {Minuten} \sim_{\mathbb{R}} {Sekunden} \sim_{\mathbb{R}}$ 

 **Beispiel:** Zum Eingeben von 2°30´30˝

```
[2] [3] [0] [3] [3] [0] [3] [3] [5] [6]
```
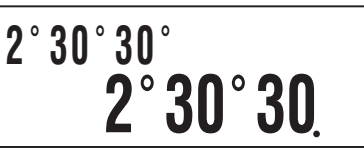

 • Bitte beachten Sie, dass stets eine Eingabe für die Grade und Minuten erfolgen muss, auch wenn diese null betragen.

#### A **Beispiele für Sexagesimalrechnung**

Die nachstehenden Arten von Sexagesimalrechnungen ergeben sexagesimale Ergebnisse.

- Addition oder Subtraktion von zwei sexagesimalen Werten
- Multiplikation oder Division eines sexagesimalen Werts mit einem Dezimalwert

 **Beispiel:** 2°20´30˝ + 39´30˝ = 3°00´00˝

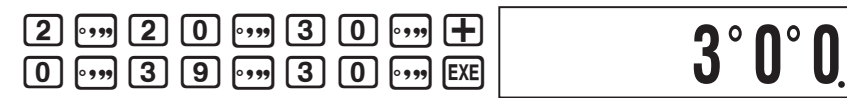

#### A **Umwandeln zwischen sexagesimal und dezimal**

Durch Drücken von [,,,] bei angezeigtem Berechnungsergebnis wechselt der Wert zwischen sexagesimal und dezimal.

 **Beispiel:** Zum Umstellen von 2,255 auf sexagesimal

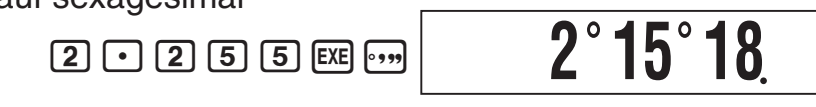

#### **Berechnungsablauf und Wiederholung**

 Im Berechnungsablauf werden alle durchgeführten Berechnungen aufgezeichnet, einschließlich der eingegebenen Ausdrücke und der Berechnungsergebnisse. Sie können den Berechnungsablauf in den Modi COMP, CMPLX und BASE verwenden.

#### k **Aufrufen des Berechnungsablaufs**

Das Symbol ▲ in der oberen rechten Ecke des Displays zeigt an, dass Daten im Berechnungsablauf gespeichert sind. Um die Daten des Berechnungsablaufs einzusehen, drücken Sie  $\bigcirc$ . Mit jedem Drücken von  $\bigcirc$  läuft die Anzeige um eine Berechnung vor (zurück), wobei der Berechnungsausdruck und das Ergebnis angezeigt werden.

Beispiel: 1 + 1 + 1 EXE 2 + 2 EXE 3 + 3 EXE

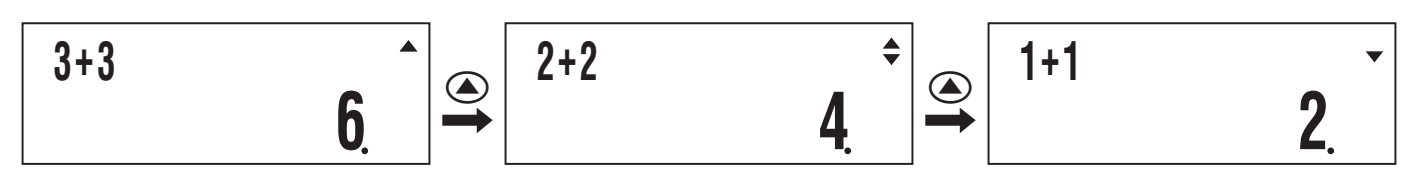

Beim Durchrollen der Ablaufdaten erscheint das Symbol  $\blacktriangledown$  im Display, was bezeichnet, dass sich unter den angezeigten Daten noch weitere (neuere) Aufzeichnungen befinden. Wenn dieses Symbol angezeigt ist, drücken Sie  $\odot$  um den gespeicherten Ablauf nach unten (vorwärts) weiterzurollen.

#### **Wichtig!**

- Die gesamten Daten des Berechnungsablaufs werden gelöscht, wenn Sie [00] drücken, auf einen anderen Berechnungsmodus schalten oder eine Rückstellung vornehmen.
- Die Kapazität des Berechnungsablaufspeichers ist begrenzt. Wenn Sie bei bereits vollem Berechnungsablaufspeicher eine neue Berechnung durchführen, wird automatisch der älteste Eintrag im Ablauf gelöscht, um Platz für den neuen zu machen.

#### k **Verwendung der Wiederholung**

Während der Anzeige eines Eintrags aus dem Berechnungsablauf  $\bigcirc$  oder  $\bigcirc$  drücken, um den Cursor anzuzeigen und den Bearbeitungsmodus aufzurufen. Durch Drücken von **E** erscheint der Cursor am Anfang des Berechnungsausdrucks, während  $\bigcirc$  den Cursor am Ende anzeigt. Nach Vornahme der gewünschten Änderungen [EXE] drücken, um die Berechnung auszuführen.

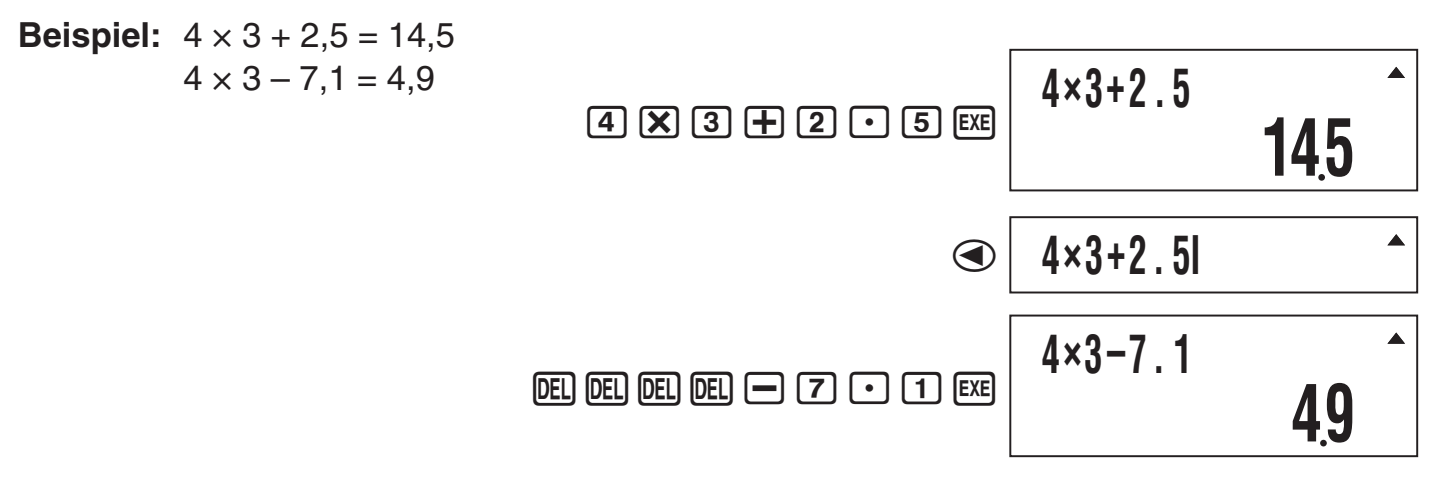

#### **Example Benutzen des Anwortspeichers (Ans)**

 Das Ergebnis einer neuen Berechnung, die Sie mit dem Rechner vornehmen, wird automatisch im Antwortspeicher (Ans) gespeichert.

#### A **Aktualisierungs- und Löschzeitpunkte von Ans**

 Für die Verwendung von Ans in einer Berechnung ist wichtig, sich darüber im Klaren zu sein, wie und wann sich der Inhalt ändert. Bitte beachten Sie die folgenden Punkte.

- Der Inhalt von Ans wird ersetzt, wenn Sie einen der folgenden Vorgänge ausführen: Berechnen eines Berechnungsergebnisses, Addieren oder Subtrahieren eines Wertes vom unabhängigen Speicher, Zuweisen eines Wertes an eine Variable oder Abrufen des Wertes einer Variablen sowie Eingeben von statistischen Daten im SD- oder REG-Modus.
- Im Falle einer Berechnung, die mehr als ein Ergebnis hat (z.B. Koordinatenberechungen), wird der zuerst im Display erscheinende Wert in Ans gespeichert.
- Der Inhalt von Ans bleibt unverändert, wenn die aktuelle Berechnung einen Fehler ergibt.
- Wenn Sie eine Berechnung mit komplexen Zahlen im CMPLX-Modus ausführen, wird sowohl der reelle als auch der imaginäre Teil des Ergebnisses in Ans gespeichert. Bitte beachten Sie aber, dass der imaginäre Teil des Wertes gelöscht wird, wenn Sie auf einen anderen Berechnungsmodus schalten.

#### A **Automatische Einfügung von Ans in nachfolgende Berechnungen**

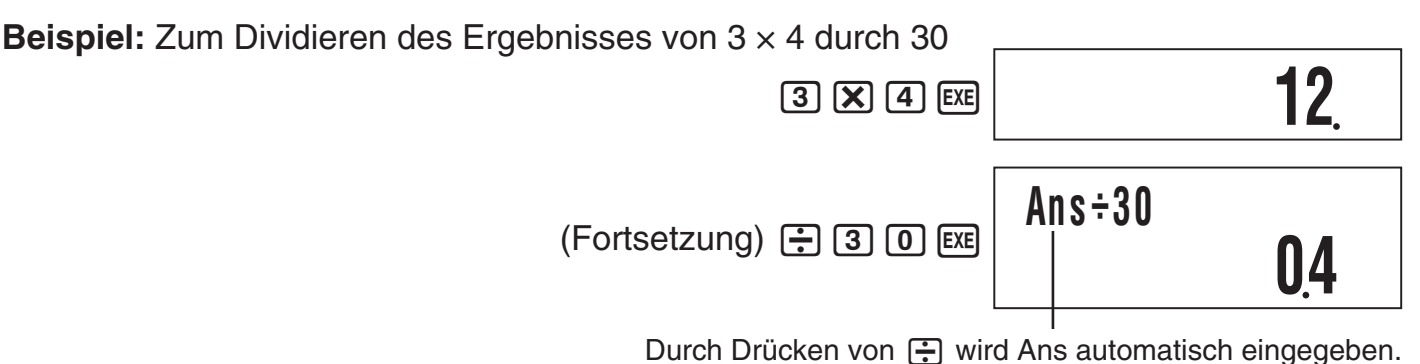

#### **Hinweis**

Im Falle einer Funktion mit eingeklammertem Argument (Seite 8), wird Ans nur dann automatisch das Argument, wenn Sie die Funktion allein eingeben, gefolgt von Taste [EXE].

#### A **Manuelles Einfügen von Ans in eine Berechnung**

 **Beispiel:** Um das Ergebnis von 123 + 456 wie unten gezeigt in einer anderen Berechnung zu verwenden

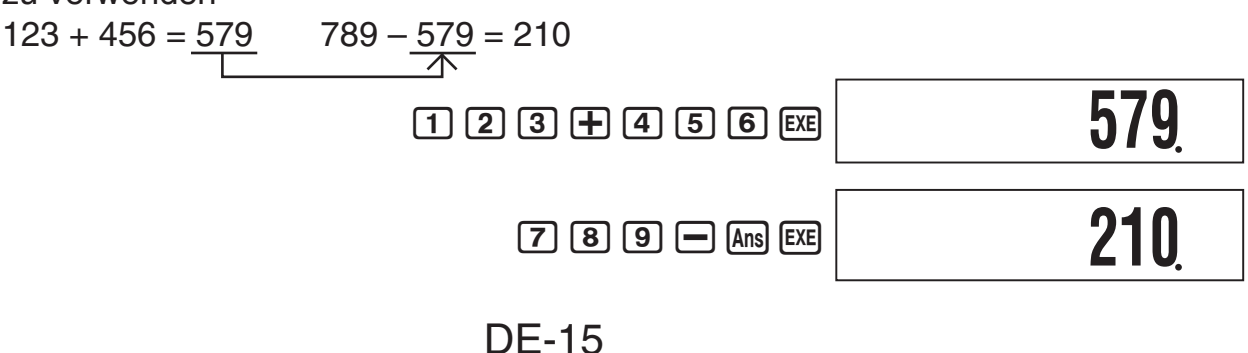

#### k **Benutzen des unabhängigen Speichers**

 Der unabhängige Speicher (M) wird hauptsächlich zum Berechnen von Gesamtsummen verwendet.

Wenn das Symbol M im Display angezeigt ist, enthält der unabhängige Speicher einen Wert, der nicht null beträgt. Der unabhängige Speicher kann in allen Berechnungsmodi verwendet werden, ausgenommen SD-Modus und REG-Modus.

> Symbol M **10M+**

#### A **Addieren zum unabhängigen Speicher**

 Während im Display ein eingegebener Wert oder das Ergebnis einer Berechnung angezeigt ist, M+) drücken, um den Wert zum unabhängigen Speicher (M) zu addieren.

 **Beispiel:** Zum Addieren des Ergebnisses von 105 ÷ 3 zum unabhängigen Speicher (M)

 $1005$   $-3$   $M<sub>+</sub>$ **35**

#### A **Subtrahieren vom unabhängigen Speicher**

 Während im Display ein eingegebener Wert oder das Ergebnis einer Berechnung angezeigt ist,  $\lim_{M} |M-1|$  (M–) drücken, um den Wert vom unabhängigen Speicher (M) zu subtrahieren.

 **Beispiel:** Zum Subtrahieren des Ergebnisses von 3 × 2 vom unabhängigen Speicher (M)

 $3 \times 2$  SHFT  $(M-)$ 

**6**

#### **Hinweis**

Durch Drücken von M+ oder [SHIFT] M+ (M-) bei im Display angezeigtem Berechnungsergebnis wird der Wert zum unabhängigen Speicher addiert bzw. von diesem subtrahiert.

#### **Wichtig!**

Der im Display erscheinende Wert nach Drücken von M+ oder [SHIFT] M+ (M-) am Ende einer Berechnung anstelle von [EXE] ist das Ergebnis der Berechnung (das zum unabhängigen Speicher addiert bzw. von diesem subtrahiert wird). Es handelt sich nicht um den aktuellen Inhalt des unabhängigen Speichers.

#### A **Inhalt des unabhängigen Speichers betrachten**

Drücken Sie RCL M+ (M).

#### A **Inhalt des unabhängigen Speichers löschen (auf 0)**

 $[0]$  (shift)  $[RC]$   $(STO)$   $[MP]$   $(M)$ 

Durch Löschen des unabhängigen Speichers erlischt das Symbol M.

#### k **Verwenden von Variablen**

 Der Rechner unterstützt sechs Variable mit den Namen A, B, C, D, X und Y, die je nach Bedarf zum Speichern von Werten verwendet werden können. Variablen können in allen Berechnungsmodi verwendet werden.

#### A **Zuordnen eines Wertes oder Berechnungsergebnisses zu einer Variablen**

 Nach dem nachstehenden Vorgehen kann einer Variablen ein Wert oder Rechenergebnis zugewiesen werden.

**Beispiel:** Zuweisen von  $3 + 5$  zur Variablen A  $\boxed{3}$   $\boxed{+}$   $\boxed{5}$   $\boxed{\text{SHT}}$   $\boxed{\text{RCL}}$   $\boxed{\text{STO}}$  $\boxed{\left(\text{A}\right)}$ 

#### A **Einsehen des einer Variablen zugewiesenen Wertes**

Zum Einsehen des einer Variablen zugewiesenen Wertes drücken Sie [RCL] und geben dann den Namen der Variablen ein.

**Beispiel:** Einsehen des zugewiesenen Wertes der Variablen A FRG (A)

#### A **Verwenden einer Variablen in einer Berechnung**

Sie können Variable in gleicher Weise wie Werte in einer Berechnung verwenden.

**Beispiel:** Zum Berechnen von  $5 + A$   $[5]$   $[4]$   $[4]$  $[6]$  $(A)$   $[6x]$ 

#### A **Löchen des einer Variablen zugewiesenen Wertes (auf 0)**

**Beispiel:** Zum Löschen der Variablen A 0 [SHFT] RCL] (STO) (-) (A)

#### k **Löschen des Inhalts aller Speicher**

 Zim Löschen der Inhalte von unabhängigem Speicher, Variablenspeicher und Antwortspeicher bitte die folgende Tastenbedienung ausführen.

 $[SHFT]$  $[9]$  $(CLR)$  $[1]$  $(Mem)$  $EXE$ 

• Falls die Einstellungen des Rechners nicht gelöscht werden sollen, drücken Sie [AC] anstelle von [EXE] im obigen Vorgang.

#### **Berechnungen mit wissenschaftlichen Funktionen**

 Falls nicht anders angegeben, können die Funktionen in diesem Abschnitt in allen Berechnungsmodis des Rechners außer dem BASE-Modus verwendet werden.

#### **Vorsichtsmaßregeln zu Berechnungen mit wissenschaftlichen Funktionen**

- Bei Durchführung einer Berechnung, die eine vorprogrammierte wissenschaftliche Funktion enthält, kann es eine Weile dauern, bis das Berechnungsergebnis erscheint. Nehmen Sie bis zum Erscheinen des Berechnungsergebnis keine Tastenbedienung an der Rechnereinheit vor.
- Zum Unterbrechen einer laufenden Berechnungsoperation drücken Sie [AC].

#### **Interpretieren der Syntax von wissenschaftlichen Funktionen**

- Text, der das Argument einer Funktion darstellt, ist in Klammern ({ }) eingeschlossen. Argumente sind normalerweise {Wert} oder {Ausdruck}.
- Wenn geschweifte Klammern ({ }) in runde Klammern gefasst sind, bedeutet dies, dass alle Eingaben in der Klammer zwingend erforderlich sind.

#### k **Pi (**π**) und Basen** *e* **natürlicher Logarithmen**

Der Rechner erlaubt das Einfügen von Pi (π) und Basen *e* natürlicher Logarithmen in Berechnungen. π und *e* werden in allen Modi unterstützt, ausgenommen der BASE-Modus. Nachstehend sind die Werte aufgeführt, die der Rechner für die vorprogrammierten Konstanten verwendet.

 $\pi = 3,14159265358980$  ( $\sin$ FT  $\sin(\pi)$ )

 $e = 2,71828182845904$  (ALPHA)  $\overline{\ln}(e)$ )

#### k **Trigonometrische Funktionen und Arcusfunktionen**

#### A **Syntax und Eingabe**

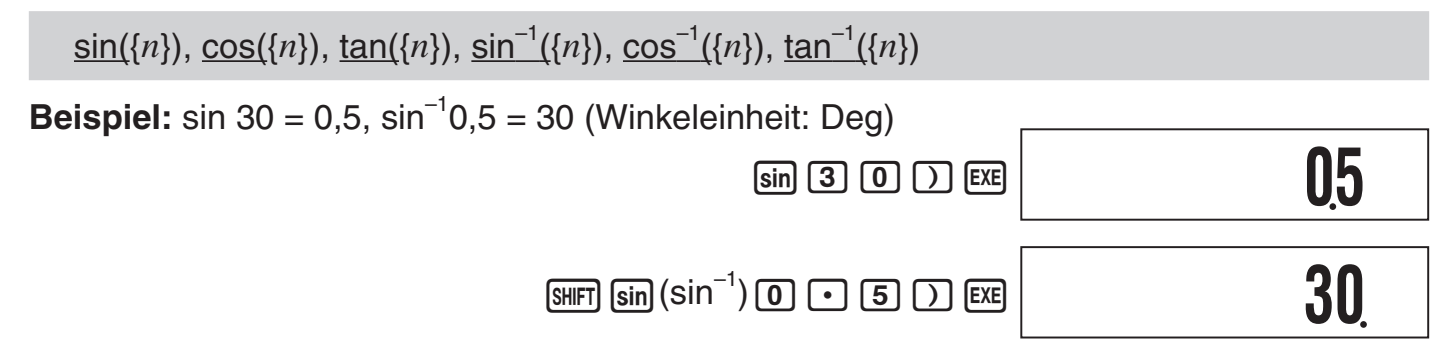

#### A **Hinweise**

- Diese Funktionen können im CMPLX-Modus verwendet werden, solange keine komplexe Zahl im Argument verwendet ist. Eine Berechnung wie *i* × sin(30) z.B. ist verwendbar,  $sin(1 + i)$  dagegen nicht.
- Die in einer Berechnung zu verwendende Winkeleinheit ist diejenige, die aktuell als Vorgabe-Winkeleinheit gewählt ist.

#### k **Winkeleinheit-Umstellung**

 Sie können einen Wert, der mit Verwendung einer Winkeleinheit eingegeben wurde, auf eine andere Winkeleinheit umstellen. Nach der Eingabe eines Wertes drücken Sie  $[SHIF]$   $[Ans]$  (DRG $\blacktriangleright$ ), um das unten gezeigte Menü aufzurufen.

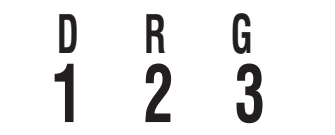

 $[1]$  (D): Grad (Altgrad)

- 2 (R ): Radiant (Bogenmaß)
- $\lceil 3 \rceil$  (G): Gon (Neugrad)

**Beispiel:** Umwandeln von  $\frac{\pi}{6}$  2 Radiant in Grad(Winkeleinheit: Deg)

 $\mathbf{D}$ **90**

 $(\pi + 2)^r$ 

#### **Kaler Hyperbolische Funktionen und Areafunktionen**

#### A **Syntax und Eingabe**

 $\sinh(\{n\})$ ,  $\cosh(\{n\})$ ,  $\tanh(\{n\})$ ,  $\sinh^{-1}(\{n\})$ ,  $\cosh^{-1}(\{n\})$ ,  $\tanh^{-1}(\{n\})$ 

 **Beispiel:** sinh 1 = 1,175201194

 $[hyp]$   $sin(sinh)$   $[1]$   $[$ 

 $\Box$  (SHIFT)  $\Box$   $\Box$   $\Box$   $\Box$   $\Box$   $\Box$  $[SHIF]$   $[Ans]$   $(DRG \triangleright)$   $[2]$   $(R)$   $[ER]$ 

**1175201194**

#### A **Hinweise**

- Nach Drücken von [hyp] zum Spezifizieren einer hyperbolischen Funktion oder [SHIFT] [hyp] zum Spezifizieren einer Areafunktion drücken Sie [sin], [cos] oder [tan].
- Diese Funktionen können im CMPLX-Modus verwendet werden, Argumente mit komplexen Zahlen sind aber nicht verwendbar.

#### **Exponentialfunktionen und logarithmische Funktionen**

#### A **Syntax und Eingabe**

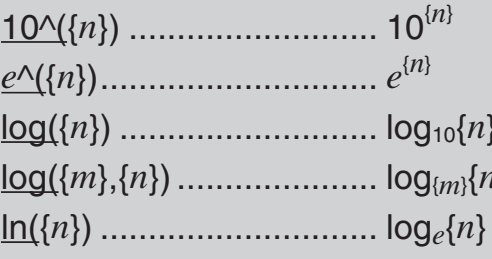

(Briggscher Logarithmus) ( Basis  ${ m}$  Logarithmus) ( Natürlicher Logarithmus)

**Beispiel 1:**  $log_2 16 = 4$ ,  $log_1 16 = 1,204119983$ 

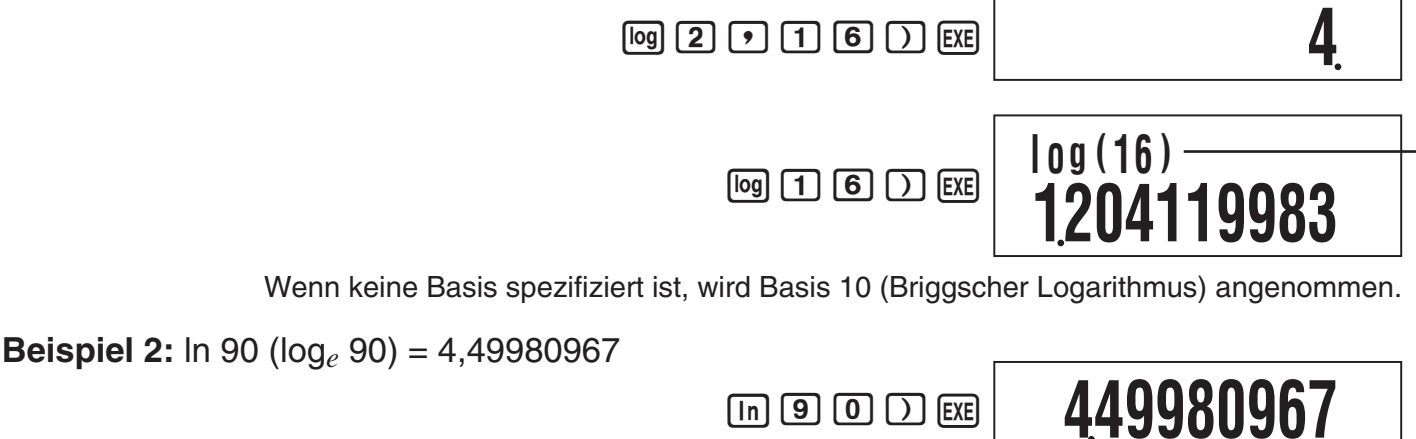

#### k **Potenzfunktionen und Potenzwurzel-Funktionen**

(Quadrat)

(Kehrwert) {( *m* )} ^( { *n* }) ....................... { *m* } { *<sup>n</sup>*} (Potenz)

(Quadratwurzel)

<sup>3</sup>'({ *n* }) ......................... 3 { *n* } (Kubikwurzel)

{ *n* } (Potenzwurzel)

3 ............................... { *n* } 3 (Kubik)

#### A **Syntax und Eingabe**

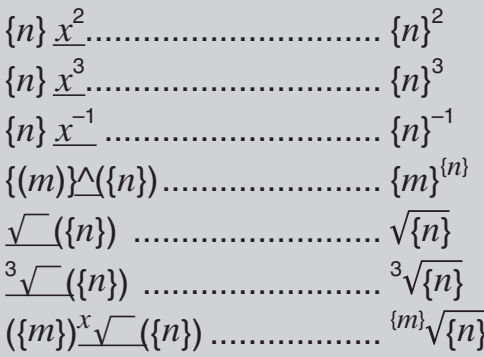

**Beispiel 1:**  $(\sqrt{2} + 1) (\sqrt{2} - 1) = 1$ 

**Beispiel 2:**  $-2^{\frac{2}{3}} = -1,587401052$ 

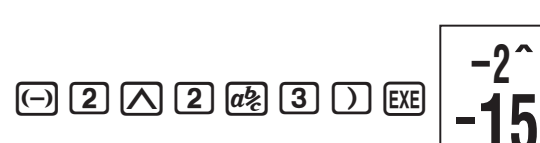

(92)+1)  $\boxed{C} \boxed{P} \boxed{2} \boxed{1} \boxed{=} \boxed{1} \boxed{1} \boxed{3}$ 

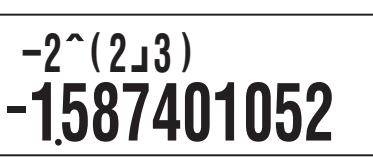

**(** '**( 2 ) +1 ) (**'**(2 )– 1 )**

**1**

#### A **Hinweise**

- Die Funktionen  $x^2$ ,  $x^3$  und  $x^{-1}$  können in Berechnungen mit komplexen Zahlen im CMPLX-Modus verwendet werden. Argumente mit komplexen Zahlen sind auch für diese Funktionen verwendbar.
- ^(,  $\sqrt{\phantom{a}}$  (,  $\sqrt[3]{\phantom{a}}$  (,  $\sqrt[3]{\phantom{a}}$  ( werden auch im CMPLX-Modus unterstützt, Argumente mit komplexen Zahlen sind für diese Funktionen aber nicht verwendbar.

#### k **Koordinaten-Umstellung (rechtwinkelig** ↔ **polar)**

Der Rechner kann Koordinaten von rechtwinkelig in polar bzw. umgekehrt umwandeln.

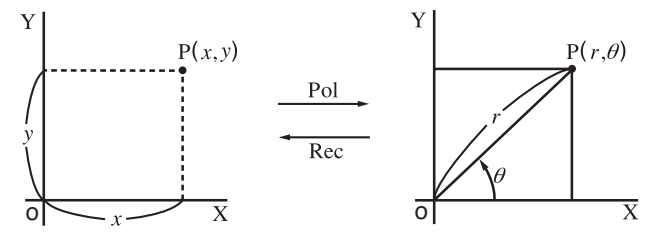

Rechtwinkelige Koordinaten (Rec) Polarkoordinaten (Pol)

#### A **Syntax und Eingabe**

Koordinaten-Umwandlung von rechtwinkelig auf polar (Pol)

 $Pol(x, y)$ 

- *x*: Rechtwinkelige Koordinate *x* -Wert
- *y*: Rechtwinkelige Koordinate *y* -Wert

Koordinaten-Umwandlung von polar auf rechtwinkelig (Rec)

#### $\textsf{Rec}(r, \, \theta)$

- *r*: Polarkoordinate *r* -Wert
- $\theta$ : Polarkoordinate  $\theta$ -Wert

**Beispiel 1:** Umwandeln der rechteckigen Koordinaten ( $\sqrt{2}$ ,  $\sqrt{2}$ ) in Polarkoordinaten  $(W$ inkeleinheit: Deg)  $\qquad \qquad \qquad \qquad \text{Suff} \quad \text{[F]}(Pol) \quad \text{[2] } \quad \text{[3]}$  $\bigcap$   $\bigcap$   $\bigcap$   $\bigcap$   $\bigcap$   $\bigcap$   $\bigcap$   $\bigcap$  $(A$ nsehen des Wertes von  $\theta$ )  $RCL$   $\lceil \cdot \rceil$   $(Y)$ **2 45**

 **Beispiel 2:** Umwandeln der Polarkoordinaten (2, 30°) in rechtwinkelige Koordinaten

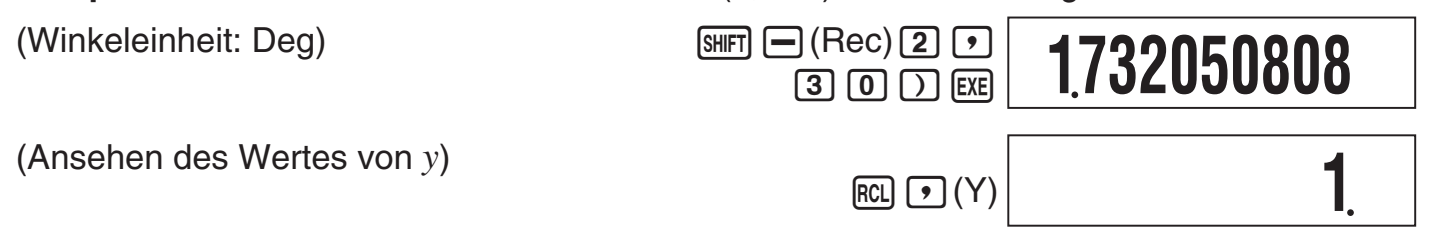

#### A **Hinweise**

- Diese Funktionen können in den Modi COMP, SD und REG verwendet werden.
- Die Berechnungsergebnisse zeigen nur den ersten *r* Wert oder *x* Wert.
- Der *r* -Wert (oder *x* -Wert), der aus der Berechnung hervorgeht, wird der Variablen X zugewiesen, während der θ-Wert (oder y-Wert) der Variablen Y zugewiesen wird (Seite 17). Zum Ansehen des  $\theta$ -Wertes (oder *y*-Wertes) wie im Beispiel gezeigt den Wert anzeigen, der der Variablen Y zugewiesen ist.
- Die Werte, die für  $\theta$  beim Umwandeln von rechteckigen auf polare Koordinaten erhalten wurden, liegen im Bereich  $-180^{\circ} < \theta \le 180^{\circ}$ .
- Beim Ausführen einer Koordinaten-Umwandlungsfunktion innerhalb eines Berechnungsausdrucks wird die Berechnung unter Verwendung des ersten aus der Umwandlung hervorgehenden Wertes ausgeführt (*r*-Wert oder *x*-Wert). Beispiel: Pol  $(\sqrt{2}, \sqrt{2}) + 5 = 2 + 5 = 7$

#### **K** Integralrechnung und Differentialrechnung

#### A **Integralrechnung**

Ihr Rechner verwendet für Integralrechnungen die Gauß-Kronrod-Methode.

#### **Syntax und Eingabe**

#### ∫( *f*(*x*), *a*, *b*, *tol*)

- *f*(*x*): Funktion von X (Geben Sie die von der Variable X verwendete Funktion ein.)
	- *a*: Untere Grenze des Integrationsbereichs
	- *b*: Obere Grenze des Integrationsbereichs
	- *tol*: Fehlertoleranzbereich
		- Dieser Parameter kann ausgelassen werden. In diesem Fall wird als Toleranz  $1 \times 10^{-5}$  verwendet.

**Beispiel:**  $\int_{1}^{e} \ln(x) = 1$ 

 $\boxed{[dx]}$   $\boxed{\ln}$   $\boxed{\text{AIPIA}}$   $\boxed{\text{O}}$   $(X)$   $\boxed{\text{I}}$   $\boxed{\text{I}}$   $\boxed{\text{I}}$   $\boxed{\text{I}}$   $\boxed{\text{I}}$   $\boxed{\text{AIPIA}}$   $\boxed{\ln}$   $(e)$   $\boxed{\text{I}}$   $\boxed{\text{EXE}}$ 

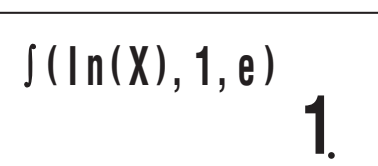

#### A **Differentialrechnung**

Bei Ihrem Rechner wird für die Näherung der Ableitung die Finite-Differenzen-Methode verwendet.

#### **Syntax und Eingabe**

*d*/*dx*( *f*(*x*), *a*, *tol*)

- *f*(*x*): Funktion von X (Geben Sie die von der Variable X verwendete Funktion ein.)
	- *a*: Eingabewert des Punktes (Differentialpunktes) des gewünschten Differentialkoeffizienten
	- *tol*: Fehlertoleranzbereich
		- Dieser Parameter kann ausgelassen werden. In diesem Fall wird als Toleranz  $1 \times 10^{-10}$  verwendet.

**Beispiel:** Ableitung am Punkt  $x = \frac{\pi}{2}$  für die Funktion  $y = \sin(x)$  (Winkeleinheit: Rad)

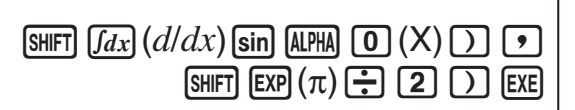

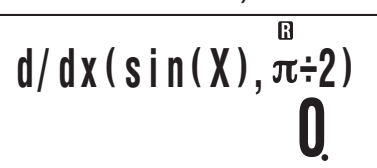

#### A **Was bei der Integral- und Differentialrechnung zu beachten ist**

- Integral- und Differentialrechnungen können nur im COMP-Modus und PRGM-Modus (Laufmodus: COMP) ausgeführt werden.
- Die folgenden Funktionen können in *f*(*x*) nicht verwendet werden: Pol, Rec. Die folgenden Funktionen können in *f*(*x*), *a*, *b* oder *tol* nicht verwendet werden: ∫, *d/dx*.
- Wenn Sie in *f*(*x*) eine trigonometrische Funktion verwenden, geben Sie Rad als Winkeleinheit an.

• Ein kleinerer Wert für *tol* erhöht zwar die Genauigkeit, die Berechnungszeit nimmt aber ebenfalls zu. Verwenden Sie für *tol* mindestens  $1 \times 10^{-14}$ .

#### **Was bei der Integralrechnung zu beachten ist**

- Die Integration nimmt normalerweise viel Zeit in Anspruch.
- Für  $f(x) < 0$  und  $a \le x \le b$  (wie bei  $\int_0^1 3x^2 2 = -1$ ) ist das Ergebnis negativ.
- Je nach Art der Funktion *f*(*x*) und dem Integrationsbereich kann ein Rechenfehler erzeugt werden, der die Toleranz übersteigt, wodurch eine Fehlermeldung angezeigt wird.

#### **Was bei der Differentialrechnung zu beachten ist**

- Wenn für *tol* kein Wert eingegeben wird und keine konvergierende Lösung gefunden werden kann, wird der *tol*-Wert automatisch angepasst, um die Lösung zu bestimmen.
- Nicht aufeinanderfolgende Punkte, abrupte Schwankungen, Punkte mit äußerst hohen oder niedrigen Werten, Wendepunkte oder die Einbeziehung von Punkten, an denen eine Ableitung unmöglich ist, oder ein Punkt oder ein Differentialrechnungsergebnis in der Nähe von 0 können zu einer niedrigen Genauigkeit oder einem Fehler führen.

#### A **Tipps für Integralrechnungen**

#### **Wenn bei einer periodischen Funktion oder einem bestimmten**  Integrationsintervall positive und negative Funktionswerte von  $f(x)$ **auftreten**

Führen Sie für den positiven Teil und den negativen Teil eine separate Integration durch und fassen Sie die Ergebnisse dann zusammen.

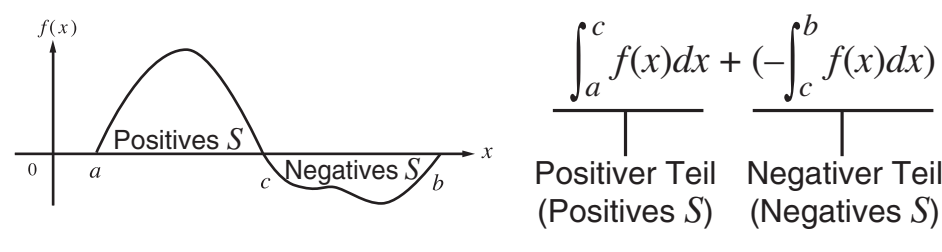

#### **Wenn Integrationswerte bei sehr kleinen Änderungen im Integrationsintervall stark schwanken**

Teilen Sie das Integrationsintervall so in mehrere Abschnitte auf, dass Bereiche mit großen Schwankungen in kleine Abschnitte unterteilt sind. Führen Sie die Integration auf jedem Abschnitt aus und fassen Sie die Ergebnisse zusammen.

$$
\int_{a}^{f(x)} \int_{0}^{f(x)} \int_{a-x_1}^{b} f(x)dx = \int_{a}^{x_1} f(x)dx + \int_{x_1}^{x_2} f(x)dx + \dots
$$

#### k **Andere Funktionen**

 *x* !, Abs(, Ran#, *n* P *r* , *n* C *r* , Rnd(

 *x* !, *n* P *r* und *n* C *r* Funktionen können im CMPLX-Modus verwendet werden, Argumente mit komplexen Zahlen sind aber nicht verwendbar.

#### A **Faktoriell (!)**

Syntax:  $\{n\}$ ! ( $\{n\}$  muss eine natürliche Zahl sein oder 0.)

 **Beispiel:** (5 + 3)!

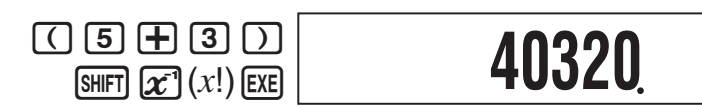

#### A **Absolutwert (Abs)**

 Bei Berechnungen mit reellen Zahlen ergibt Abs( lediglich den Absolutwert. Diese Funktion kann im CMPLX-Modus zur Bestimmung des Absolutwertes (Größe) einer komplexen Zahl verwendet werden. Näheres siehe "Berechnungen mit komplexen Zahlen" auf Seite 26.

Syntax:  $Abs({n})$ 

**Beispiel:** Abs  $(2 - 7) = 5$ 

 $\boxed{\text{SHFT}}$   $\boxed{\bigcirc}$  (Abs)  $\boxed{2}$   $\boxed{\bigcirc}$   $\boxed{7}$   $\boxed{)}$   $\boxed{\text{ESE}}$ 

**5**

#### A **Zufallszahl (Ran#)**

 Diese Funktion generiert eine dreistellige Pseudo-Zufallszahl von weniger als 1 (0,000 bis 0,999). Sie benötigt kein Argument und kann in gleicher Weise verwendet werden wie eine Variable.

Syntax: Ran#

 **Beispiel:** Verwenden von 1000Ran# zur Erzeugung von drei dreistelligen Zufallszahlen.

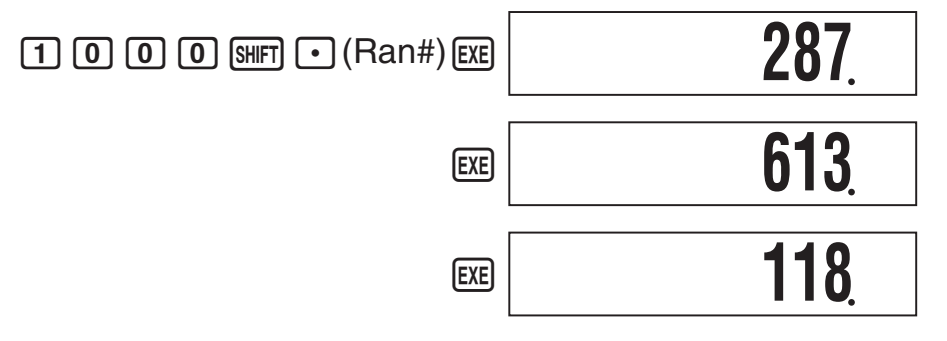

 • Die obigen Werte sind lediglich als Beispiele angegeben. Die vom Rechner tatsächlich für diese Funktion erzeugten Werte weichen davon ab.

#### $\sum$  Permutation  $(nPr)/K$ ombination  $(nCr)$

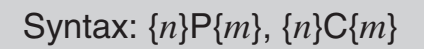

 **Beispiel:** Wie viele Permutationen und Kombinationen von jeweils vier Personen sind für eine Gruppe von 10 Personen möglich?

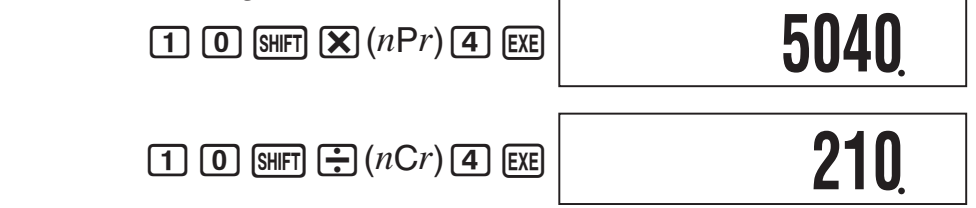

#### A **Rundungsfunktion (Rnd)**

 Sie können die Rundungsfunktion (Rnd) zum Runden des vom Argument spezifizierten Wertes, Ausdrucks oder Berechnungsergebnisses verwenden. Die Rundung erfolgt auf die Zahl der signifikanten Stellen, die durch die Anzahl der eingestellten Anzeigestellen vorgegeben ist.

#### **Runden für Norm1 oder Norm2**

Die Mantisse wird auf 10 Stellen gerundet.

#### **Runden für Fix oder Sci**

Der Wert wird auf die spezifizierte Stellenzahl gerundet.

#### **Beispiel:**  $200 \div 7 \times 14 = 400$

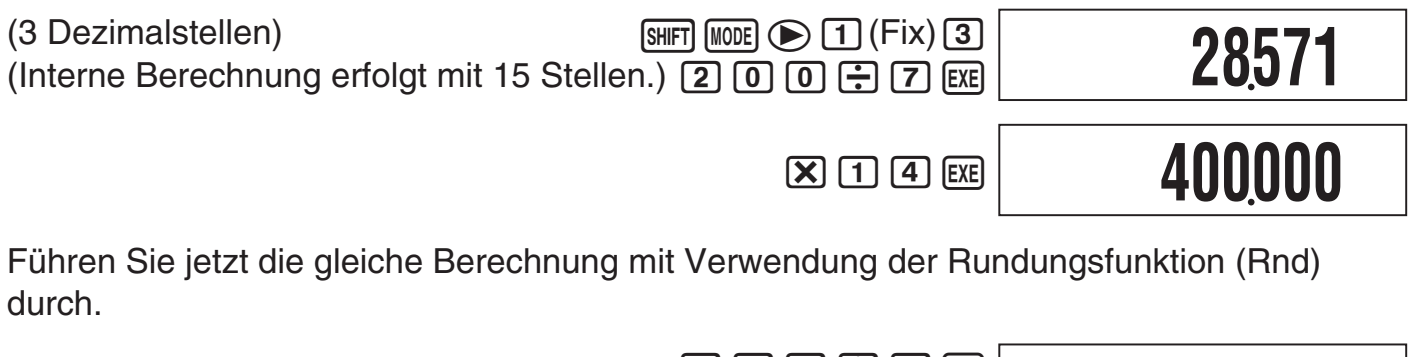

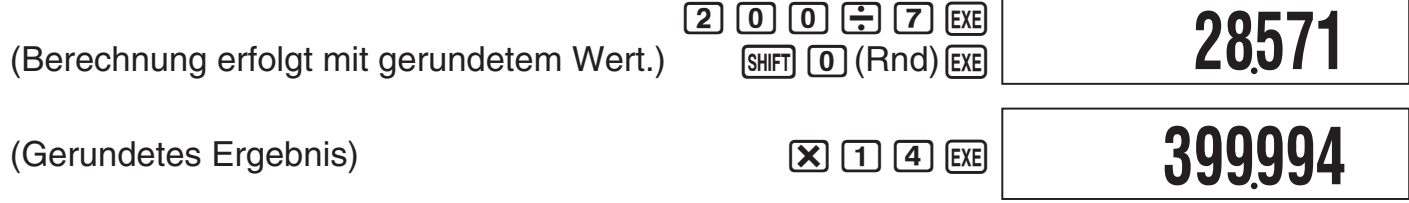

#### **Verwendung der technischen 103 Notation (ENG)**

 Die technische Notation (ENG) drückt Größen als Produkt einer positiven Zahl zwischen 1 und 10 mit einer Zehnerpotenz aus, die immer ein Mehrfaches von drei beträgt. Dabei stehen zwei Formen der technischen Notation zur Verfügung,  $ENG \rightarrow$  und ENG $\leftarrow$ . Der CMPLX-Modus bietet keine Unterstützung für die technische Notation.

#### k **ENG Berechnungsbeispiele**

**Beispiel 1: Umwandeln von 1234 in technische Notation mit ENG→** 

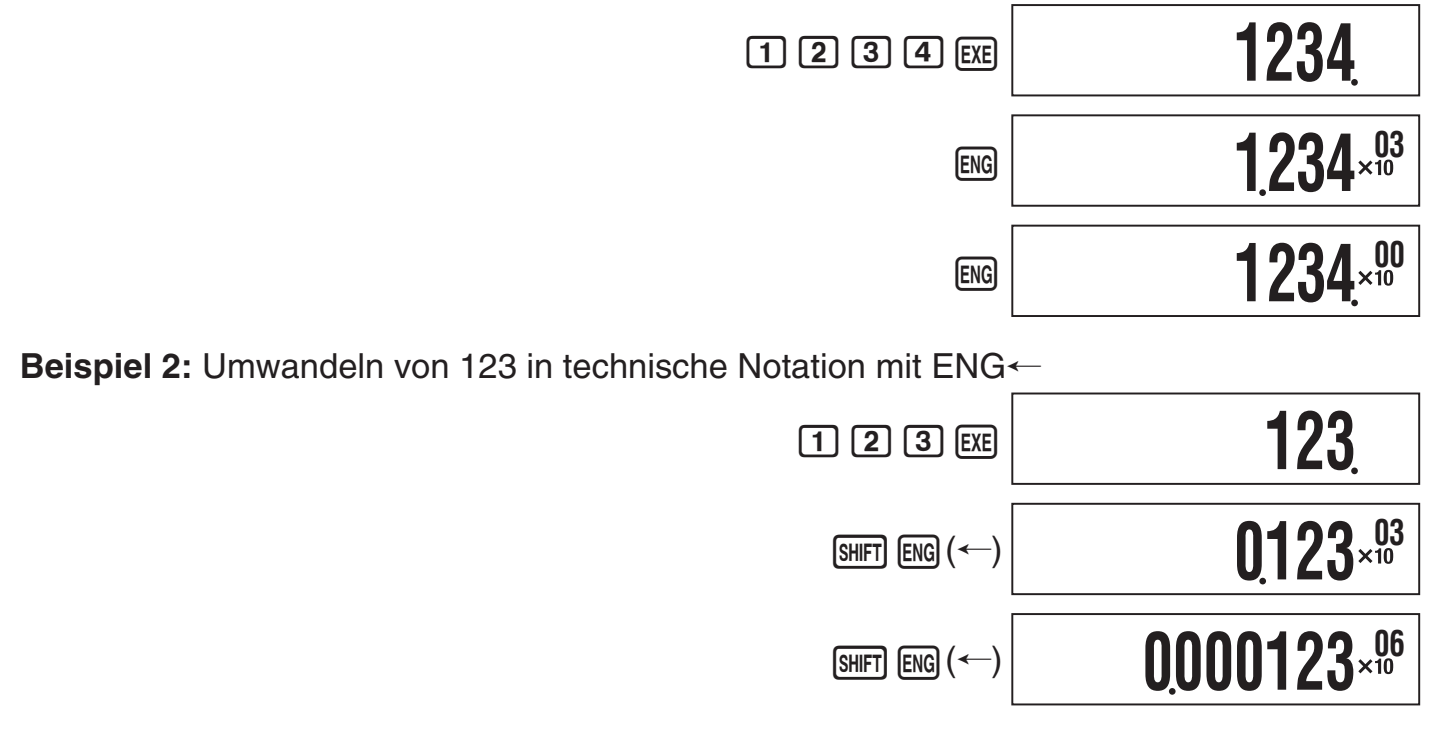

#### **Berechnungen mit komplexen Zahlen (CMPLX)**

 Zum Durchführen der Beispieloperationen dieses Abschnitts wählen Sie zuerst CMPLX als den Berechnungsmodus.

#### k **Eingeben von komplexen Zahlen**

#### A **Eingeben von imaginären Zahlen (** *i* **)**

 **Beispiel:** Zum Eingeben von 2 + 3 *i*

**CMPLX**  $(2) + 3$  ENG  $(i)$ **2+3** *i***I**

#### A **Eingeben komplexer Zahlen im Format von Polarkoordinaten**

 **Beispiel:** Zum Eingeben von 5 ∠ 30

 $5 \text{ }\n\boxed{5}$   $\boxed{3}$   $\boxed{0}$   $\boxed{\bigcirc}$   $\boxed{\bigcirc}$ 

```
CMPLX
5 30I
```
#### **Wichtig!**

Beim Eingeben von Argument  $\theta$  einen Wert eingeben, der einen Winkel in Übereinstimmung mit der aktuell eingestellten Vorgabe-Winkeleinheit des Rechners angibt.

#### k **Ergebnisanzeige bei Berechnungen mit komplexen Zahlen**

 Wenn eine Berechnung eine komplexe Zahl zum Ergebnis hat, erscheint das Symbol R  $\rightleftharpoons$ I in der oberen rechten Displayecke und zuerst wird nur der reelle Teil angezeigt. Zum Umschalten des Displays zwischen dem reellen Teil und dem imaginären Teil drücken Sie  $[SHIF]$   $[EXE]$   $(Re \Leftrightarrow Im)$ .

 **Beispiel:** Zum Eingeben von 2 + 1 *i* und Anzeigen des Berechnungsergebnisses

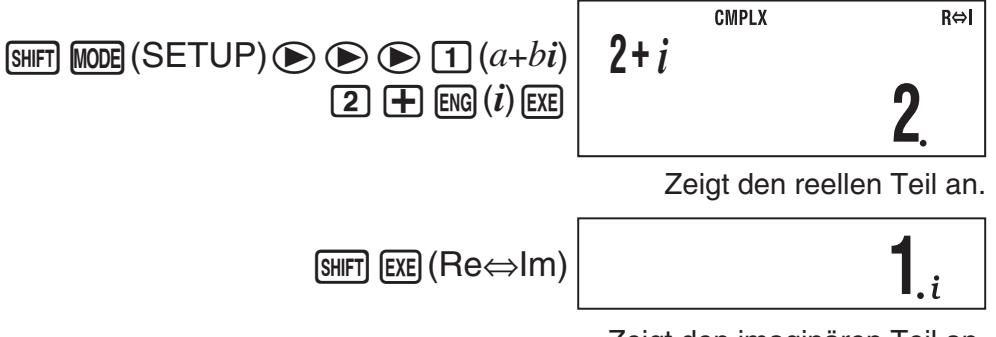

Zeigt den imaginären Teil an.

( *i* -Symbol escheint bei Anzeige des imaginären Teils. )

#### A **Vorgabeformat für Ergebnisanzeige bei Berechnungen mit komplexen Zahlen**

 Für die Ergebnisse von Berechnungen mit komplexen Zahlen kann das Rechtwinkelige-Koordinaten-Format oder das Polarkoordinaten-Format gewählt werden.

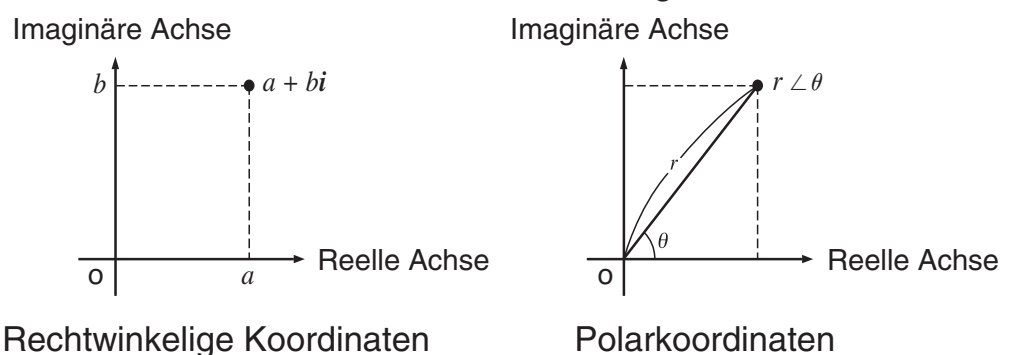

 Verwenden Sie die Setup-Anzeigen zum Festlegen des gewünschten Vorgabe-Anzeigeformats. Näheres finden Sie unter "Festlegen des Anzeigeformats für komplexe Zahlen" (Seite 7).

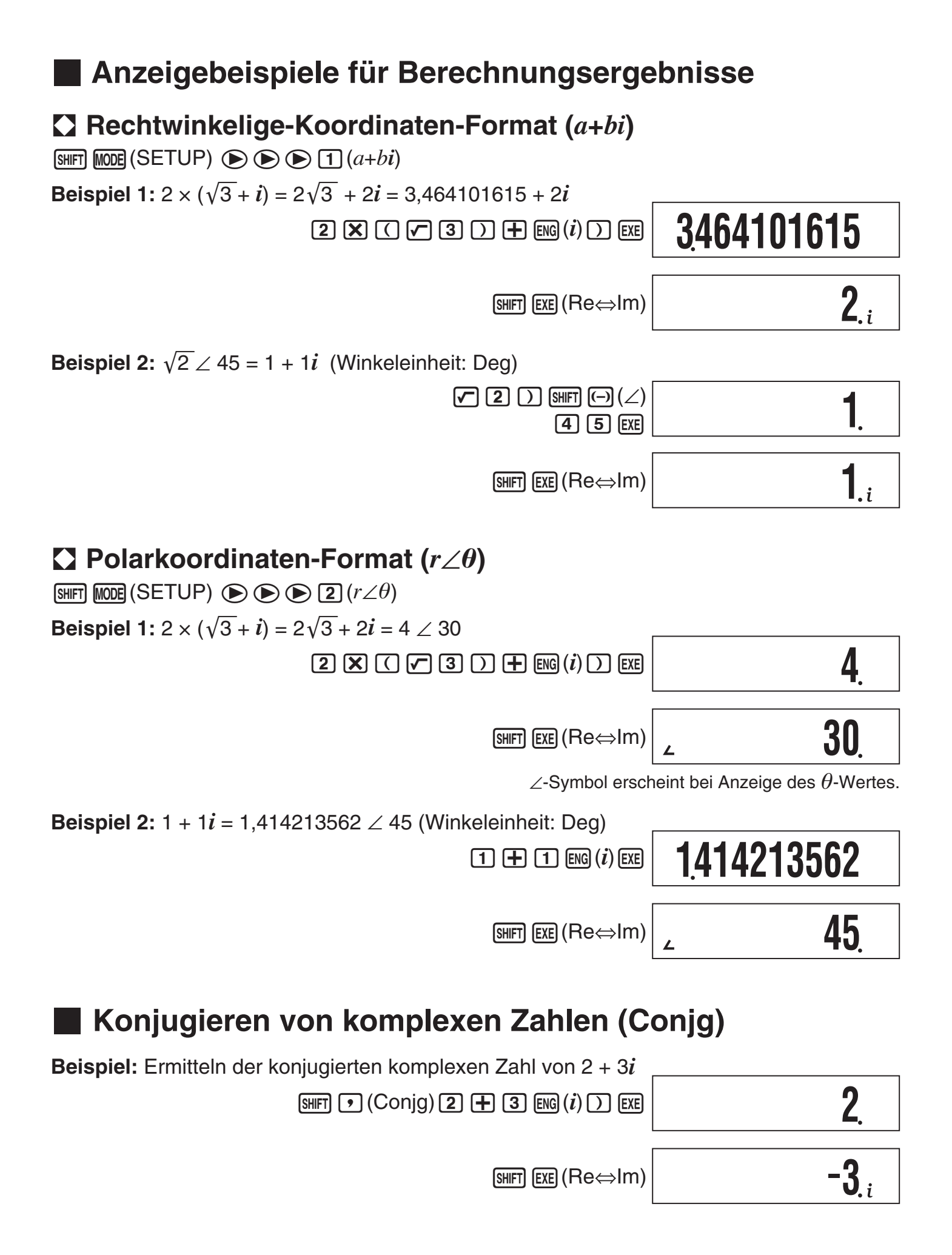

#### **Absolutwert und Argument (Abs, arg)**

#### **Beispiel:**

Absolutwert:

Argument:

Ermitteln des Absolutwertes und Arguments von  $2 + 2i$ (Winkeleinheit: Deg)

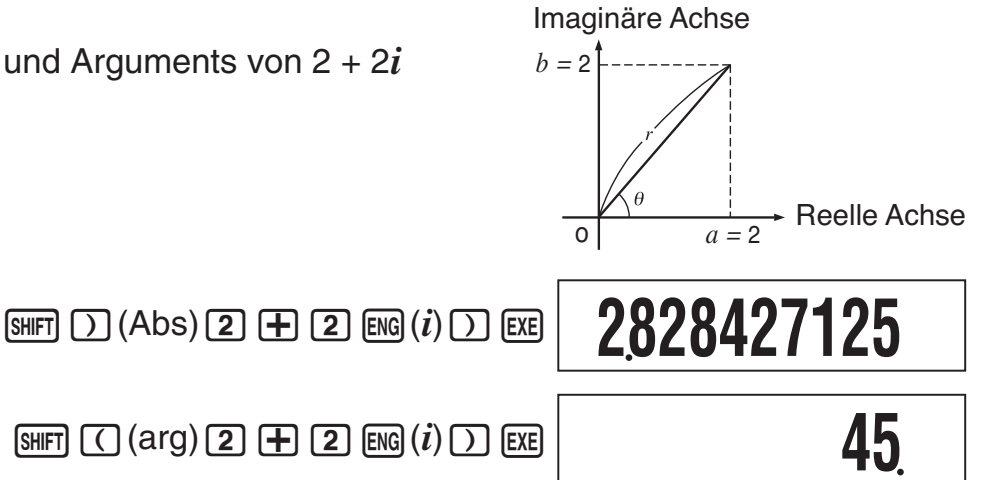

#### k **Deaktivieren des Vorgabe-Anzeigeformats für komplexe Zahlen**

#### A **Anweisen des Rechtwinkelige-Koordinaten-Formats für eine Berechnung**

Geben Sie  $\lim_{n \to \infty} \left( \bigtriangledown a + bi \right)$  am Ende der Berechnung ein.

**Beispiel:**  $2\sqrt{2} \times 45 = 2 + 2i$  (Winkeleinheit: Deg)

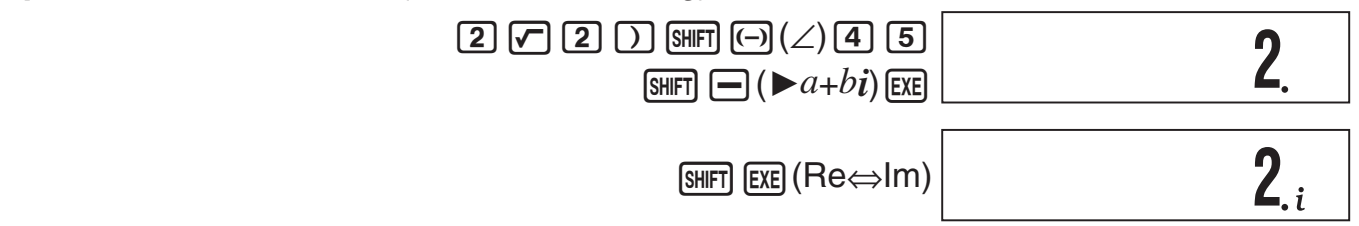

#### A **Anweisen des Polarkoordinaten-Formats für eine Berechnung**

Geben Sie  $\lim_{n \to \infty} \frac{1}{n}$  ( $\blacktriangleright$ r $\angle \theta$ ) am Ende der Berechnung ein.

**Beispiel:**  $2 + 2i = 2\sqrt{2}$  ∠ 45 = 2,828427125 ∠ 45 (Winkeleinheit: Deg)

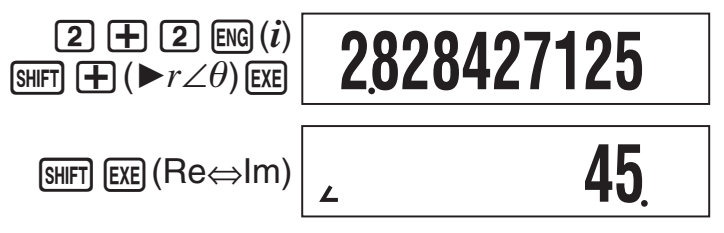

#### **Statistische Berechnungen (SD/REG)**

#### **R Probendaten für statistische Berechnung**

#### A **Eingeben von Probendaten**

 Sie können Probendaten mit eingeschalteter (FreqOn) oder ausgeschalteter (FreqOff) statistischer Häufigkeit eingeben. Die Werksvoreinstellung des Rechners ist FreqOn. Sie können wählen, welche Eingabemethode für die Einstellung der statistischen Häufigkeit im Setup-Bildschirm verwendet werden soll (Seite 7).

#### A **Maximale Anzahl der Eingabedatenpunkte**

 Die maximale Anzahl der eingebbaren Datenpunkte richtet sich danach, ob die Häufigkeit ein- (FreqOn) oder ausgeschaltet (FreqOff) ist.

SD-Modus ...... 40 Punkte (FreqOn), 80 Punkte (FreqOff) REG-Modus ... 26 Punkte (FreqOn), 40 Punkte (FreqOff)

#### A **Probendaten löschen**

 Alle derzeit im Speicher befindlichen Probendaten werden gelöscht, wenn Sie auf einen anderen Berechnungsmodus schalten oder die Einstellung der statistischen Häufigkeit ändern.

#### k **Statistische Berechnungen mit einer Variablen**

 Zum Ausführen der Beispieloperationen dieses Abschnitts wählen Sie zunächst SD als den Berechnungsmodus.

#### A **Eingeben von Probendaten**

#### **Häufigkeit ein (FreqOn)**

 Nachstehend finden Sie die erforderliche Tastenbedienung zum Eingeben der Klassewerte *x* 1, *x* 2, ... *xn* und Frequenzen Freq 1, Freq 2, ... Freq *n*.

```
{x_1} (shift) \bigcirc (;) {Freq1} (M+) (DT)
\{x2\} [SHIFT] \bullet (;) \{Freq2\} [M+] (DT)
\{xn\}[SHIFT] \bigodot (;) \{Freqn\} [M+] (DT)
```
#### **Hinweis**

 Wenn die Häufigkeit eines Klassewertes nur Eins beträgt, brauchen Sie zum Eingeben nur {*xn*}[M+](DT) zu drücken (ohne Spezifizieren der Häufigkeit).

**Beispiel:** Zum Eingeben der folgenden Daten: (*x*, Freq) = (24,5, 4), (25,5, 6), (26,5, 2)

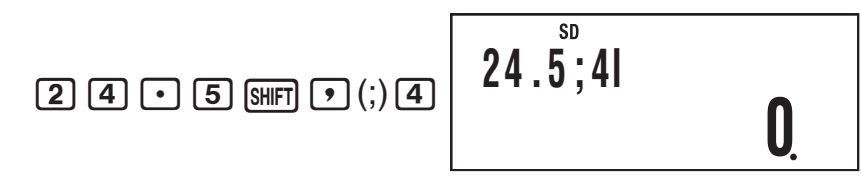

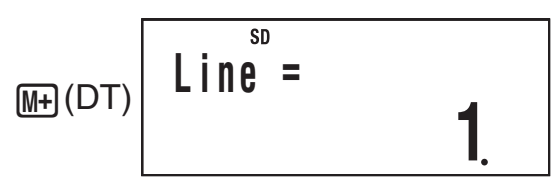

 $M(H)$  (DT) gibt dem Rechner an, dass dies das Ende des ersten Datenpunktes ist.

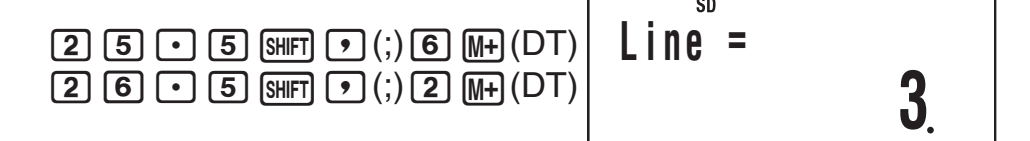

#### **Häufigkeit aus (FreqOff)**

In diesem Falle jeden einzelnen Datenpunkt wie unten gezeigt eingeben.

 ${x_1}$   $(m_1 (DT) {x_2}$   $(m_1 (DT) ... {x_n}$   $(m_1 (DT))$ 

#### A **Ansehen der aktuellen Probendaten**

Nach dem Eingeben der Probendaten können Sie mit  $\odot$  in Reihenfolge der Eingabe durch die Daten blättern. Das Symbol ▼ bezeichnet, dass sich unterhalb der derzeit angezeigten Probe noch weitere Daten befinden. Das Symbol ▲ bezeichnet, dass sich oben Daten befinden.

**Beispiel:** Zum Ansehen der im Beispiel unter "Eingeben von Probendaten" auf Seite 30 eingegebenen Daten (Häufigkeit: FreqOn)

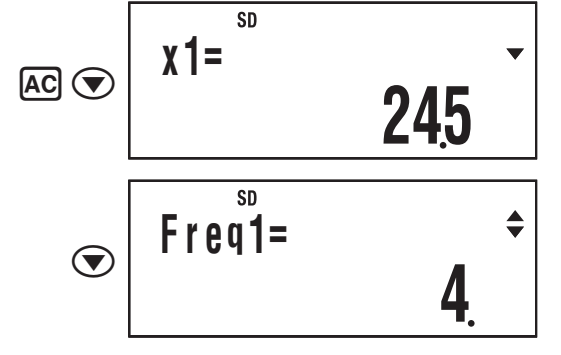

 Wenn die statistische Häufigkeit auf FreqOn eingestellt ist, erfolgt die Datenanzeige in der Reihenfolge: *x*<sub>1</sub>, Freg1, *x*<sub>2</sub>, Freg2 usw. Bei Einstellung FregOff erfolgt die Anzeige in der Reihenfolge: *x*1, *x*2, *x*3 usw. Sie können auch mit (a) in entgegengesetzter Richtung blättern.

#### A **Bearbeiten einer Datenprobe**

 Zum Bearbeiten einer Datenprobe rufen Sie diese auf, geben den/die neuen Wert(e) ein und drücken dann EXE.

Beispiel: Bearbeiten der Datenprobe "Freq3", die unter "Eingeben von Probendaten" auf Seite 30 eingegeben wurde

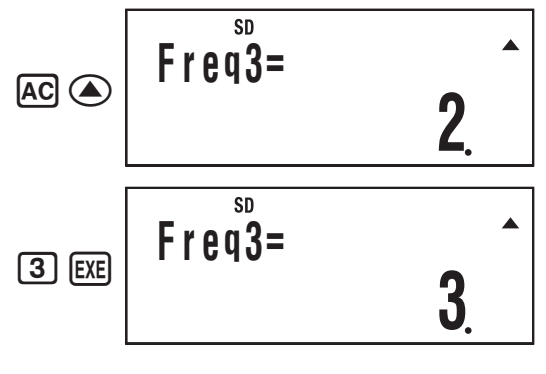

DE-31

#### A **Löschen einer Datenprobe**

Zum Löschen einer Datenprobe rufen Sie diese auf und drücken dann [SHIFT] [M+] (CL).

**Beispiel:** Löschen der "*x* 2"-Datenprobe, die unter "Eingeben von Probendaten" auf Seite 30 eingegeben wurde

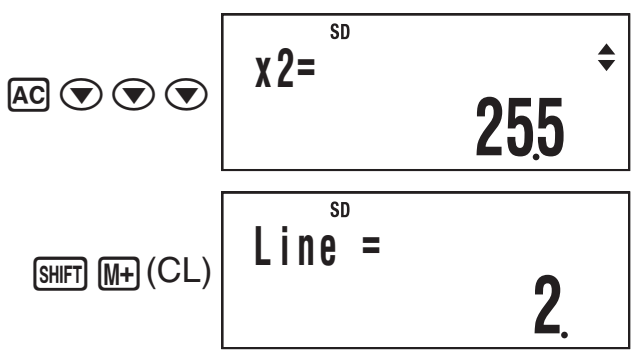

#### **Hinweis**

• Nachstehend ist gezeigt, wie die Daten vor und nach dem Löschvorgang erscheinen.

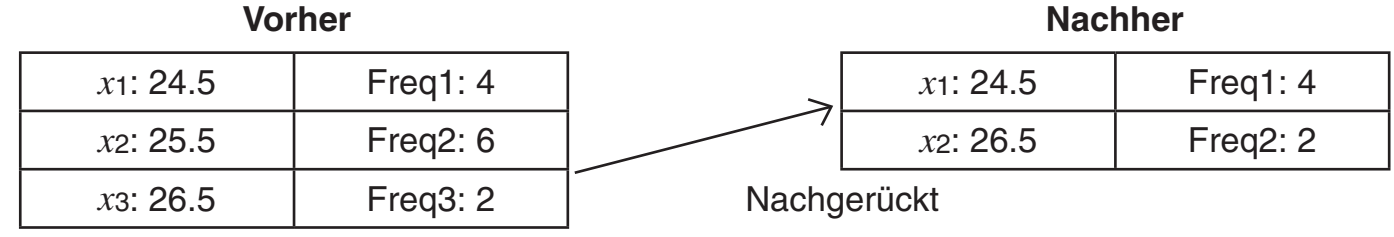

• Wenn die statistische Häufigkeit eingeschaltet ist (FreqOn), wird das betreffende x- und Häufigkeitsdatenpaar gelöscht.

#### A **Löschen aller Probendaten**

Führen Sie den folgenden Bedienungsvorgang aus, um sämtliche Probendaten zu löschen.

 $[9]$  (CLR)  $[1]$  (Stat)  $[EE]$ 

Falls nicht alle Probendaten gelöscht werden sollen, drücken Sie im obigen Vorgang [AC] anstelle von EXE.

#### A **Statistische Berechnungen mit eingegebenen Probendaten**

 Zum Durchführen einer statistischen Berechnung geben Sie den entsprechenden Befehl ein und drücken dann Exel.

#### A **Referenz für statistische Befehle im SD-Modus**

$$
\sum x^2
$$

$$
x^2 \qquad \qquad \text{SHFI} \quad \text{(S-SUM)} \quad \text{(1)}
$$

Ermittelt die Summe der Quadrate der Probendaten.

$$
\Sigma x^2 = \Sigma x_i^2
$$

 $n$   $[shir]$   $[1]$   $(S-SUM)$   $[3]$ 

Ermittelt die Anzahl der Proben.

 $\sum x$ *<u>SHIFT</u>* [1] (S-SUM) [2]

Ermittelt die Summe der Probendaten.

Σ*x* = Σ*xi*

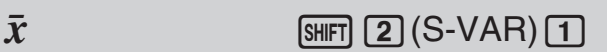

Ermittelt den Mittelwert.

$$
\bar{x} = \frac{\sum x_i}{n}
$$

$$
\sigma_x \qquad \qquad \text{SHFI} \text{ (2) (S-VAR) (2)}
$$

Ermittelt die Gesamtheits-Standardabweichung.

$$
\sigma_x = \sqrt{\frac{\Sigma(x_i - \bar{x})^2}{n}}
$$

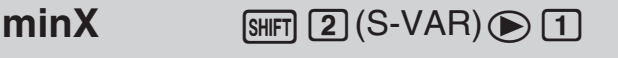

Bestimmt den Minimalwert der Probedaten.

Ermittelt die Probedaten-Standardabweichung.

$$
Sx = \sqrt{\frac{\sum (x_i - \bar{x})^2}{n-1}}
$$

 $maxX$   $sum($ S-VAR $)$ 

Bestimmt den Maximalwert der Probedaten.

#### k **Statistische Berechnungen mit paarweisen Variablen**

 Zum Ausführen der Beispieloperationen dieses Abschnitts wählen Sie zunächst REG als den Berechnungsmodus.

#### A **Regressionsberechnungsarten**

 Bei jedem Aufrufen des REG-Modus muss die Art der beabsichtigten Regressionsberechnung gewählt werden.

#### **Wählen der Regressionsberechnungsart**

- 1. REG-Modus aufrufen.
	- HIeraufhin erscheint das anfängliche Regressionsberechnungs-Auswahlmenü. Das Menü umfasst zwei Bildschirme, zwischen denen mit  $\bigcirc$  und  $\bigcirc$  navigiert werden kann.
- 2. Führen Sie zum Wählen der gewünschten Regressionsberechnung eine der folgenden Bedienungen aus.

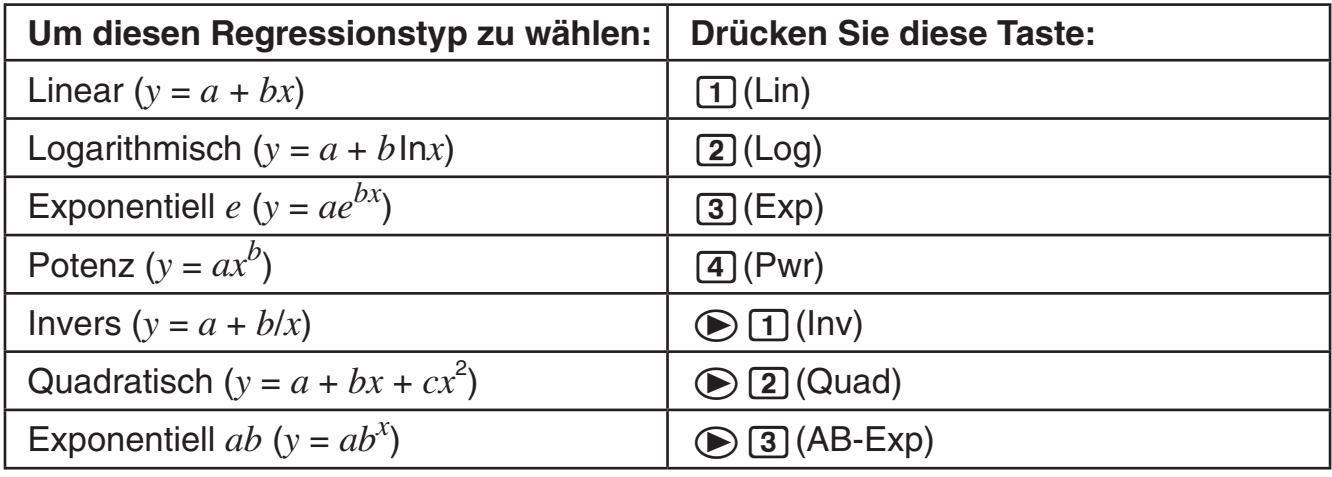

#### **Hinweis**

 Wenn Sie möchten, können Sie im REG-Modus in einen anderen Regressionsberechnungsmodus wechseln. Durch Drücken von [SHIFT] [2] (S-VAR) [3] (TYPE) erscheint ein Menü-Bildschirm wie der oben in Schritt 1 gezeigte Bildschirm. Führen Sie die gleiche Bedienung wie beim obigen Vorgehen aus, um die gewünschte Regressionsberechnungsart zu wählen.

#### A **Eingeben von Probendaten**

#### **Häufigkeit ein (FreqOn)**

 Nachstehend finden Sie die erforderliche Tastenbedienung zum Eingeben der Klassewerte (*x*<sub>1</sub>, *y*<sub>1</sub>), (*x*<sub>2</sub>, *y*<sub>2</sub>), ...(*x<sub>n</sub>*, *y<sub>n</sub>*) und Häufigkeiten Freq<sub>1</sub>, Freq<sub>2</sub>, ... Freq<sub>*n*</sub>.

 ${x_1} \cdot y_1$  { ${y_1}$  {SHIFT} $\cdot$  (;) {Freq1} (M+) (DT)  ${x_2} \cup {y_2}$  (shift]  $\cup$  (;) {Freq2}  $\overline{M_1}$  (DT)

 $\{xn\}$   $\Omega$  { $\gamma$ *n* }  $\{SHFT$   $\Omega$  (;)  $\{Freqn\}$  $(M+$  (DT)

#### **Hinweis**

 Wenn die Häufigkeit eines Klassewertes nur Eins beträgt, brauchen Sie zum Eingeben nur {*xn*}  $\lceil \cdot \rceil$  {*yn*} [M+] (DT) zu drücken (ohne Spezifizieren der Häufigkeit).

#### **Häufigkeit aus (FreqOff)**

In diesem Falle jeden einzelnen Datenpunkt wie unten gezeigt eingeben.

```
{x_1} \cdot \cdot \cdot {y 1 } [M+] (DT)
\{x_2\} \Omega \{y_2\} \overline{M} \Gamma (DT)\{xn\} \lceil \cdot \rceil \{yn\} \lceil \mathsf{M}\rceil (DT)
```
#### A **Ansehen der aktuellen Probendaten**

Nach dem Eingeben der Probendaten können Sie mit  $\odot$  in Reihenfolge der Eingabe durch die Daten blättern. Das Symbol ▼ bezeichnet, dass sich unterhalb der derzeit angezeigten Probe noch weitere Daten befinden. Das Symbol ▲ bezeichnet, dass sich oben Daten befinden.

Wenn statistische Häufigkeit auf FreqOn gestellt ist, erfolgt die Anzeige der Daten in der Reihenfolge: *x*<sub>1</sub>, *y*<sub>1</sub>, Freg1, *x*<sub>2</sub>, *y*<sub>2</sub>, Freg2 usw. Bei Einstellung FregOff erfolgt die Anzeige in der Reihenfolge: *x*1, *y*1, *x*2, *y*2, *x*3, *y*3 usw. Sie können auch mit (a) in entgegengesetzter Richtung blättern.

#### A **Bearbeiten einer Datenprobe**

 Zum Bearbeiten einer Datenprobe rufen Sie diese auf, geben den/die neuen Wert(e) ein und drücken dann Exel.

#### A **Löschen einer Datenprobe**

Zum Löschen einer Datenprobe rufen Sie diese auf und drücken dann [SHIFT] [M+] (CL).

#### A **Löschen aller Probendaten**

Siehe "Löschen aller Probendaten" (Seite 32).

#### A **Statistische Berechnungen mit eingegebenen Probendaten**

 Zum Durchführen einer statistischen Berechnung geben Sie den entsprechenden Befehl ein und drücken dann [EXE].

#### A **Referenz zu statistischen Befehlen im REG-Modus**

#### **Summe- und Probenzahl-Befehl (S-SUM-Menü)**

*<u>SHIFT*  $\boxed{1}$  (S-SUM) $\boxed{1}$ </u>

Ermittelt die Summe der Quadrate der Proben-*x*-Daten.

 $\Sigma x^2 = \Sigma x_i^2$ 

 $\Sigma$ y

 $\sum x^2$ 

$$
n \qquad \qquad \text{SHFI} \qquad \text{(S-SUM)} \qquad \text{(3)}
$$

Ermittelt die Anzahl der Proben.

 $\sqrt{MFT}$  1 (S-SUM) 2

Ermittelt die Summe der Proben- *x* -Daten.

$$
\Sigma x = \Sigma x_i
$$

$$
\Sigma y^2 \qquad \qquad \text{[S-SUM)} \text{[S-SUM]} \quad \text{[}
$$

 $\sum x$ 

 $\sum xy$ 

Ermittelt die Summe der Quadrate der Proben-*y*-Daten.

$$
\Sigma y^2 = \Sigma y_i^2
$$

*<u>SHIFT*  $\boxed{1}$  (S-SUM)  $\boxed{3}$ </u>

Ermittelt die Summe der Produkte der Proben-*x*-Daten und *y*-Daten.

$$
\Sigma xy = \Sigma x_i y_i
$$

$$
\Sigma x^3 \qquad \qquad \text{SHF} \quad \text{I} \quad \text{I} \quad \text{S-SUM} \quad \text{I} \quad \text{I}
$$

Ermittelt die Summe der Kuben der Proben-*x*-Daten.

$$
\Sigma x^3 = \Sigma x_i^3
$$

*SHIFT*  $\boxed{1}$  (S-SUM)  $\boxed{2}$ Ermittelt die Summe der Proben- *y* -Daten.

Σ*y* = Σ*yi*

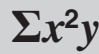

$$
\Sigma x^2 y \qquad \qquad \text{[H] } \text{[1] (S-SUM)} \text{[1]}
$$

Ermittelt die Summe aus den Quadraten der Proben-x-Daten multipliziert mit den Proben-*y*-Daten.

 $\Sigma x^2 y = \Sigma x_i^2 y_i$ 

 $\Sigma x^4$ 

 $\overline{A}$   $\overline{A}$   $\overline{$ 

Ermittelt die Summe der vierten Potenzen der Proben- *x* -Daten.

$$
\Sigma x^4 = \Sigma x_i^4
$$

#### **Befehle für Mittelwerte und Standardabweichungen (VAR-Menü)**

*x*  $\sin$  12(S-VAR) 1 (VAR) 1

Ermittelt den Mittelwert der Proben-x-Daten.

$$
\bar{x} = \frac{\sum x_i}{n}
$$

 $\sigma_x$  **6HFT** 2 (S-VAR) 1 (VAR) 2

Ermittelt die Gesamtheits-Standardabweichung der Proben-x-Daten.

$$
\sigma_x = \sqrt{\frac{\Sigma(x_i - \bar{x})^2}{n}}
$$

#### **s** $x$  **12(S-VAR)** 1 (VAR) 3

Ermittelt die Probedaten-Standardabweichung der Proben-x-Daten.

$$
Sx = \sqrt{\frac{\sum (x_i - \bar{x})^2}{n-1}}
$$

 $\sigma_v$  **SHET** 2 (S-VAR) 1 (VAR) 2

 Ermittelt die Gesamtheits-Standardabweichung der Proben- *y* -Daten.

$$
\sigma_y = \sqrt{\frac{\sum (y_i - \overline{y})^2}{n}}
$$

$$
\bar{y} \qquad \text{[NIF]} \quad \boxed{2} \text{ (S-VAR)} \quad \boxed{1} \text{ (VAR)} \text{ (D} \text{ (I)}
$$

Ermittelt den Mittelwert der Proben- *y* - Daten.

$$
\bar{y} = \frac{\sum y_i}{n}
$$

#### $s_y$   $\boxed{\text{SHFT}}$   $\boxed{2}$  (S-VAR)  $\boxed{1}$  (VAR)  $\boxed{\odot}$   $\boxed{3}$

 Ermittelt die Probedaten-Standardabweichung der Proben-y-Daten.

$$
S_y = \sqrt{\frac{\sum (y_i - \overline{y})^2}{n-1}}
$$

#### **Regressionskoeffizient- und Schätzwert-Befehle für nichtquadratische Regression (VAR-Menü)**

Ermittelt den Konstantenterm a der Regressionsformel.

**b**  $\frac{\text{Suff}}{2}$  (S-VAR) $\frac{\text{T}}{1}$  (VAR) $\odot$  2

Ermittelt den Koeffizienten b der Regressionsformel.

**r**  $\qquad \qquad \text{(3)}$ 

Ermittelt den Korrelationskoeffizienten r .

#### $\hat{x}$  12 (S-VAR) $\text{1}$  (VAR) $\text{1}$  (VAR)

 Ermittelt unter Verwendung des unmittelbar vor diesem Befehl eingegebenen Wertes als *y* -Wert den Schätzwert *x* anhand der Regressionsformel für die aktuell gewählte Regressionsberechnung.

**a**  $\lim_{\text{Suff}}$  (2) (S-VAR)  $\text{1}$  (VAR)  $\odot$  (1)  $\boxed{1}$ 

 $\hat{y}$  12 (S-VAR) $\text{1}$  (VAR) $\text{2}$  (S-VAR)  $\text{1}$  (VAR)  $\text{2}$ 

 Ermittelt unter Verwendung des unmittelbar vor diesem Befehl eingegebenen Wertes als *x* -Wert den Schätzwert *y* anhand der Regressionsformel für die aktuell gewählte Regressionsberechnung.

#### **Regressionskoeffizient- und Schätzwert-Befehle für quadratische Regression (VAR-Menü)**

**a**  $\frac{\text{Suff}}{\text{Suff}}(2)$  (S-VAR)  $\frac{\text{I}}{\text{I}}$  (VAR)  $\odot$   $\odot$   $\boxed{1}$ 

Ermittelt den Konstantenterm a der Regressionsformel.

#### DE-36

#### Ermittelt den Koeffizienten b der Regressionsformel.

Ermittelt den Koeffizienten c der Regressionsformel.

 Ermittelt unter Verwendung des unmittelbar vor diesem Befehl eingegebenen Wertes als *y* - Wert anhand der Formel von Seite 38 einen Schätzwert zu *x* .

 Ermittelt unter Verwendung des unmittelbar vor diesem Befehl eingegebenen Wertes als *y* - Wert anhand der Formel von Seite 38 einen weiteren Schätzwert zu *x* .

 Ermittelt unter Verwendung des unmittelbar vor diesem Befehl eingegebenen Wertes als *x* - Wertes anhand der Formel von Seite 38 den Schätzwert von *y* .

 $\hat{y}$  12 (S-VAR) $\text{1}$  (VAR) $\text{1}$  (VAR)

#### **Minimalwert- und Maximalwert-Befehle (MINMAX-Menü)**

#### Ermittelt den Minimalwert der Proben- *x* -Daten.

Ermittelt den Maximalwert der Proben- *x* -Daten.

Ermittelt den Minimalwert der Proben- *y* -Daten.

Ermittelt den Maximalwert der Proben- *y* -Daten.

#### A **Regressionskoeffizient- und Schätzwert-Formelntabelle**

#### **Lineare Regression**

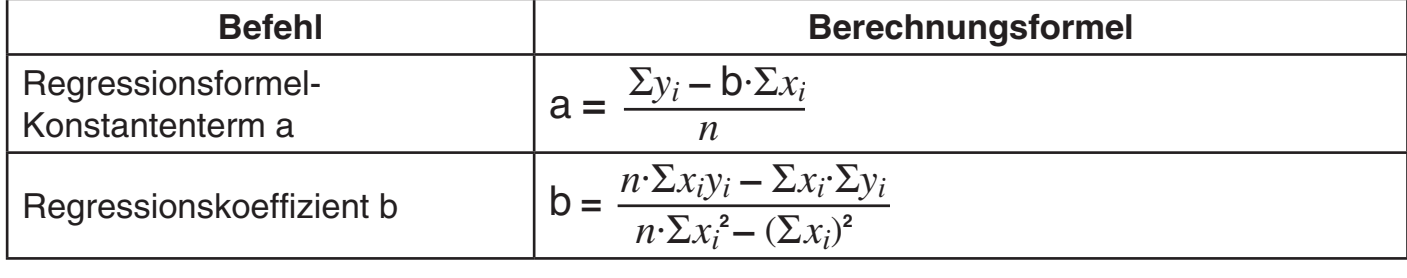

#### **b** 12 (S-VAR) $\boxed{1}$  (VAR) $\odot$  $\odot$  $\boxed{2}$

 $\hat{x}_1$  12 (S-VAR) 1 (VAR)  $\odot$  1

 *xˆ***<sup>2</sup>** 12 (S-VAR)1 (VAR)d2

**minX** 12 (S-VAR) 2 (MINMAX) 1

**maxX** 12 (S-VAR) 2 (MINMAX) 2

**minY** 12 (S-VAR) 2 (MINMAX)  $\odot$  1

**maxY** 12 (S-VAR) 2 (MINMAX) 2 (MINMAX)

**c**  $\lim_{x\to 0}$  (S-VAR)  $\frac{1}{2}$  (S-VAR)  $\frac{1}{2}$  (VAR)  $\odot$   $\odot$  3

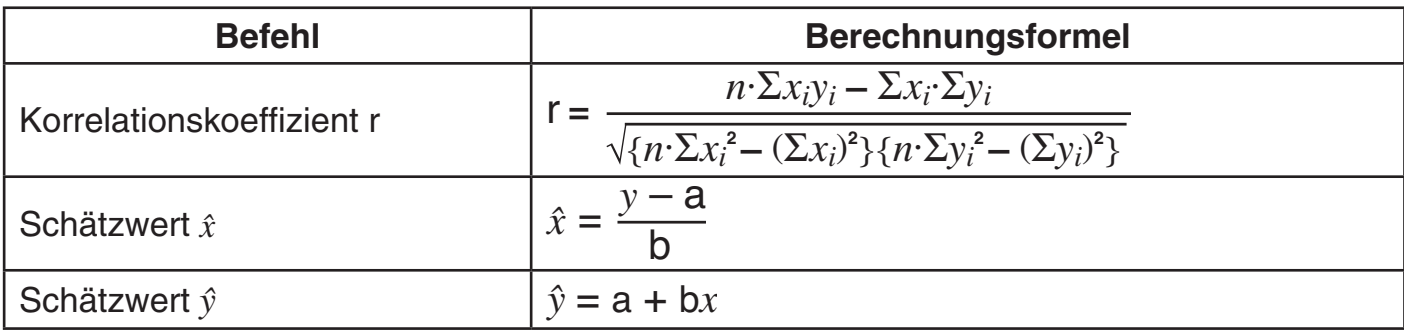

#### **Quadratische Regression**

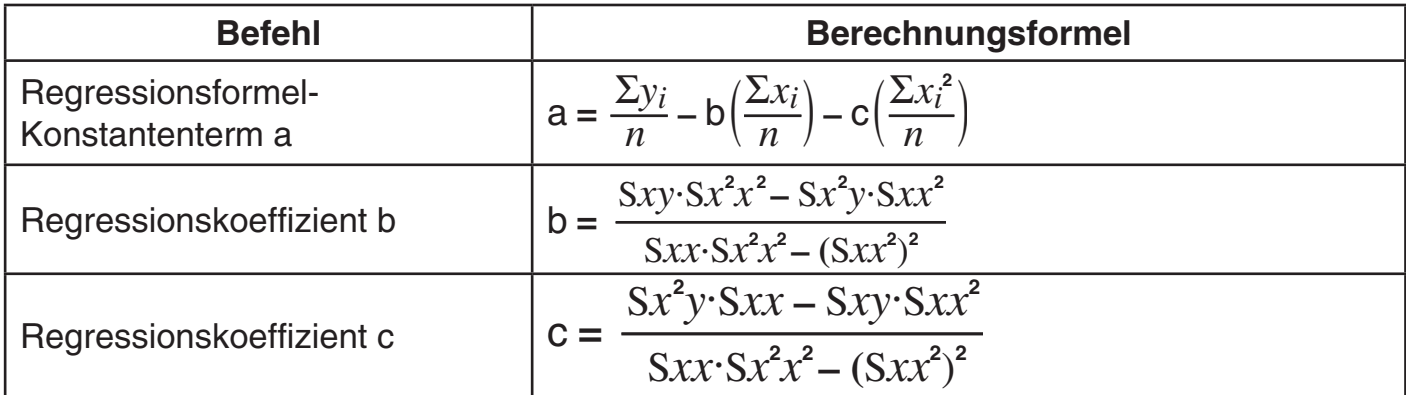

Aber

$$
Sxx = \sum x_i^2 - \frac{(\sum x_i)^2}{n}
$$

$$
Sxy = \sum x_i y_i - \frac{(\sum x_i \cdot \sum y_i)}{n}
$$

$$
Sxx^{2} = \sum x_{i}^{3} - \frac{(\sum x_{i} \cdot \sum x_{i}^{2})}{n}
$$

$$
Sx^{2}x^{2} = \sum x_{i}^{4} - \frac{(\sum x_{i}^{2})^{2}}{n}
$$

$$
Sx^{2}y = \sum x_{i}^{2}y_{i} - \frac{(\sum x_{i}^{2} \cdot \sum y_{i})}{n}
$$

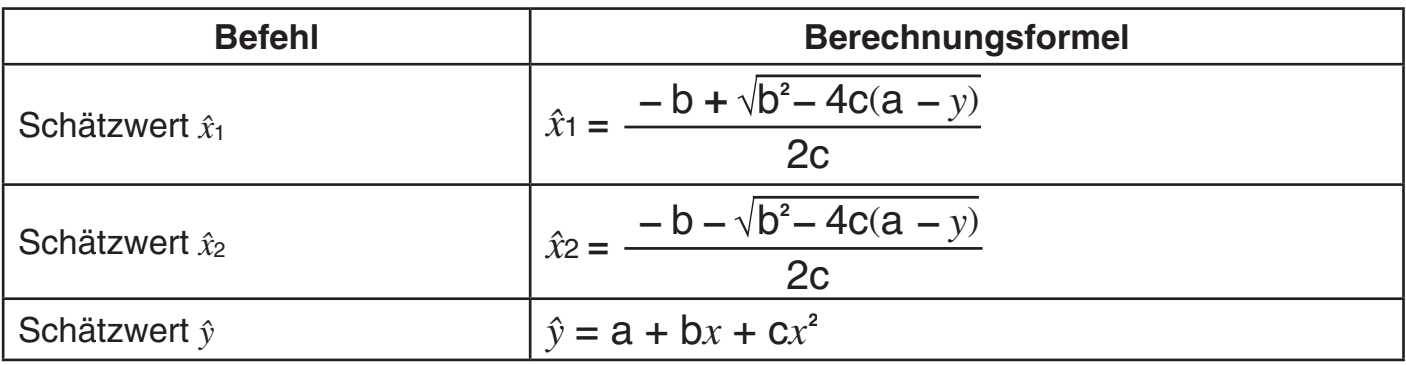

#### **Logarithmische Regression**

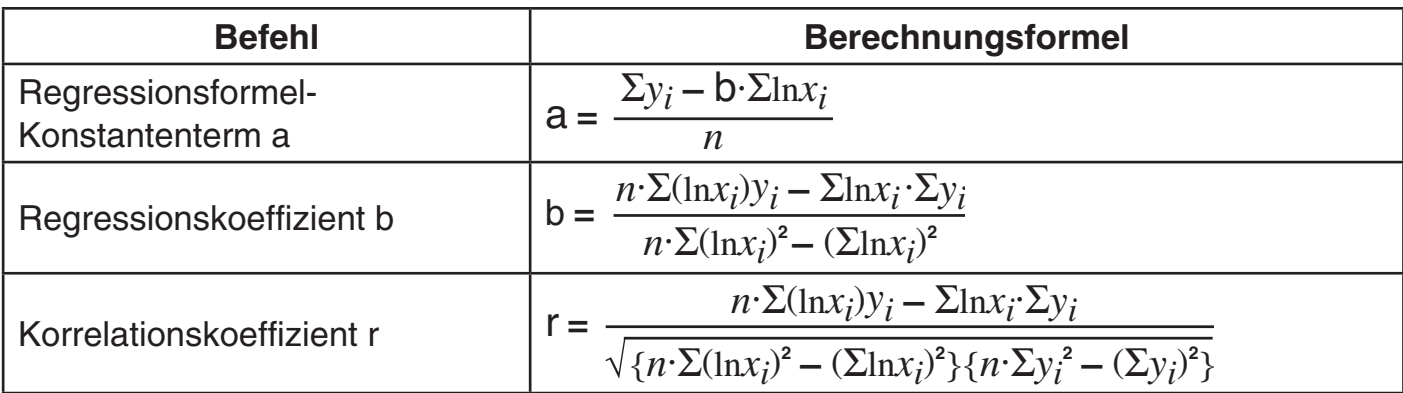

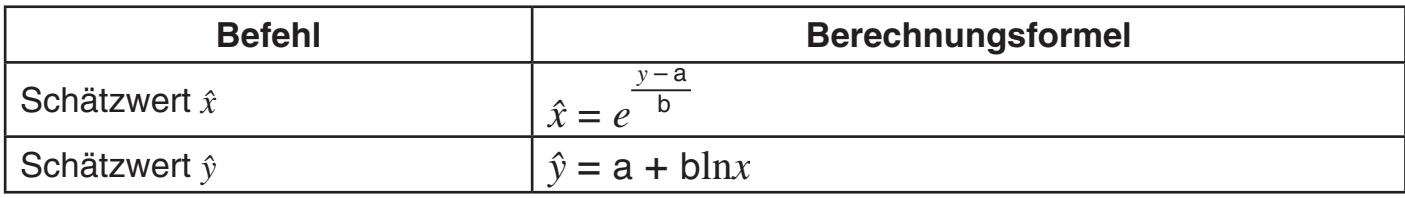

#### **Exponentielle Regression** *e*

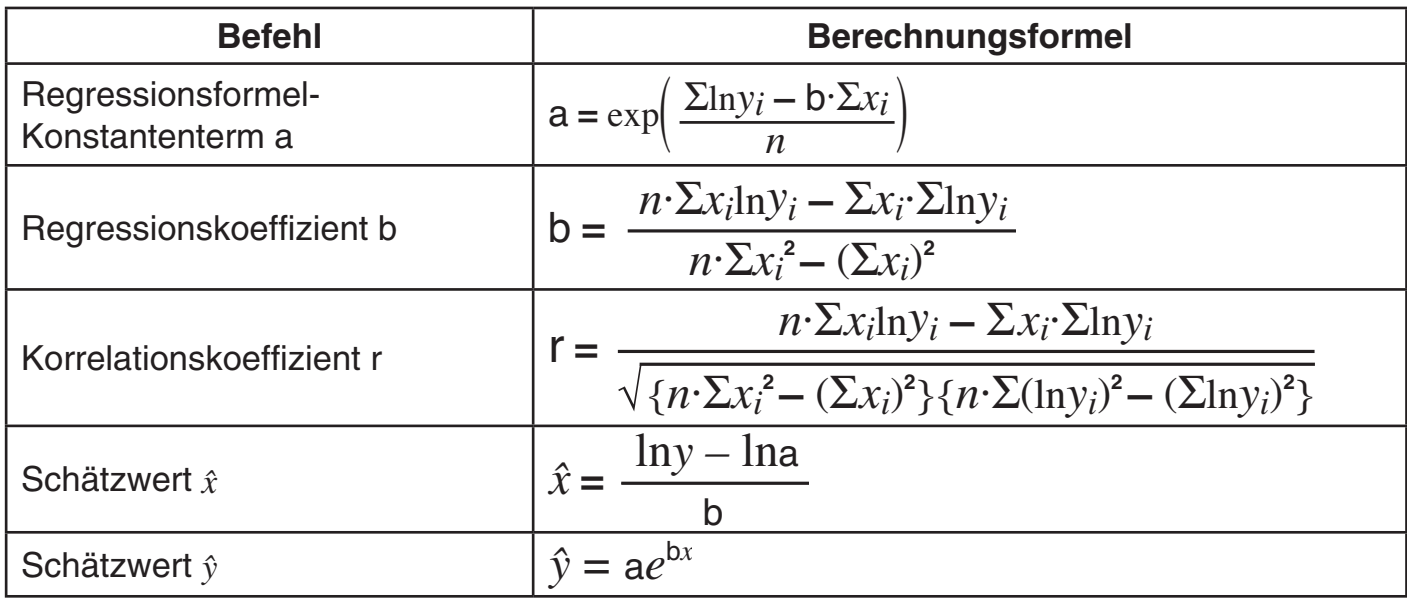

#### **Exponentielle Regression** *ab*

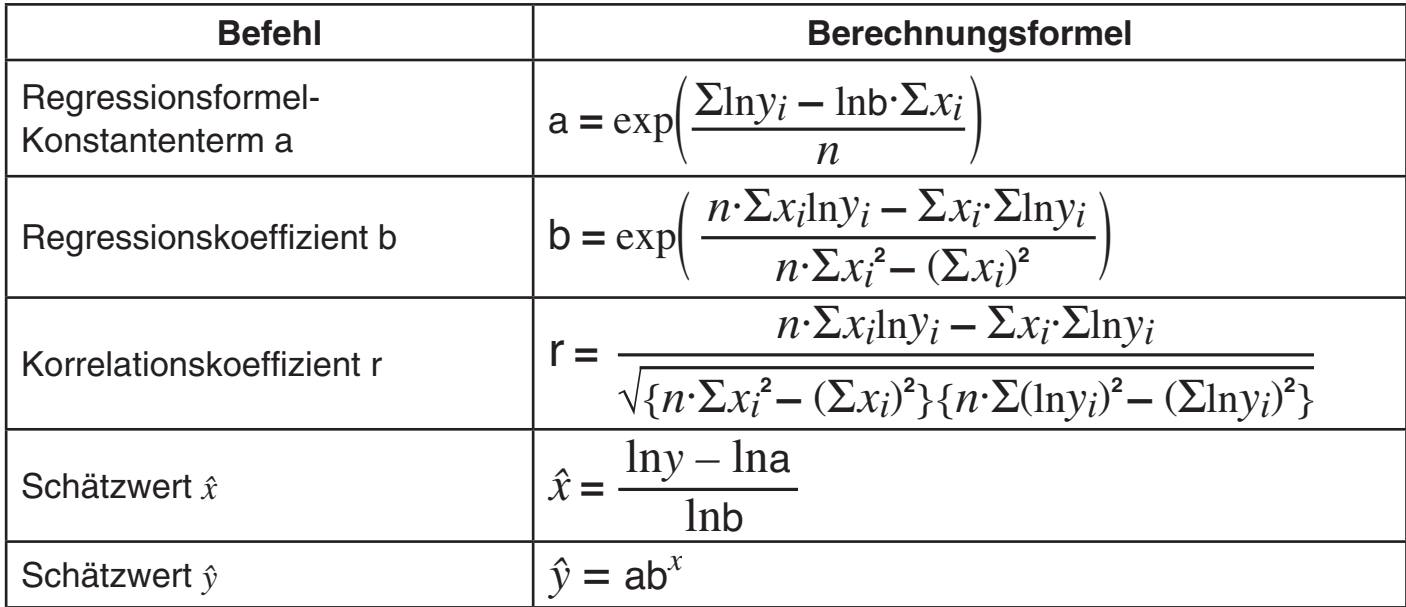

#### **Potenzregression**

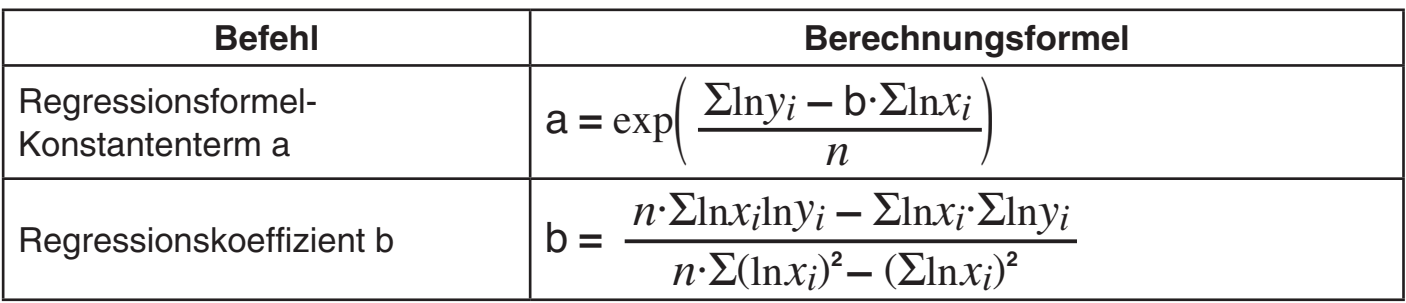

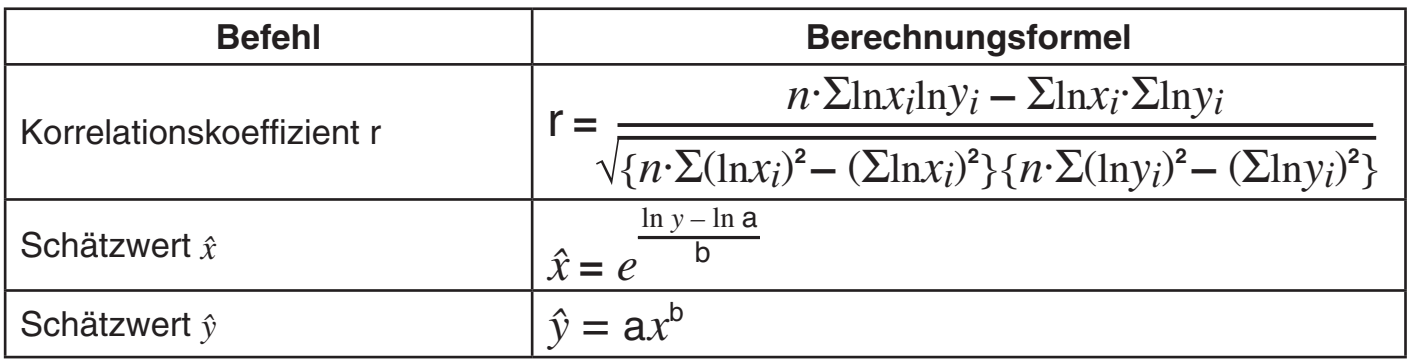

#### **Inverse Regression**

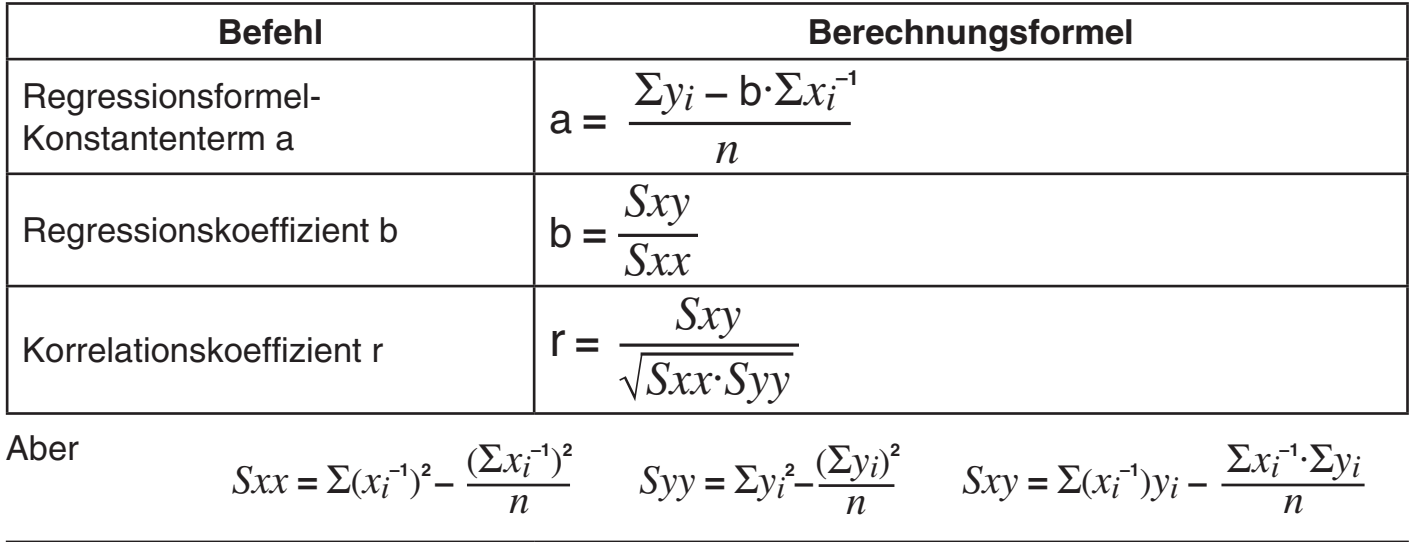

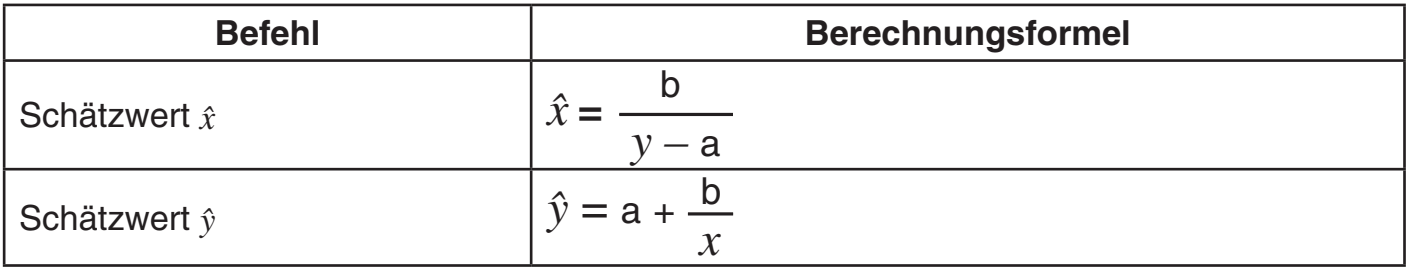

#### **Beispiel für statistische Berechnungen**

 Die nebenstehenden Daten zeigen das Gewicht eines Neugeborenen an verschiedenen Tagen nach der Geburt.

- 1 Ermitteln Sie die Regressionsformel und den Korrelationskoeffizienten über die lineare Regression der Daten.
- 2 Ermitteln Sie die Regressionsformel und den Korrelationskoeffizienten über die logarithmische Regression der Daten.
- 3 Sagen Sie auf Basis der geeignetesten Regressionsformel für den Datentrend gemäß den Regressionsergebnissen das 350 Tage nach der Geburt zu erwartende Gewicht voraus.

#### **Bedienungsvorgang**

 REG-Modus aufrufen und lineare Regression wählen:  $MODE$  (5) (REG)  $\boxed{1}$  (Lin)

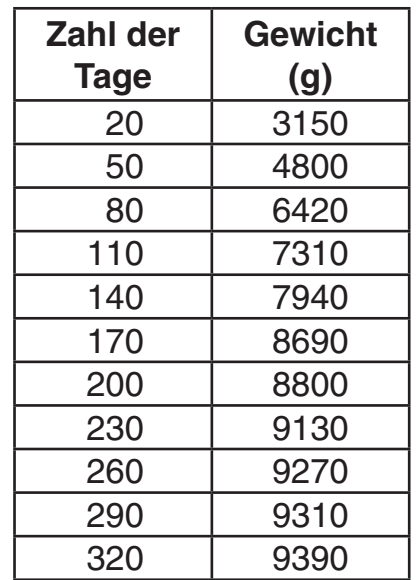

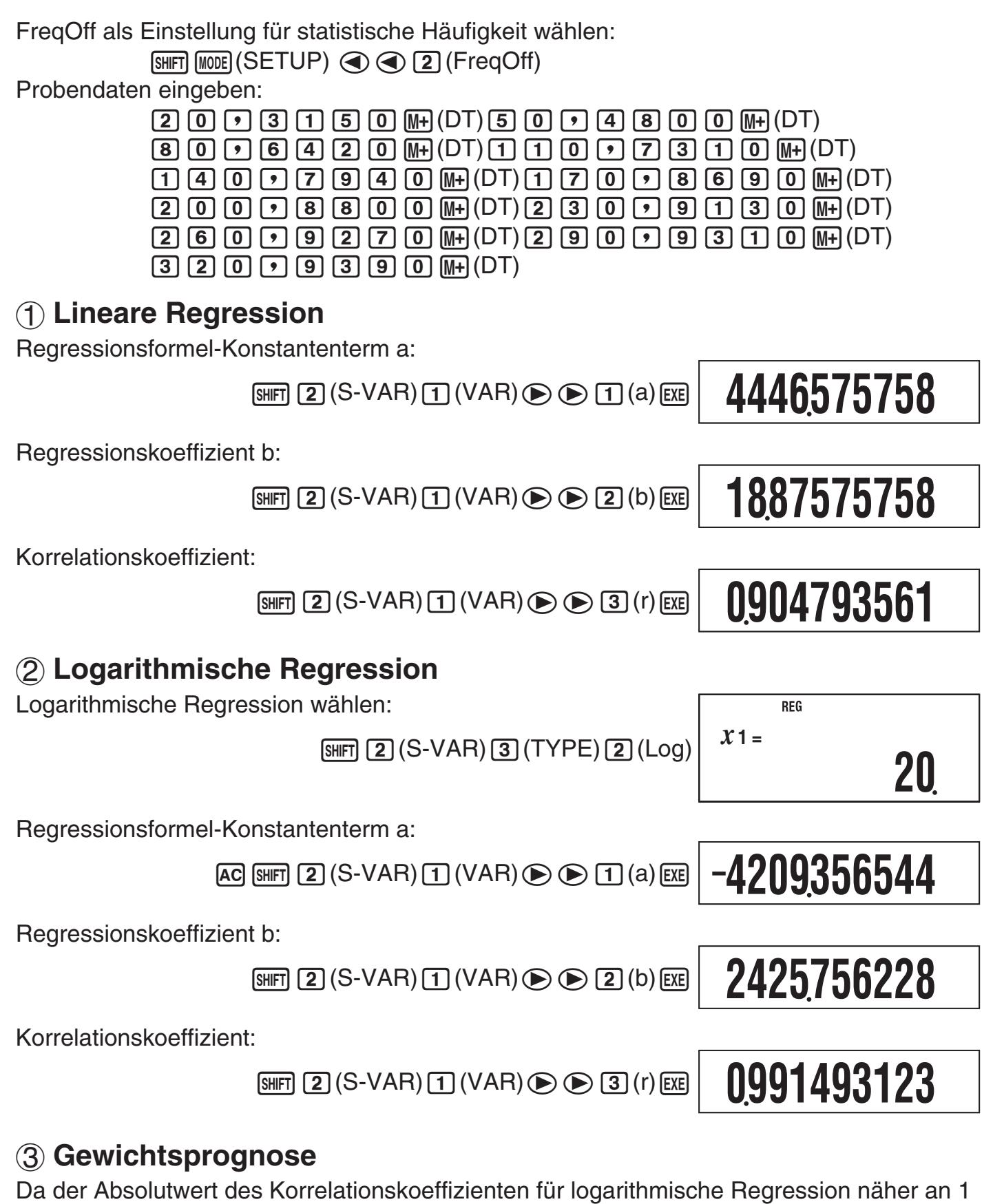

liegt, die Gewichtsprognose-Berechnung mit logarithmischer Regression durchführen. Ermitteln von  $\hat{y}$  bei  $x = 350$ :  $\mathsf{REG}\xspace$ 

 $350$  $\boxed{\text{SHFT}}$  $\boxed{2}$  $(S-VAR)$  $\boxed{1}$  $(VAR)$  $\boxed{2}$  $\boxed{y}$  $\boxed{\text{EVE}}$ 

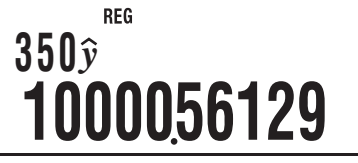

#### **Berechnungen mit Grundzahl** *n* **(BASE)**

 Zum Durchführen der Musteroperationen dieses Abschnitts wählen Sie zuerst BASE als den Berechnungsmodus.

#### k **Berechnungen mit Grundzahl** *n* **durchführen**

#### A **Spezifizieren der Vorgabe-Grundzahl**

Verwenden Sie die folgenden Tasten zum Wählen einer Vorgabe-Grundzahl:  $\pi$ ? (DEC) für dezimal,  $\overline{\wedge}$  (HEX) für hexadezimal,  $\overline{\wedge}$  (BIN) für binär oder  $\overline{\ln}$  (OCT) für oktal.

#### A **Beispiele für Berechnungen mit** *n* **als Basis**

**Beispiel:** Wählen von binär für die Basis und Berechnen von 1<sub>2</sub> + 1<sub>2</sub>

 $AC[log(BIN)$  $T[$  $F[$  $T[$  $EE]$ 

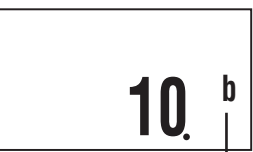

Grundzahl-Indikator

(d: dezimal, H: hexadezimal, b: binär, o: oktal)

**1+ 1**

- Eingeben eines ungültigen Wertes verursacht einen Syntaxfehler (Syntax ERROR).
- Im BASE-Modus wird die Eingabe von gebrochenen (dezimalen) Werten und exponentiellen Werten nicht unterstützt. Alles, was sich rechts des Dezimalpunkts eines Berechnungsergebnisses befindet, wird abgeschnitten.

#### A **Berechnungsbeispiel mit Eingabe von hexadezimalen Werten**

Verwenden Sie die folgenden Tasten zum Eingeben der für hexadezimale Werte benötigten Buchstaben:  $\overline{(-)}(A), \overline{(\cdot, \cdot)}(B), \overline{(\cdot, \cdot)}(C), \overline{(\sin)}(D), \overline{(\cos)}(E), \overline{(\tan)}(F).$ 

**Beispiel:** Wählen von hexadezimal für die Basis und Berechnen von 1F<sub>16</sub> + 1<sub>16</sub>

 $AC$  $(AE)$  $(1$  $(tan)$  $(F)$  $H$  $(1)$  $K$ 

**20 <sup>H</sup>**

#### A **Effektive Berechnungsbereiche**

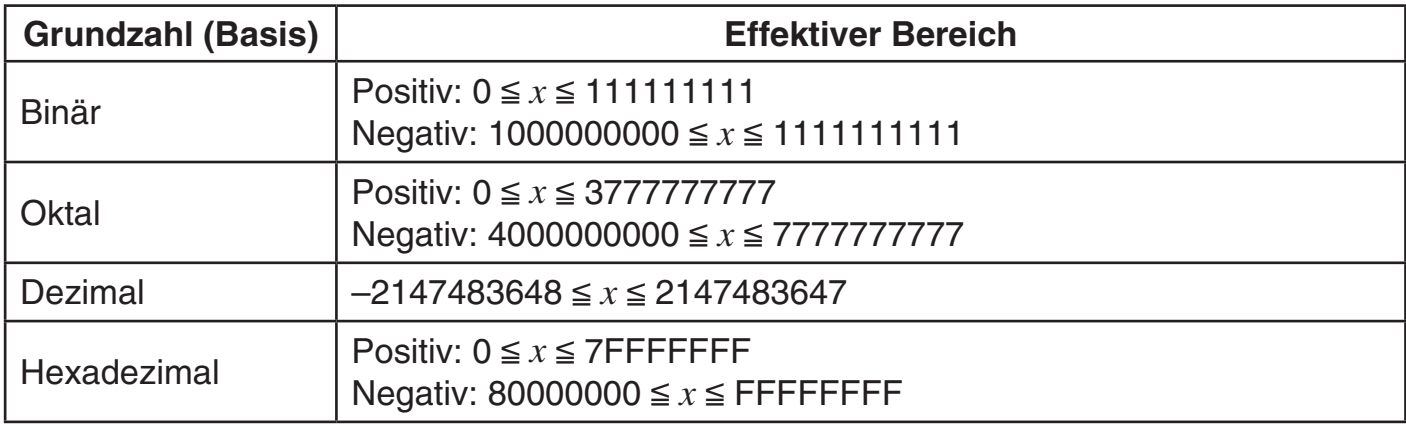

 Ein Math-Fehler (Math ERROR) tritt auf, wenn ein Berechnungsergebnis nicht im verwendbaren Bereich für die aktuelle Vorgabe-Grundzahl liegt.

#### **E Umstellen eines angezeigten Ergebnisses auf eine andere Grundzahl**

Drücken von  $\boxed{x^2}$  (DEC),  $\boxed{\wedge}$  (HEX),  $\boxed{\circ}$  (BIN) oder  $\boxed{\circ}$  (OCT) bei im Display angezeigtem Berechnungsergebnis stellt das Ergebnis auf die entsprechende Grundzahl um.

**Beispiel:** Umwandeln des Dezimalwertes 30<sub>10</sub> in das binäre, oktale und hexadezimale Format

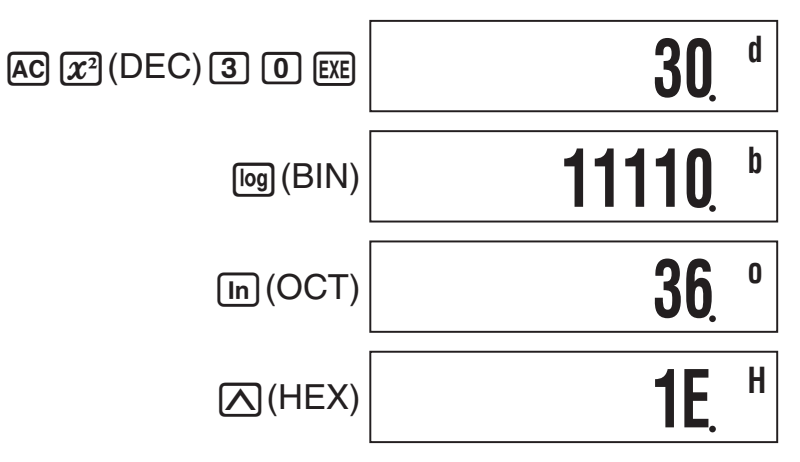

#### k **Verwenden des LOGIC-Menüs**

Im BASE-Modus wechselt die  $\mathcal{X}$ -Taste ihre Funktion auf die einer LOGIC-Menü-Anzeigetaste. Das LOGIC-Menü umfasst drei Bildschirme, zwischen denen mit  $\textcircled{\tiny{\textbf{A}}}$  und  $\textcircled{\tiny{\textbf{B}}}$ navigiert werden kann.

#### **Anweisen einer Grundzahl (Basis) für einen bestimmten Wert**

 Sie können beim Eingeben eines Wertes eine von der aktuell eingestellten Vorgabe-Grundzahl abweichende Basis spezifizieren.

#### A **Berechnungsbeispiel mit Basis-** *n* **Spezifizierung**

**Beispiel:** Durchführen der Berechnung 5<sub>10</sub> + 5<sub>16</sub> und Anzeigen des Ergebnisses binär

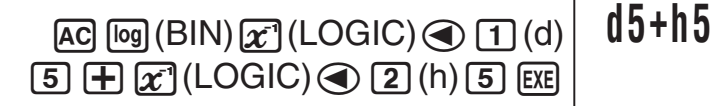

**1010 <sup>b</sup>**

#### k **Berechnungen mit logischen Operationen und negativen binären Werten**

 Der Rechner kann 10-stellige (10-Bit) binäre logische Operationen und Berechnungen negativer Werte abwickeln. Alle hier geführten Beispiele werden mit BIN (binär) als Vorgabe-Basis durchgeführt.

**1000 <sup>b</sup>**

**11011 <sup>b</sup>**

**1111110101 <sup>b</sup>**

**1111110101 <sup>b</sup>**

**1111010011 <sup>b</sup>**

**110 <sup>b</sup>**

#### A **Logisches Produkt (and)**

Liefert das Ergebnis eines bitweisen Produkts.

**Beispiel:** 1010, and 1100, = 1000,

 $\boxed{1}$   $\boxed{0}$   $\boxed{1}$   $\boxed{0}$   $\boxed{x}$  (LOGIC)  $\boxed{1}$  (and)  $\boxed{1}$   $\boxed{1}$   $\boxed{0}$   $\boxed{0}$   $\boxed{ex}$ 

#### A **Logische Summe (or)**

Liefert das Ergebnis einer bitweisen Summe.

**Beispiel:**  $1011_2$  or  $11010_2 = 11011_2$ 

 $\fbox{1011} \fbox{111} \fbox{22} (\text{LOGIC}) \fbox{21} (\text{or}) \fbox{111} \fbox{1101} \fbox{110} \fbox{12} \fbox{13}$ 

#### A **Exklusive logische Summe (xor)**

Liefert das Ergebnis einer bitweisen exklusiven logischen Summe.

**Beispiel:**  $1010_2$  xor  $1100_2 = 110_2$ 

 $\boxed{1}$  $\boxed{0}$  $\boxed{1}$  $\boxed{0}$  $\boxed{1}$  $\boxed{0}$ 

#### A **Negation einer exklusiven logischen Summe (xnor)**

Liefert das Ergebnis der Negation einer bitweisen exklusiven logischen Summe.

**Beispiel:** 1111<sub>2</sub> xnor 101<sub>2</sub> = 1111110101<sub>2</sub>

 $111111122(LOGIC)$  $32(Xnor)$ 

#### A **Komplement/Inversion (Not)**

Liefert das Komplement (bitweise Inversion) eines Wertes.

**Beispiel:** Not(1010<sub>2</sub>) = 1111110101<sub>2</sub>

 $\chi$ <sup>2</sup>(LOGIC) $\odot$  2(Not) $\Box$  0 1 0  $\Box$  EXE

#### A **Negation (Neg)**

Liefert das Zweierkomplement eines Wertes.

**Beispiel:** Neg(101101<sub>2</sub>) = 1111010011<sub>2</sub>

 $\chi$  (LOGIC)  $\odot$  3 (Neg) 1 0 1 1 0 1 0 1  $\odot$ 

#### **Programmmodus (PRGM)**

Sie können den PRGM-Modus verwenden, um Programme für regelmäßig durchgeführte Berechnungen aufzustellen und zu speichern. In ein Programm können alle Berechnungen einbezogen werden, die in den Modi COMP, CMPLX, BASE, SD und REG durchführbar sind.

#### k **Übersicht über den Programmmodus**

#### A **Festlegen eines Programm-Laufmodus**

Programme werden zwar im PRGM-Modus erstellt und ausgeführt, jedes Programm besitzt aber einen "Laufmodus", in dem es läuft. Als Laufmodus eines Programms kann COMP, CMPLX, BASE, SD oder REG spezifiziert werden. Dies bedeutet, dass zunächst zu überlegen ist, was das Programm für Sie tun soll, um dann den dafür geeigneten Laufmodus zu wählen.

#### A **Programmspeicher**

Der Programmspeicher besitzt eine Gesamtkapazität von 390 Byte, die von bis zu vier Programmen gemeinsam genutzt werden kann. Wenn der Programmspeicher voll ist, können keine weiteren Programme mehr gespeichert werden.

#### **K** Erstellen eines Programms

#### A **Erstellen eines neuen Programms**

**Beispiel:** Erstellen eines Programms zum Umwandeln von Inch in Zentimeter (1 Inch = 2,54 cm)

 $? \rightarrow A : A \times 2.54$ 

- 1. Drücken Sie MODE 6 (PRGM) zum Aufrufen des PRGM-Modus.
- 2. Drücken Sie [1] (EDIT).

Programmbereiche, die bereits Programmdaten enthalten (P1 bis P4)

**EDIT RUN DEL** 

**123**

 $\frac{1}{\sqrt{2}}$ **E DI T P r o g r am P-1234 380**

- Restliche Programmspeicher-Kapazität

- 3. Drücken Sie eine Zifferntaste mit der Nummer eines nicht benutzten Programmbereichs.
	- Hieraufhin erscheint das Laufmodus-Auswahlmenü. Verwenden Sie  $\odot$  und  $\odot$  zum Umschalten zwischen Menü-Bildschirmanzeige 1 und 2.

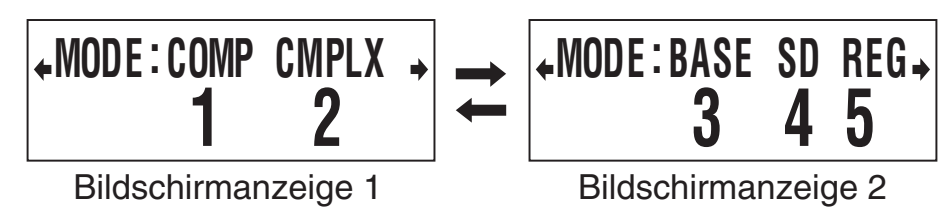

- 4. Drücken Sie die Zifferntaste für den Modus, der dem Programm als Laufmodus zugewiesen werden soll.
	- Hier wählen Sie [1] (COMP) in Bildschirmanzeige 1. Dies wählt COMP als Laufmodus und zeigt die Bildschirmanzeige für Programmbearbeitung an.

#### **Wichtig!**

Wenn ein Laufmodus zugewiesen wurde, kann dieser nicht mehr geändert werden. Der Laufmodus kann nur beim Erstellen eines neuen Programms zugewiesen werden.

5. Das Programm eingeben.

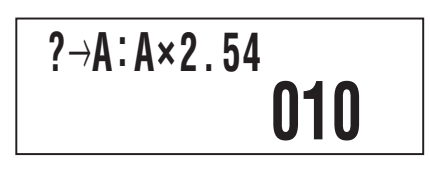

**000**

**I**

• Hier wird das unten gezeigte Programm eingegeben.

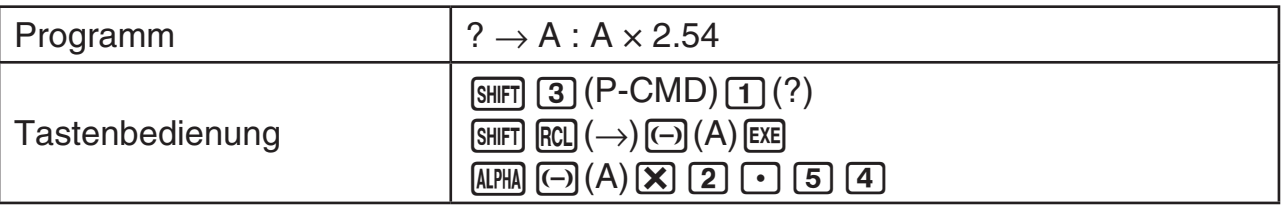

- $\overline{\text{Suff}}$  3 (P-CMD) zeigt eine spezielle Eingabe-Bildschirmanzeige für Programmbefehle an. Näheres siehe "Eingeben von Befehlen" auf Seite 47.
- 6. Nach dem Eingeben des Programms drücken Sie [AC] oder [SHIFT] Prog] (EXIT).
	- Um das gerade aufgestellte Programm laufen zu lassen, drücken Sie hier [EXE], um die RUN Program-Bildschirmanzeige aufzurufen. Näheres siehe "Ausführen eines Programms" (unten).
	- Zum Zurückkehren zum normalen Berechnungs-Bildschirmanzeige rufen Sie mit  $M$ <sub>M</sub>  $\overline{D}$  den COMP-Modus auf.

#### A **Bearbeiten eines bestehenden Programms**

- 1. Drücken Sie MODE 6 (PRGM) [1] (EDIT) zum Anzeigen der EDIT Program-Bildschirmanzeige.
- 2. Wählen Sie mit den Zifferntasten [1] bis [4] den Programmbereich, der das zu bearbeitende Programm enthält.
- 3. Verwenden Sie  $\odot$  und  $\odot$  zum Bewegen des Cursors im Programm und nehmen Sie die erforderliche Bedienung zum Bearbeiten bzw. Hinzufügen von Programminhalten vor.
	- Durch Drücken von  $\textcircled{A}$  springen Sie zum Programmanfang, während  $\textcircled{e}$  zum Ende springt.
- 4. Wenn die Bearbeitung des Programms beendet ist, drücken Sie [AC] oder [SHIFT] Prog] (EXIT).

#### $\blacksquare$  **Ausführen eines Programms**

Sie können ein Programm im PRGM-Modus oder aus einem anderen Modus ausführen.

#### A **Ausführen eines Programms von außerhalb des PRGM-Modus**

- 1. Drücken Sie Frog.
- 2. Wählen Sie mit den Zifferntasten [1] bis [4] einen Programmbereich und führen Sie dessen Programm aus.

#### A **Ausführen eines Programms im PRGM-Modus**

- 1. Drücken Sie MODE 6 (PRGM) zum Anzeigen der Anfangs-Bildschirmanzeige des PRGM-Modus.
- 2. Drücken Sie 2 (RUN).
	- Dies ruft die RUN Program-Bildschirmanzeige auf.

Programmbereiche, die bereits Programmdaten enthalten (P1 bis P4)

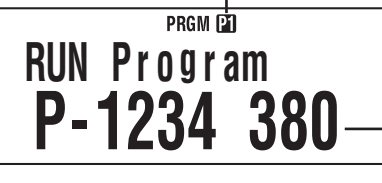

- Restliche Programmspeicher-Kapazität

- 3. Wählen Sie mit den Zifferntasten [1] bis [4] den Programmbereich, dessen Programm Sie ausführen möchten.
	- Damit wird das Programm des gewählten Programmbereichs ausgeführt.

#### A **Bei Erscheinen einer Fehlermeldung**

Drücken Sie (a) oder (b). Dies ruft die Bearbeitungs-Bildschirmanzeige für das Programm auf, wobei der Cursor an der Stelle steht, an der der Fehler generiert wurde, damit Sie das Problem beheben können.

#### k **Löschen eines Programms**

Sie können ein bestehendes Programm über die entsprechende Programmbereichsnummer löschen.

#### A **Löschen des Programms in einem bestimmten Programmbereich**

- 1. Drücken Sie MODE 6 (PRGM) zum Anzeigen der Anfangs-Bildschirmanzeige des PRGM-Modus.
- 2. Drücken Sie [3] (DEL).

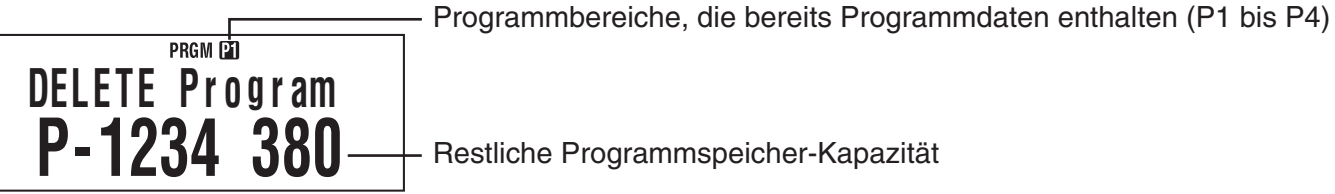

- Restliche Programmspeicher-Kapazität

- 3. Wählen Sie mit den Zifferntasten [1] bis [4] den Programmbereich, dessen Programm Sie löschen möchten.
	- Das Symbol neben der Nummer des Programmbereichs, in dem das gerade gelöschte Programm gespeichert war, erlischt und der Wert der restlichen Programmspeicher-Kapazität nimmt zu.

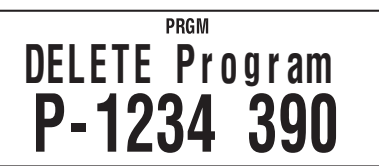

#### **Eingeben von Befehlen**

#### A **Eingeben von speziellen Programmbefehlen**

- 1. Drücken Sie bei angezeigter Bildschirmanzeige für Programmbearbeitung [SHFF] 3 (P-CMD).
	- Dies ruft Seite 1 des Befehle-Menüs auf.
- 2. Verwenden Sie  $\odot$  und  $\odot$  zum Weiterblättern und zeigen Sie die Seite an, die den gewünschten Befehl enthält.
- 3. Verwenden Sie die Zifferntasten [1] bis [4] zum Wählen und Eingeben des gewünschten Befehls.

#### **Hinweis**

Zum Eingeben eines Trennungssymbols (:) drücken Sie [EXE].

#### A **Als Programmbefehle eingebbare Funktionen**

Sie können die Einstellungen und andere Vorgänge, die Sie bei normalen Berechnungen ausführen, als Programmbefehle eingeben. Näheres siehe "Befehlsreferenz" (unten).

#### **Refehlsreferenz**

Dieser Abschnitt enthält Details zu allen in Programmen verwendbaren Befehlen. Befehle mit P-CMD im Titel können in der Bildschirmanzeige eingegeben werden; diese erscheint nach Drücken von [SHIFT] [3] (P-CMD) oder Frog].

### **A Grundlegende Operationsbefehle P-CMD**

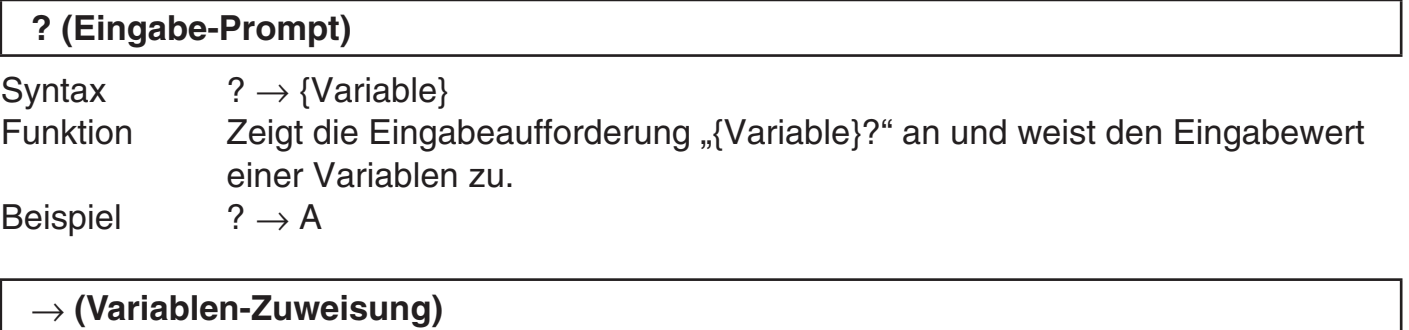

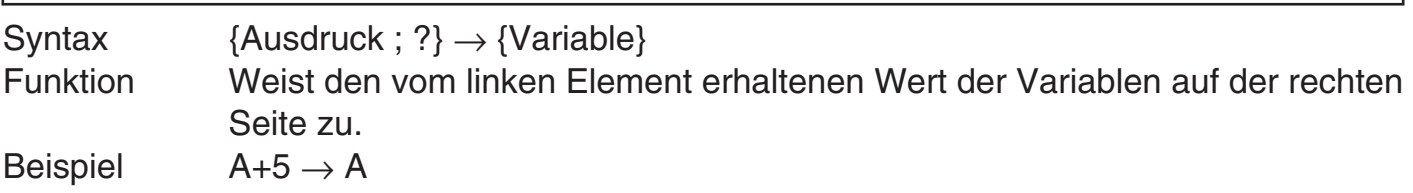

#### **: (Trennungscode)**

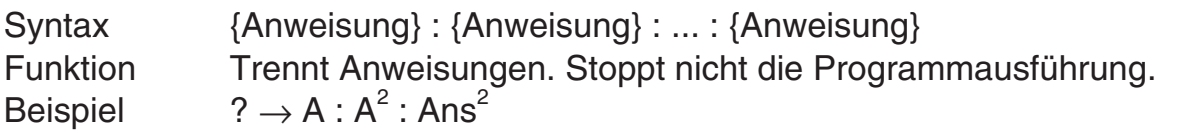

#### ^ **(Ausgabebefehl)**

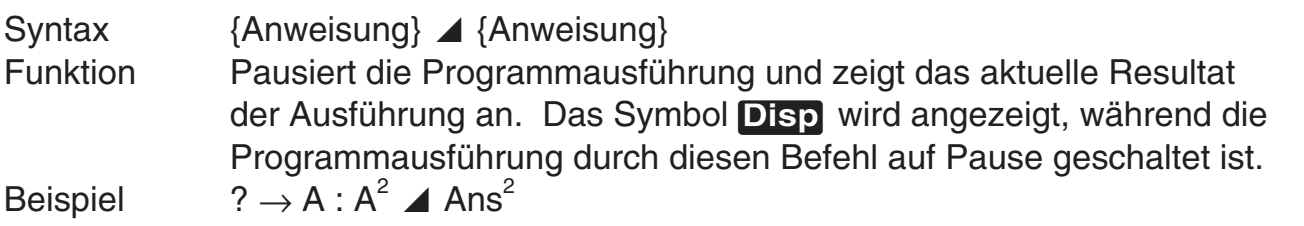

# **The Unbedingter Sprungbefehl P-CMD**

#### **Goto ~ Lbl**

Syntax Goto *n* : .... : Lbl *n* oder Lbl *n* : .... : Goto *n* (*n* = Ganzzahl von 0 bis 9) Funktion Ausführen von Goto *n* springt zur entsprechenden Lbl *n*. Beispiel  $? \rightarrow A : Lbl 1 : ? \rightarrow B : A \times B \div 2 \blacktriangle$  Goto 1

#### **Wichtig!**

Es ergibt sich ein Syntaxfehler (Syntax ERROR), wenn keine entsprechende Lbl *n* im selben Programm vorhanden ist, in dem Goto *n* gelegen ist.

### A  **Bedingte Sprungbefehle und bedingte Ausdrücke** g

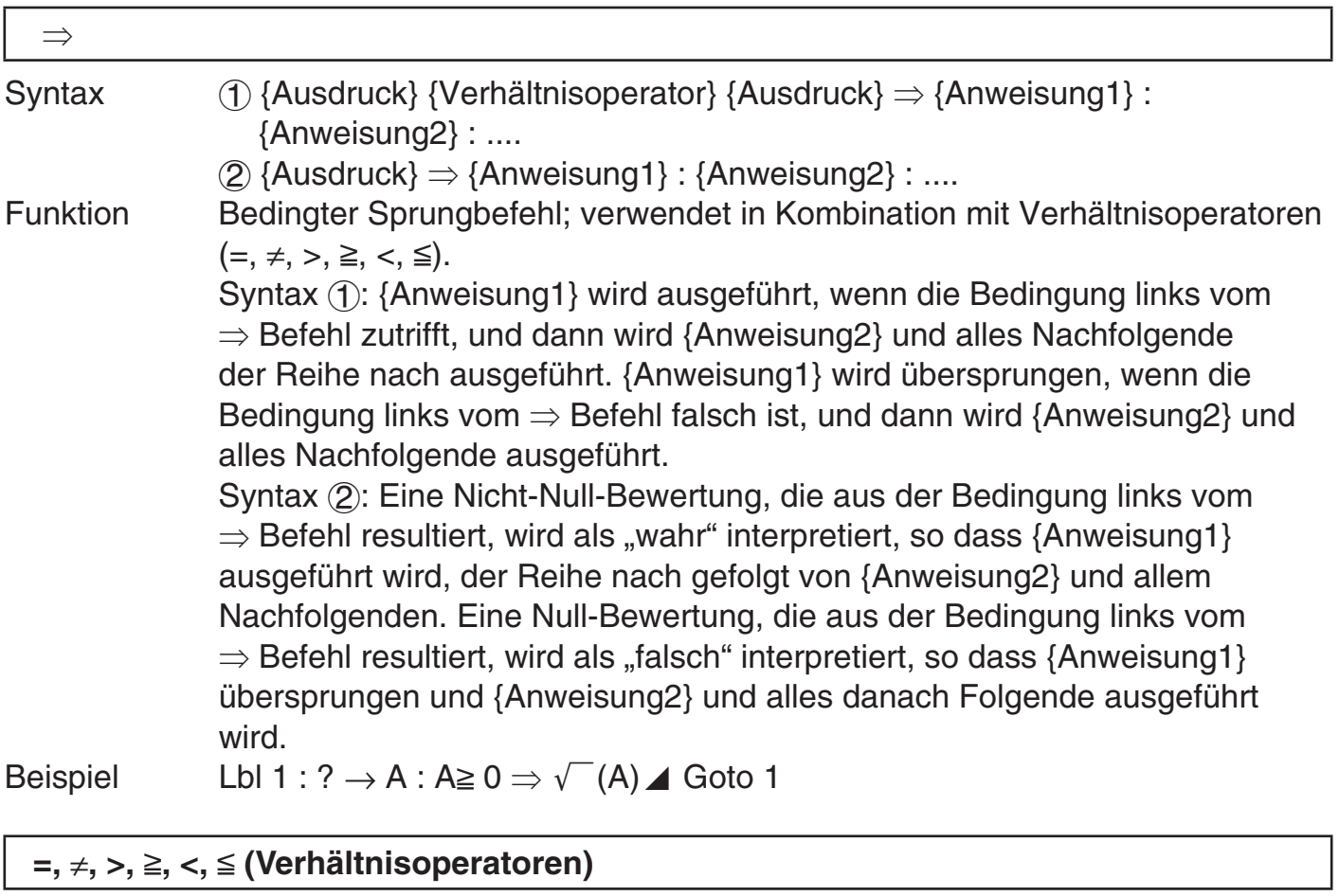

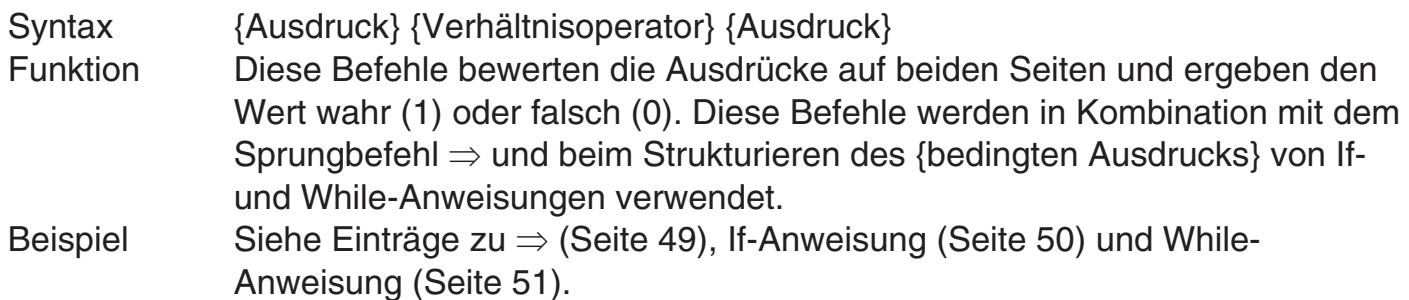

#### **Hinweis**

Diese Befehle bewerten die Ausdrücke auf beiden Seiten, ergeben 1 falls wahr und 0 falls falsch und speichern das Ergebnis in Ans.

# **KER Steuerstrukturbefehle/If-Anweisung P-CMD**<br>Die If-Anweisung wird verwendet, um Sprünge bei der Proramma

Die If-Anweisung wird verwendet, um Sprünge bei der Prorammausführung abhängig davon zu steuern, ob der auf If folgende Ausdruck (Sprungbedingung) wahr oder falsch ist.

#### **Vorsichtsmaßregeln zu If-Anweisung**

- Ein If muss stets von einem Then begleitet sein. Wenn ein If ohne ein entsprechendes Then verwendet wird, ergibt sich ein Syntaxfehler (Syntax ERROR).
- Für den auf Then und Else folgenden {Ausdruck\*} kann ein Ausdruck, Goto-Befehl oder Break-Befehl verwendet werden.

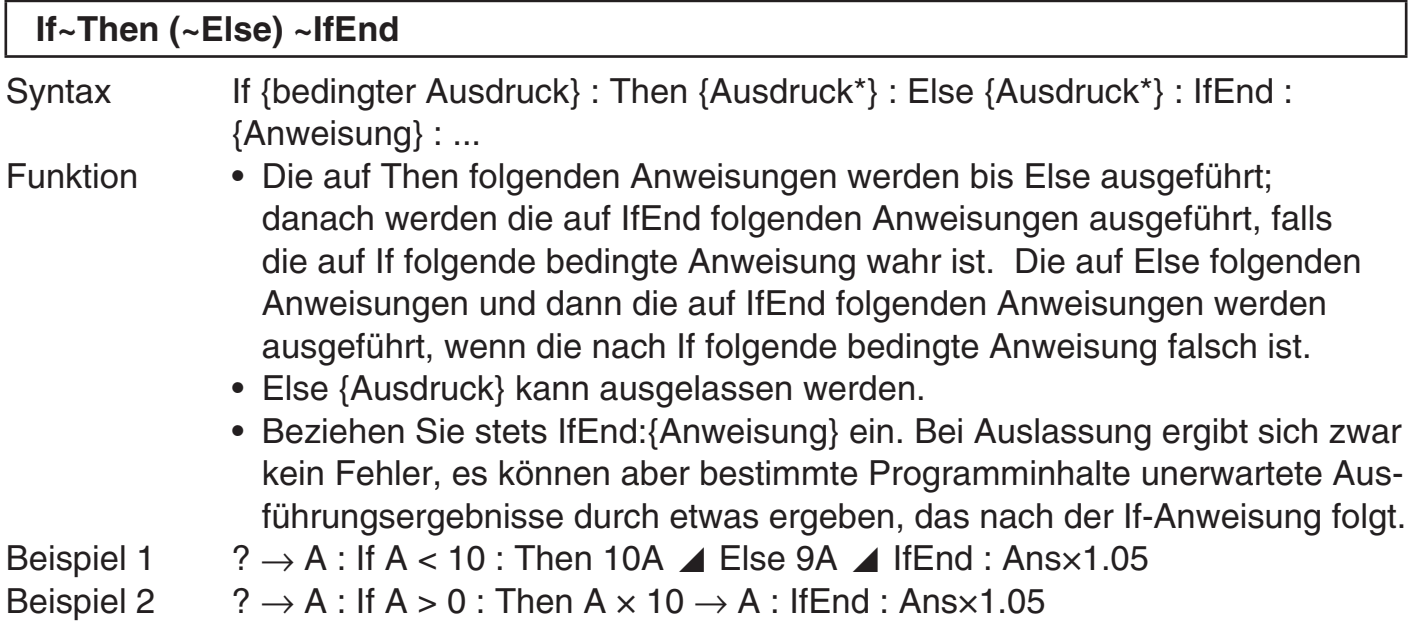

# **KE Steuerstrukturbefehle/For-Anweisung P-CMD**<br>Die For-Anweisung wiederholt die Ausführung der Anweisung zwisc

Die For-Anweisung wiederholt die Ausführung der Anweisung zwischen For und Next, solange der zugewiesene Wert der Steuervariablen im spezifizierten Bereich liegt.

#### **Vorsichtsmaßregeln zur For-Anweisung**

Eine For-Anweisung muss stets von einer Next-Anweisung begleitet sind. Wenn ein For ohne entsprechendes Next verwendet wird, ergibt dies einen Syntaxfehler (Syntax ERROR).

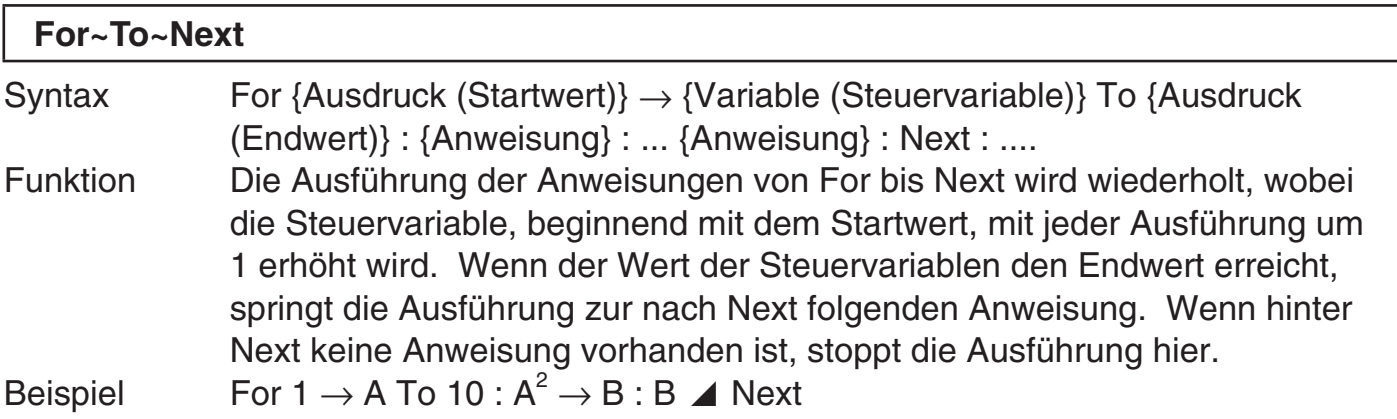

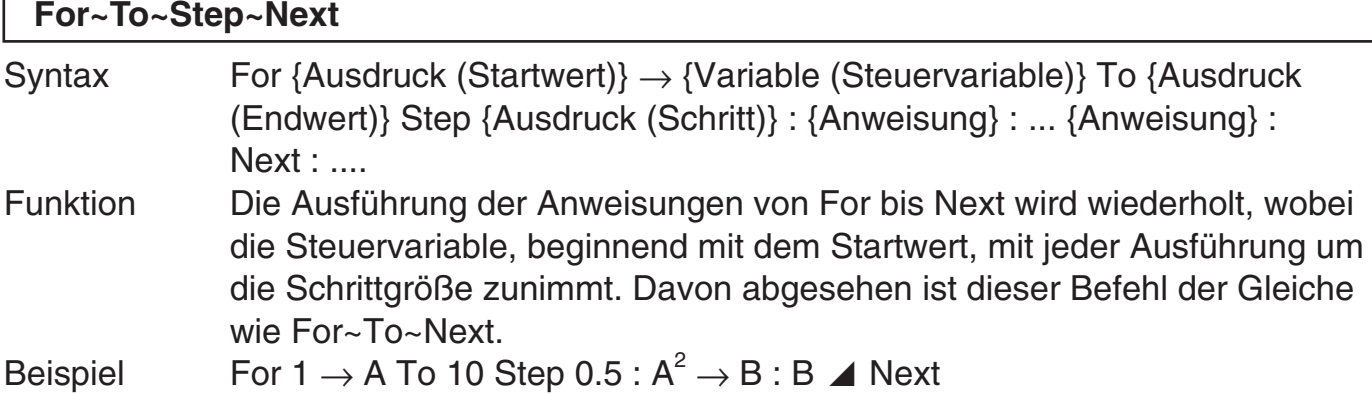

# **A** Steuerstrukturbefehle/While-Anweisung **P-CMD**

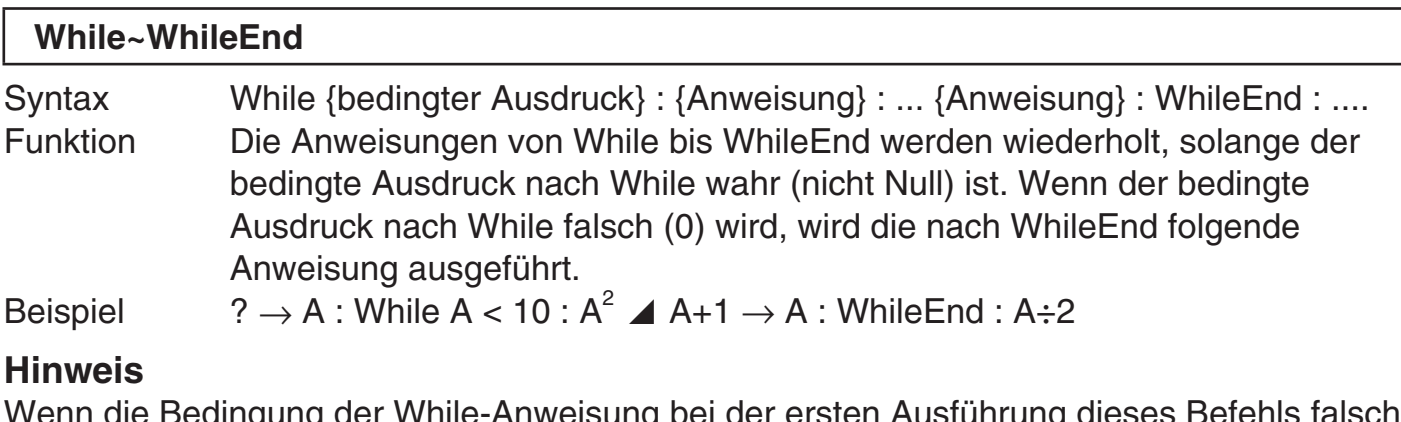

ver While-Anweisung bei der ersten Ausführung d ist, springt die Ausführung direkt zu der Anweisung, die nach WhileEnd folgt, ohne die Anweisungen von While bis WhileEnd auch nur ein einziges Mal auszuführen.

#### **A** Programmsteuerbefehle **P-CMD**

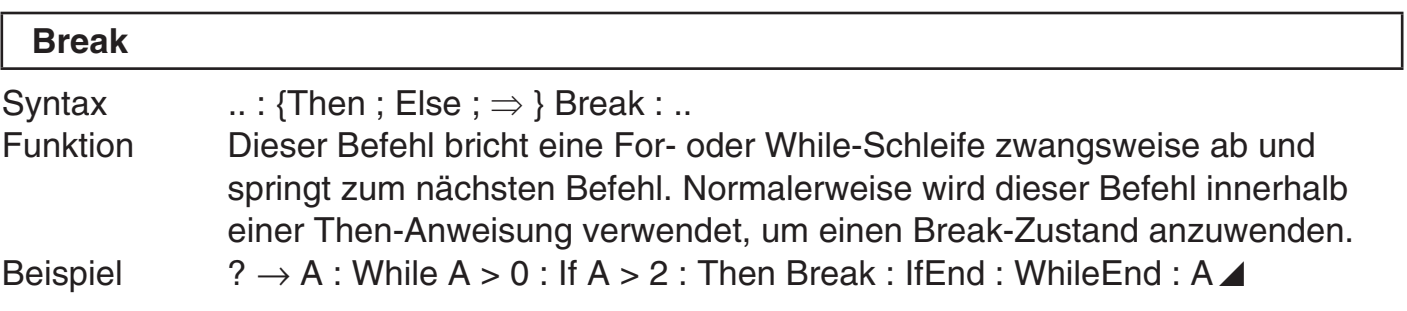

#### A **Setup-Befehle**

Diese Befehle haben die gleiche Funktion wie die verschiedenen Setup-Einstellungen des Rechners. Näheres siehe "Rechner-Setup" auf Seite 6.

#### **Wichtig!**

Bei einigen Setup-Befehlen bleiben die von Ihnen konfigurierten Einstellungen auch dann wirksam, wenn Sie das Programm beenden.

#### **Winkeleinheit-Befehle**

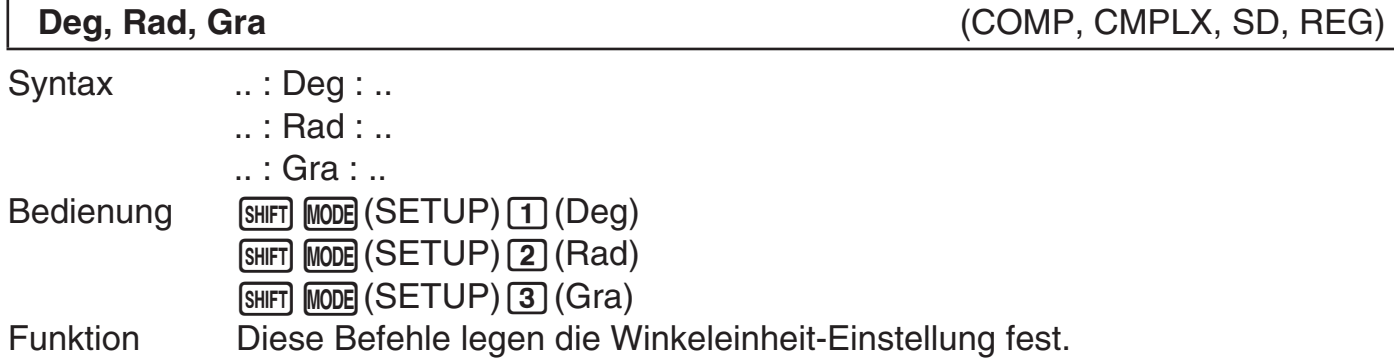

#### **Anzeigeformatbefehl**

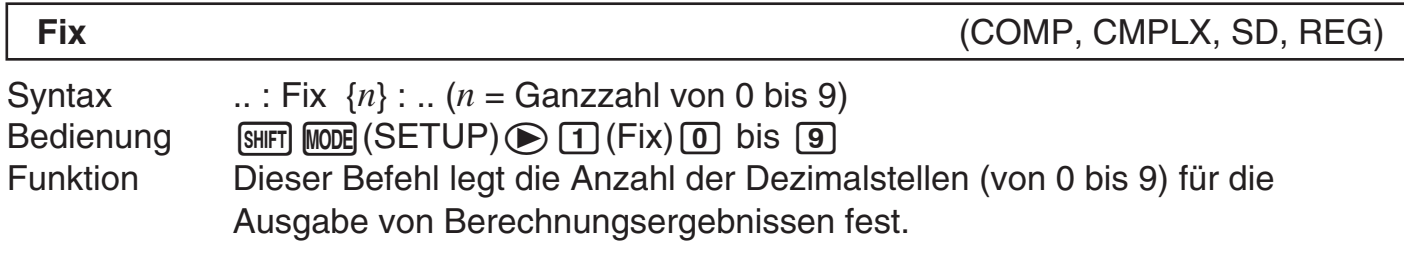

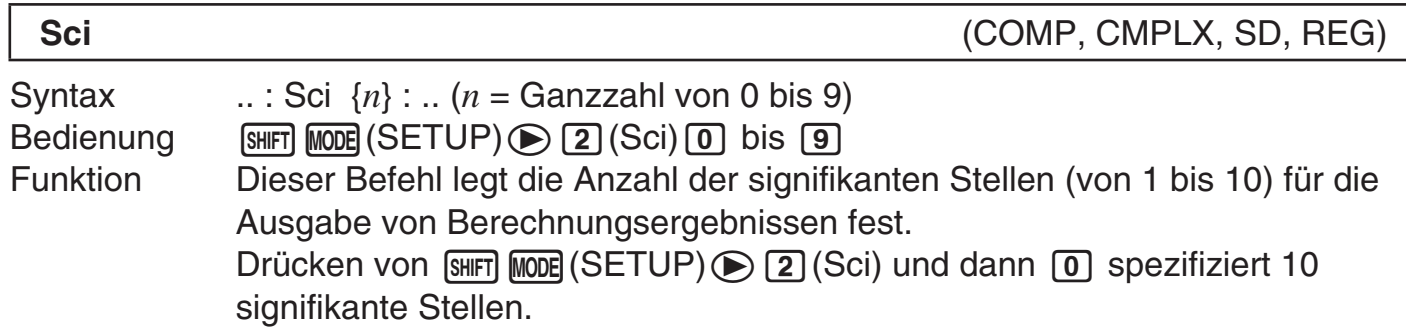

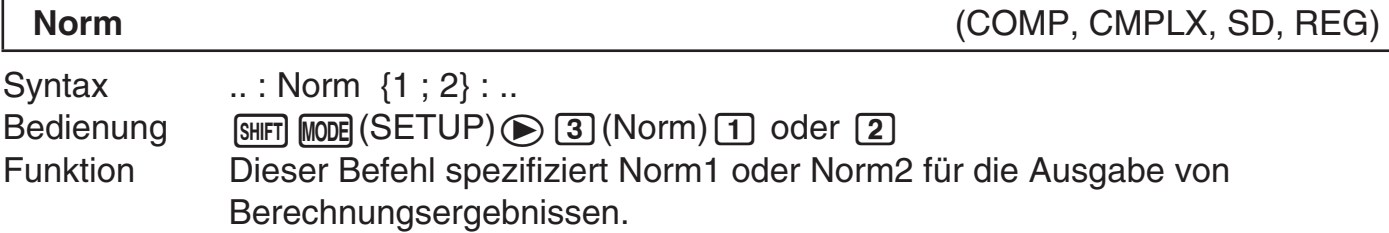

#### **Statistische Häufigkeit-Befehl**

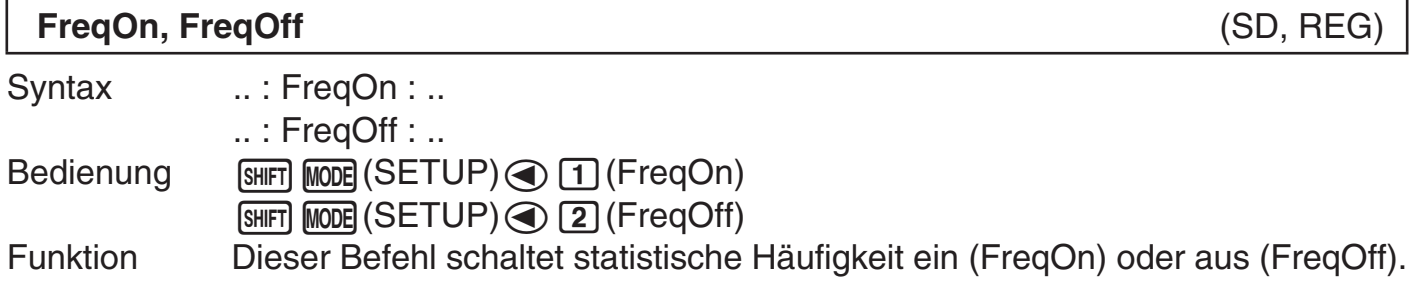

#### A **Löschbefehle**

Syntax ... : ClrMemory : .. Bedienung  $\sqrt{S HFT}$   $\boxed{9}$  (CLR)  $\boxed{1}$  (Mem) Funktion Dieser Befehl löscht alle Variablen auf null.

#### **Hinweis**

Zum Löschen einer bestimmten Variablen dient  $0 \rightarrow \{\text{Variable}\}.$ 

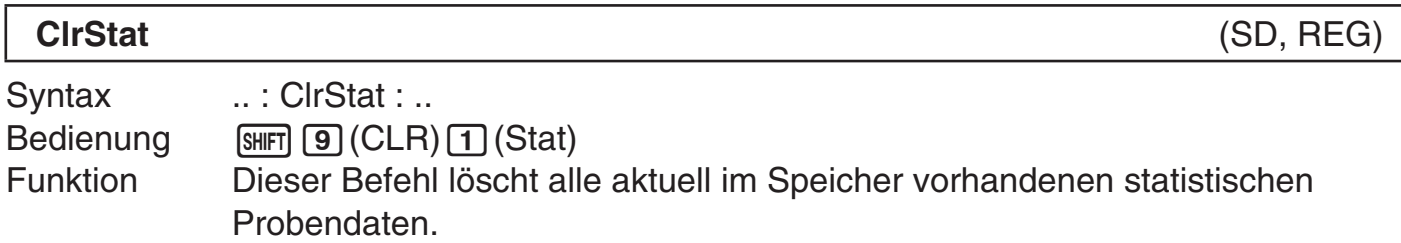

#### A **Befehle für unabhängigen Speicher**

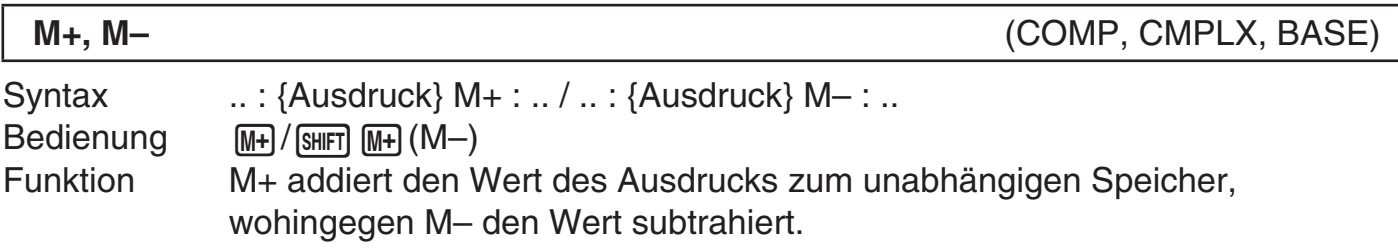

#### A **Rundungsbefehl (Rnd)**

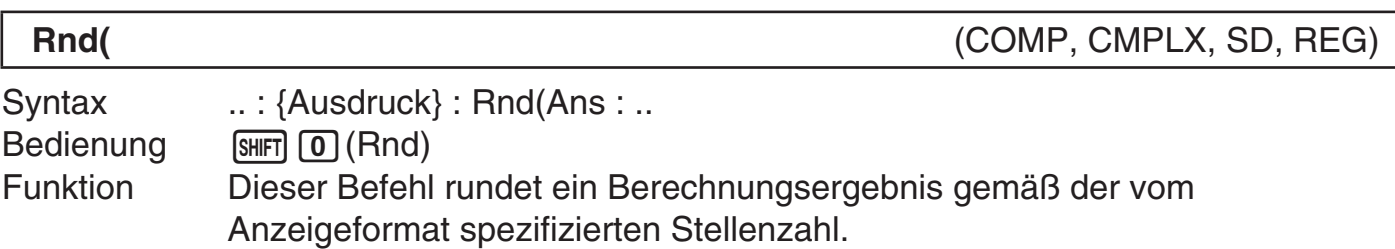

#### A **Grundzahlbefehle**

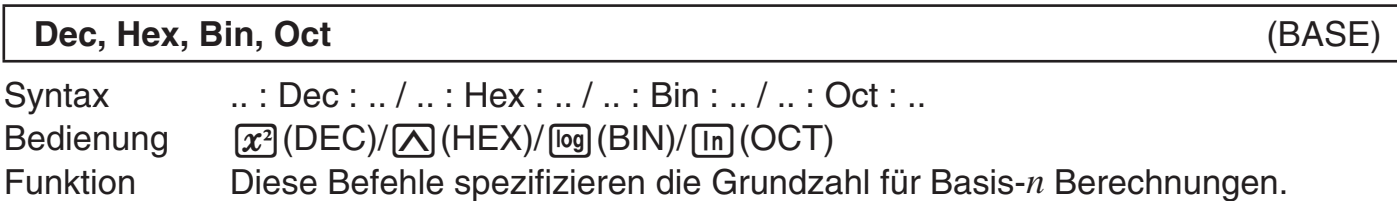

**ClrMemory** (COMP, CMPLX, BASE)

#### A **Eingabebefehl für statistische Daten**

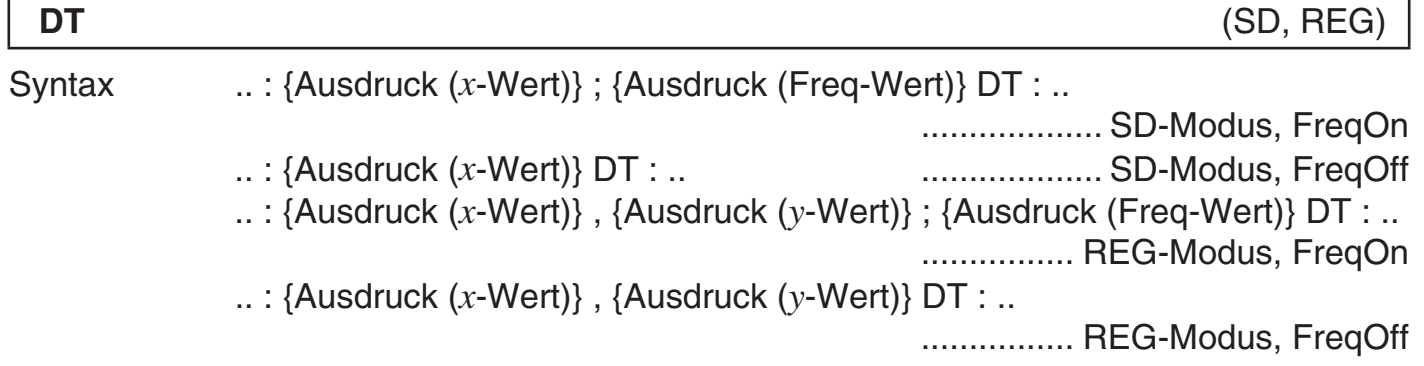

#### **Wichtig!**

Zum Eingeben eines Semikolons (;) in der obigen Syntax drücken Sie [SHIFT] (;). Zum Eingeben eines Kommas (,) drücken Sie  $\lceil \cdot \rceil$ .

Bedienung **MH** (gibt DT ein.)

Funktion Verwenden Sie diesen Befehl zum Eingeben eines Satzes von Probendaten. Der DT-Befehl hat die gleichen Funktionen wie die [II-]-Taste (DT-Taste) im SD-Modus und REG-Modus.

#### A **In Programmen nicht unterstützte Funktionen**

Die folgenden Funktionen werden innerhalb von Funktionen nicht unterstützt.

- Umwandlungsfunktionen für Berechnungsergebnisse ( $ENG \rightarrow$ ,  $ENG \leftarrow$ , Umwandlung sexagesimal  $\leftrightarrow$  dezimal, Umwandlung Bruch  $\leftrightarrow$  dezimal)
- Display-Umschaltung ( $\sqrt{\frac{S+|F|}{|S+|F|}}$  (Re $\Leftrightarrow$ Im)) bei Anzeige eines Berechnungsergebnisses mit komplexer Zahl
- Rückstellung  $(\sqrt{Suff} \, \sqrt{g} \, \mathcal{C}LR) \, \overline{3} \, \mathcal{A}$ ll)  $\sqrt{ex}$
- Löschen der Setup-Informationen ([SHIFT] [9] (CLR) [2] (Setup) [EXE])

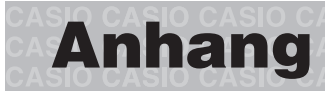

#### $\blacksquare$  **Prioritätenfolge der Berechnungen**

 Der Rechner führt die eingegebenen Berechnungen mit der nachstehend gezeigten Prioritätenfolge aus.

- Berechnungen werden grundsätzlich von links nach rechts ausgeführt.
- Berechnungen in Klammern erhalten Vorrang.

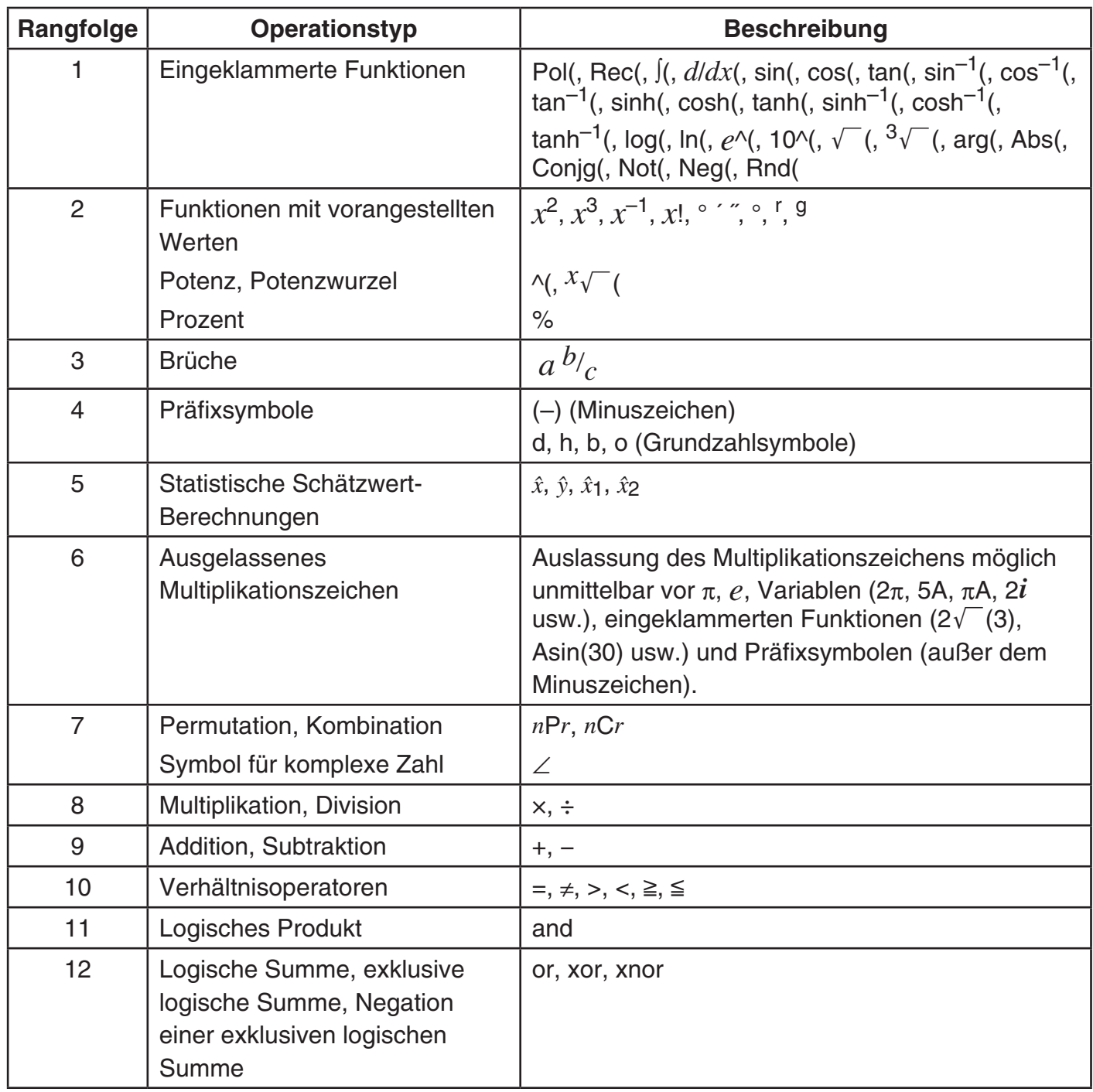

#### **Hinweis**

- Wenn eine Berechnung einen negativen Wert enthält, kann es erforderlich sein, den negativen Wert in runde Klammern einzufassen. Um zum Beispiel das Quadrat des negativen Wertes –2 zu erhalten, ist einzugeben:  $(-2)^2$ . Der Grund dafür ist, dass  $x^2$  eine Funktion mit einem vorangestellten Wert (Priorität 2, oben) ist, deren Priorität höher als die des MInuszeichens als Präfixsymbol ist (Priorität 4).
- $\overline{(-)}$  (2)  $\overline{x^2}$   $\overline{ex}$   $\overline{ex}$   $\overline{2^2} = -4$  $\boxed{()}$  $\boxed{}}$  $\boxed{2}$  $\boxed{)}$  $\boxed{x^2}$  $\boxed{ex}$  $(-2)^2 = 4$ • Wie in den nachstehenden Beispielen dargestellt, erhalten Multiplikationsoperationen mit ausgelassenem Multiplikationszeichen eine höhere Priorität als mit Zeichen versehene Multiplikations- und Divisionsoperationen.

$$
1 \div 2\pi = \frac{1}{2\pi} = 0,159154943
$$

$$
1 \div 2 \times \pi = \frac{1}{2}\pi = 1,570796327
$$

#### **Berechnungsbereiche, Stellenzahl und Genauigkeit**

 Die nachstehende Tabelle zeigt den allgemeinen Rechenbereich (Bereich für Ein- und Ausgabe von Werten), die Stellenzahl für die internen Berechnungen und die Berechnungsgenauigkeit.

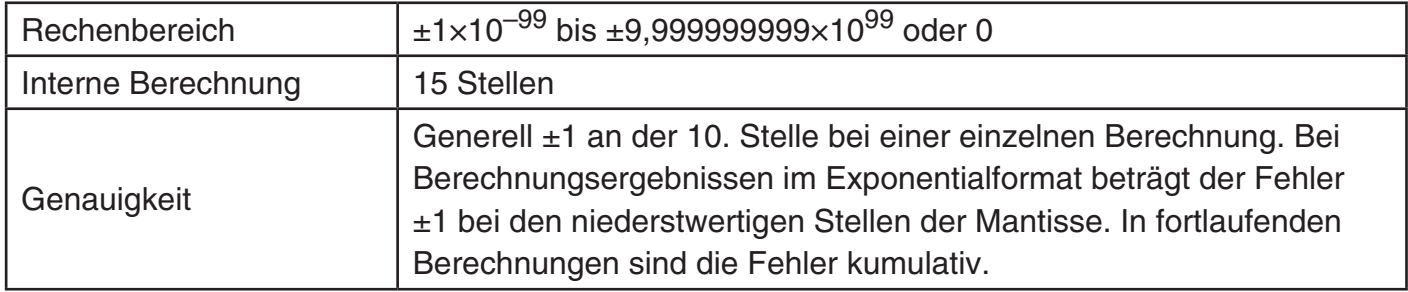

#### A **Eingabebereiche und Genauigkeit der Berechnung nach Funktionen**

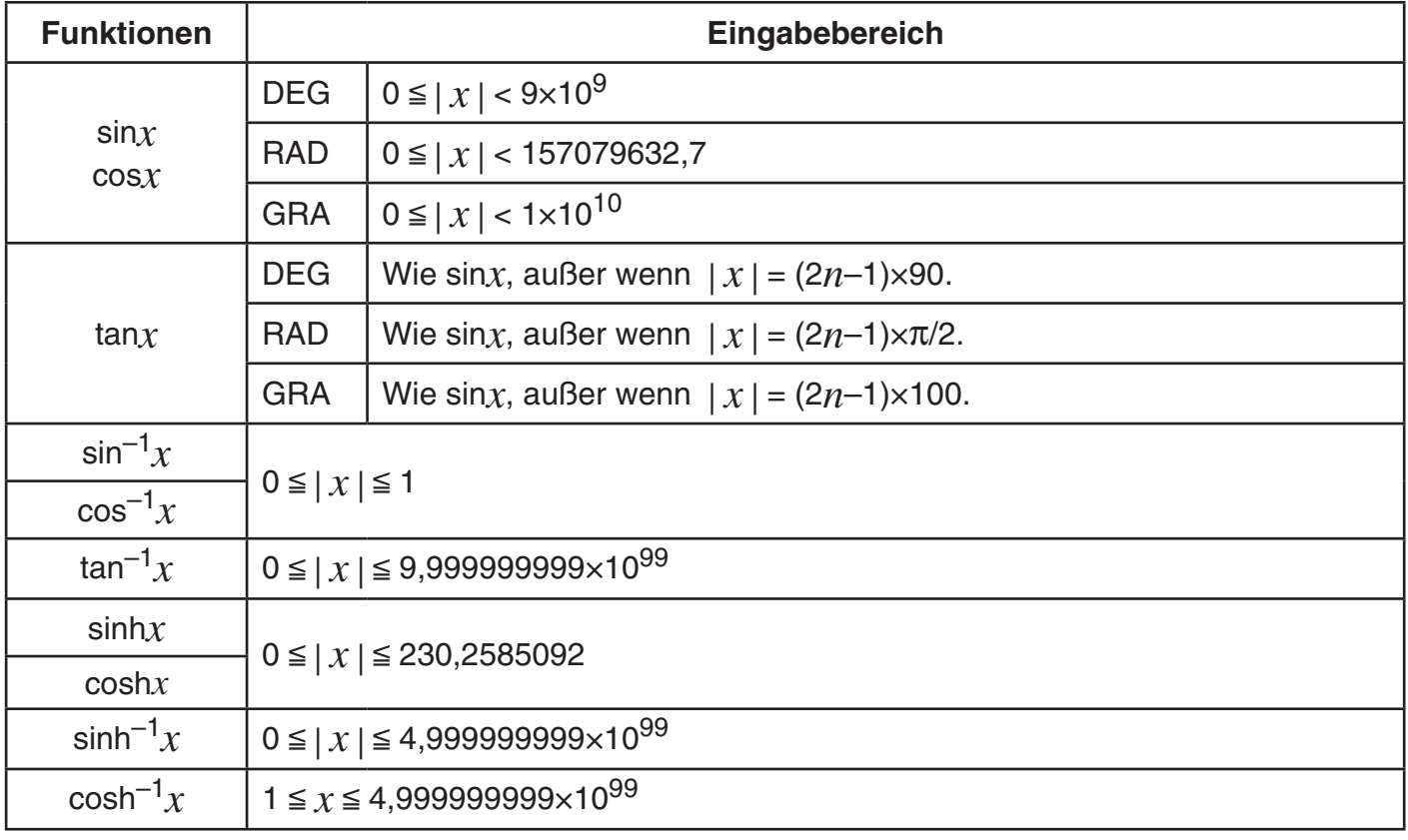

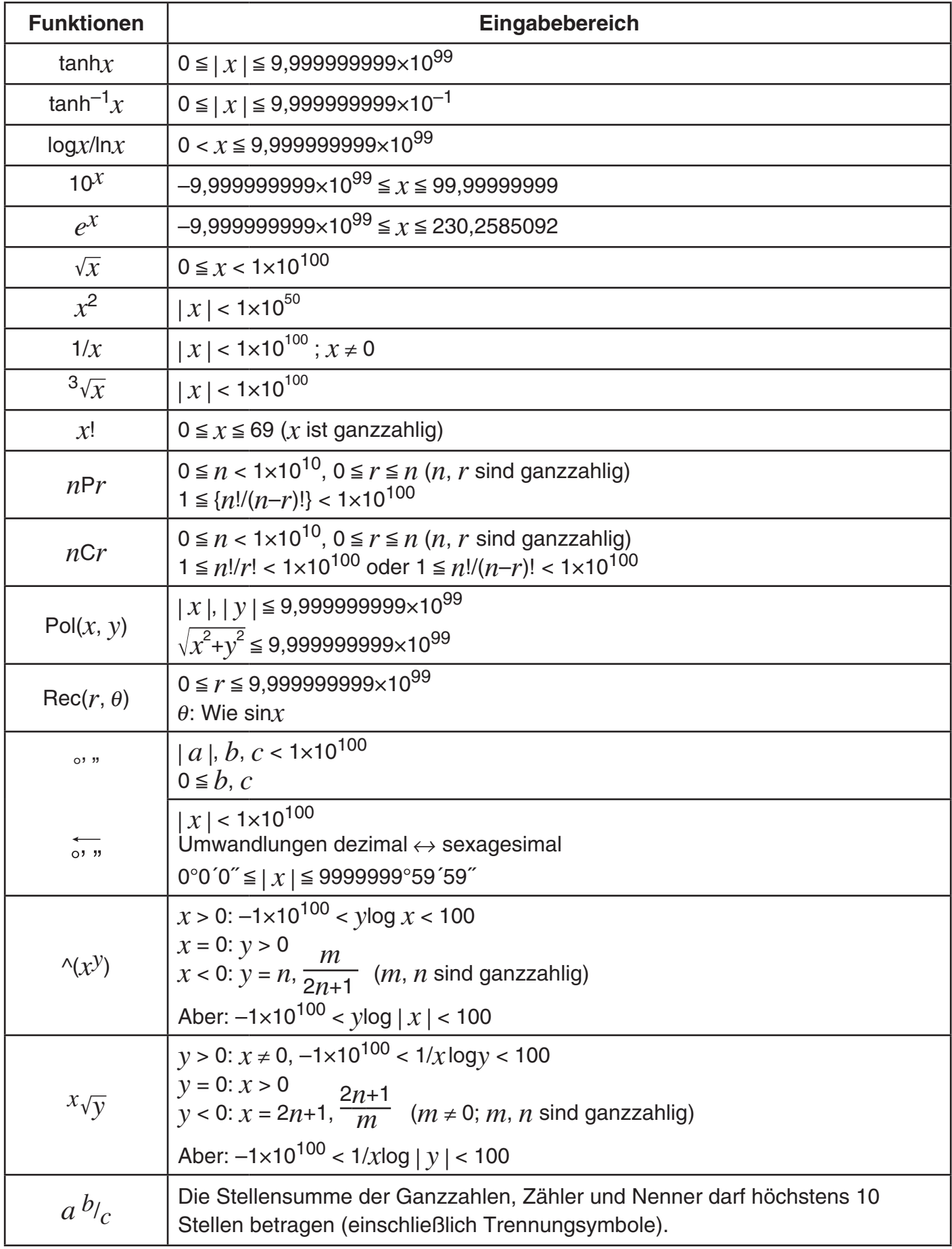

•  $\wedge$ (*x<sup>y</sup>*),  $^x\sqrt{y}$ ,  $^3\sqrt{\ }$ , *x*!, *nPr*, *nCr* -Funktionen erfordern aufeinanderfolgende interne Berechnungen, was zum Auflaufen von Fehlern in den jeweiligen individuellen Berechnungen führen kann.

• Fehler sind kumulativ und tendenziell in der Nähe des singulären Punkts und des Wendepunkts einer Funktion besonders groß.

#### $\blacksquare$  **Fehlermeldungen**

 Im Display erscheint eine Fehlermeldung, wenn Sie eine Berechnung durchführen, die die Grenzen des Rechners überschreitet oder versuchen, eine nicht zulässige Operation auszuführen.

#### **Mat h ERROR**

Beispiel für Fehlermeldung

#### A **Wiederherstellung nach einer Fehlermeldung**

 Zur Wiederherstellung nach einer Fehlermeldung gelten unabhängig von der Art des jeweiligen Fehlers die nachstehenden Tastenbedienungen.

- Drücken Sie (4) oder (b) zum Aufrufen des Bearbeitungsbildschirms für den Berechnungsausdruck, der unmittelbar vor Auftreten des Fehlers eingegeben wurde, wobei der Cursor an der Stelle steht, die für den Fehler verantwortlich ist. Näheres siehe "Lokalisieren von Fehlern" auf Seite 10.
- Drücken von  $\overline{AC}$  löscht den unmittelbar vor Auftreten des Fehlers eingegebenen Berechnungsausdruck. Bitte beachten Sie, dass fehlerverursachende Berechnungsausdrücke nicht im Berechnungsverlauf gespeichert werden.

#### A **Fehlermeldungsreferenz**

 Dieser Abschnitt enthält eine Liste der Fehlermeldungen, die vom Rechner angezeigt werden können, zusammen mit deren Ursachen und Maßnahmen zur künftigen Vermeidung.

#### **Math ERROR**

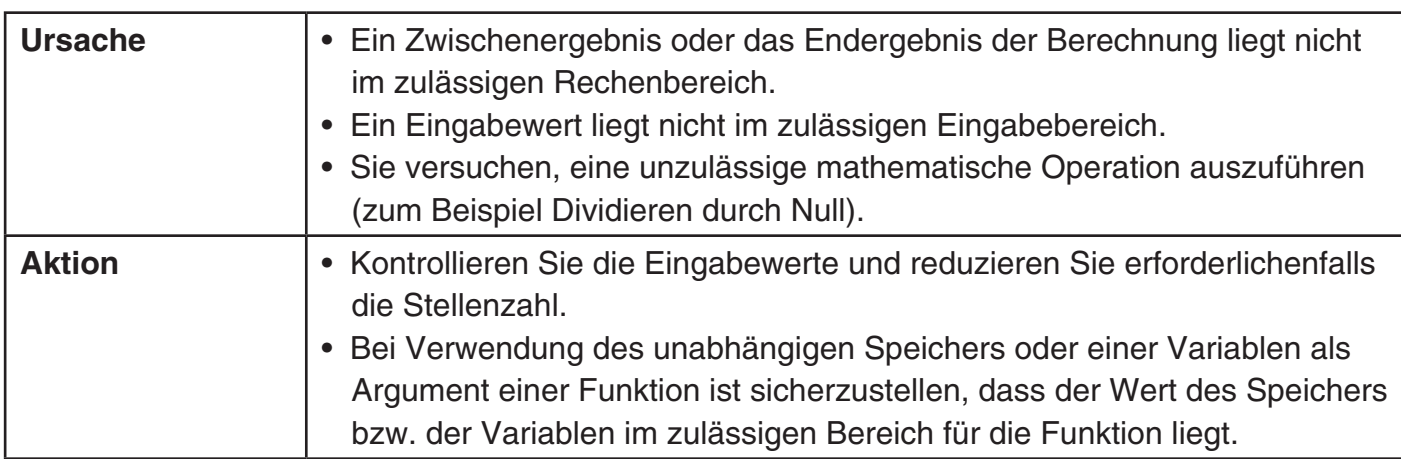

Näheres zum zulässigen Werte-Eingabebereich siehe "Berechnungsbereiche, Stellenzahl und Genauigkeit" auf Seite 56.

#### **Stack ERROR**

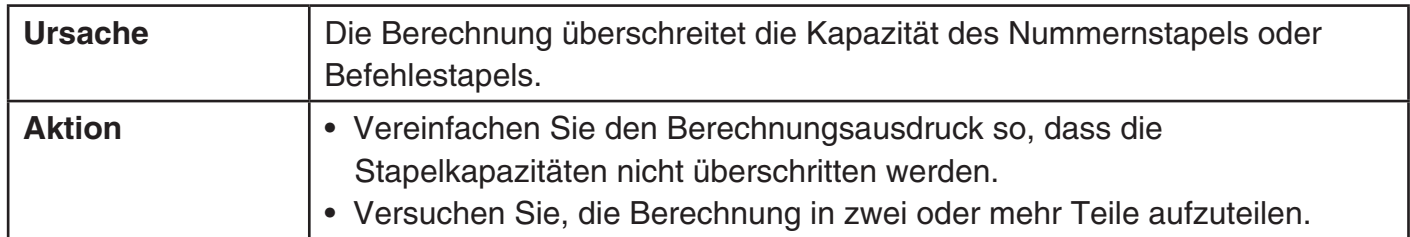

#### **Syntax ERROR**

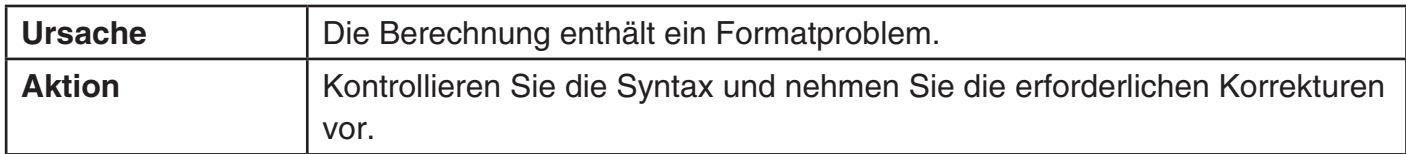

#### **Argument ERROR**

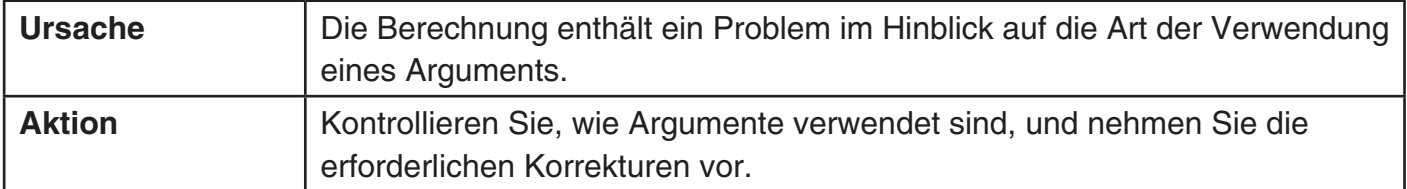

#### **Fehler ..Time Out"**

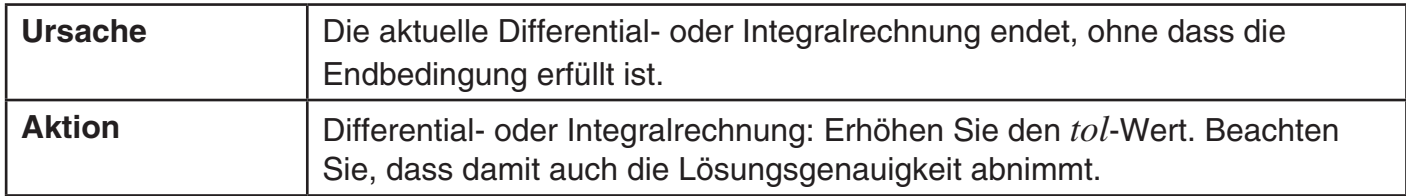

#### **Data Full**

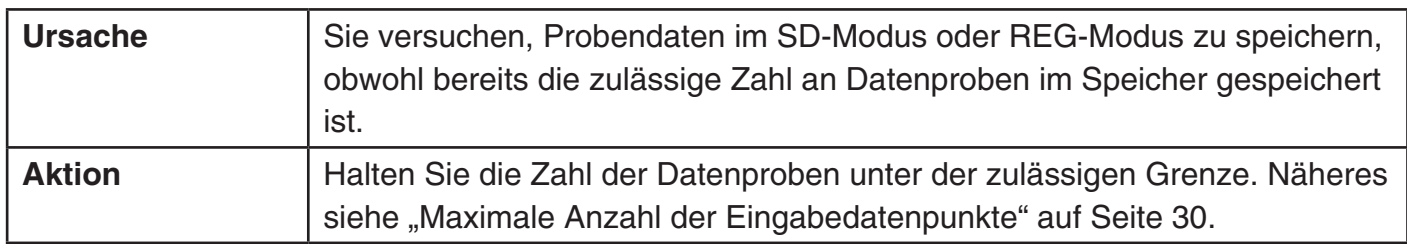

#### **Go ERROR**

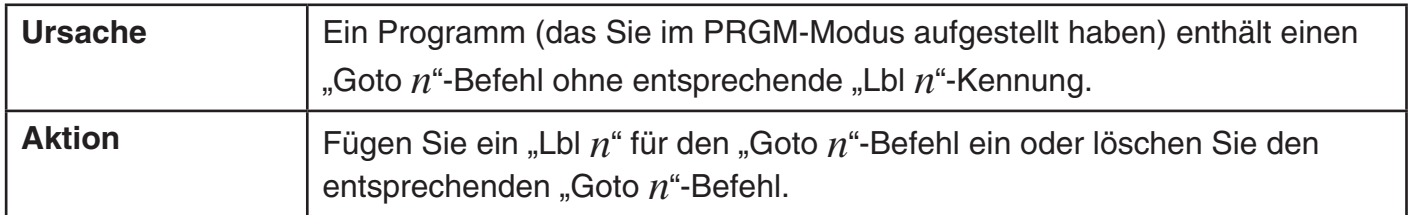

#### ■ Bevor Sie auf Fehlbetrieb des Rechners schließen...

 Wenn während einer Berechnung ein Fehler auftritt oder wenn der Rechner nicht das erwartete Berechnungsergebnis liefert, führen Sie bitte die nachfolgenden Schritte aus. Falls das Problem mit einem Schritt nicht gelöst werden kann, setzen Sie bitte mit dem nächsten fort. Bitte beachten Sie, dass Sie vor der Ausführung dieser Schritte Kopien aller wichtigen Daten anfertigen sollten.

- 1 Überprüfen Sie den Berechnungsausdruck auf etwaige Fehler.
- 2 Vergewissern Sie sich, dass der richtige Modus für die durchzuführende Berechnung eingestellt ist.
- 3 Falls die Funktion auch nach den vorstehenden Schritten nicht normal ist, drücken Sie die p -Taste. Der Rechner führt daraufhin beim Hochlaufen einen Eigentest seines Status durch. Falls der Rechner ein Problem erkennt, stellt er Berechnungsmodus und Setup auf die Vorgaben zurück und löscht alle aktuell im Speicher befindlichen Daten.
- 4 Falls Schritt 3 die normale Funktion nicht wiederherstellt, initialisieren Sie bitte alle Modi und Einstellungen durch Drücken von  $\left[\frac{m}{2}\right]$  (CLR)  $\left[2\right]$  (Setup)  $\left[\frac{m}{2}\right]$ .

#### **Spannungsversorgung**

#### A **Auswechseln der Batterie**

 Blasse Zeichen im Display des Rechners zeigen an, dass die Batterieleistung niedrig ist. Eine weitere Verwendung des Rechners bei niedriger Batterieleistung kann zu falschen Rechenoperationen führen. Ersetzen Sie die Batterie möglichst schnell, wenn die Anzeige der Zeichen verblasst. Sie sollten die Batterie darüber hinaus wenigstens alle drei Jahre auswechseln, auch wenn die Funktion des Rechners einwandfrei ist.

#### **Wichtig!**

Wenn Sie die Batterie aus dem Rechner entfernen, wird der gesamte Inhalt des Rechnerspeichers gelöscht.

- 1. Drücken Sie die Tasten [SHIFT] [AC] (OFF), um den Rechner auszuschalten.
	- Um sicherzustellen, dass Sie nicht versehentlich die Stromversorgung einschalten, während Sie die Batterie austauschen, schieben Sie das Schutzgehäuse über die Vorderseite des Rechners.
- 2. Entfernen Sie die Schraube und den Batteriefachdeckel, wie in der Abbildung dargestellt. Tauschen Sie die Batterie aus und achten Sie dabei darauf, dass der (+)-Pol und der (–)-Pol in die korrekte Richtung zeigen.
- 3. Bringen Sie den Batteriefachdeckel wieder an.
- 4. Initialisieren Sie den Rechner: [ON] [SHIFT] [9] (CLR) [3] (All) EXE] (Yes)
	- Überspringen Sie den obigen Schritt nicht!

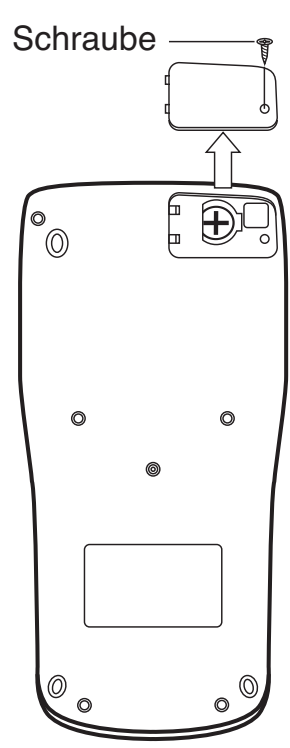

#### A **Automatische Abschaltung**

 Der Rechner schaltet sich automatisch aus, wenn länger als ca. 10 Minuten keine Bedienung erfolgt. In solchen Fällen drücken Sie die  $\overline{6}$  -Taste, um den Rechner wieder einzuschalten.

#### **Technische Daten**

#### **Spannungsversorgung**

 Solarzelle: In Vorderseite des Rechners eingebaut (fest) Knopfbatterie: LR44 (GPA76) × 1

#### **Ungefähre Batteriebetriebsdauer:**

3 Jahre (bei täglich 1 Stunde Betrieb)

**Betriebstemperaturbereich:** 0˚C bis 40˚C

 **Abmessungen:** 11,1 (H) × 80 (B) × 162 (T) mm

 **Gewicht (ca.):** 95 g einschließlich Batterie

**Mitgeliefertes Zubehör:** Schutzgehäuse

# $c\epsilon$

Manufacturer: CASIO COMPUTER CO., LTD. 6-2, Hon-machi 1-chome Shibuya-ku, Tokyo 151-8543, Japan

Responsible within the European Union: CASIO EUROPE GmbH Casio-Platz 1 22848 Norderstedt, Germany

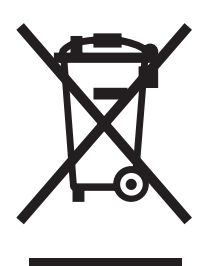

Diese Markierung trifft nur auf EU-Länder zu.

# **CASIO**

#### **CASIO COMPUTER CO., LTD.**

6-2, Hon-machi 1-chome Shibuya-ku, Tokyo 151-8543, Japan

SA1401-A Printed in China

**© 2013 CASIO COMPUTER CO., LTD.**